<span id="page-0-0"></span>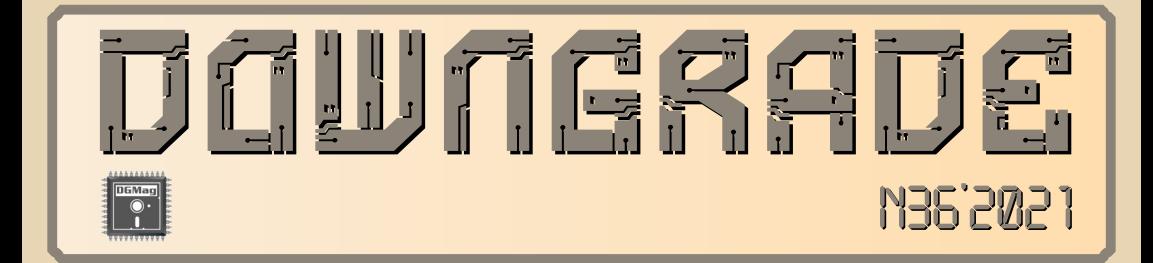

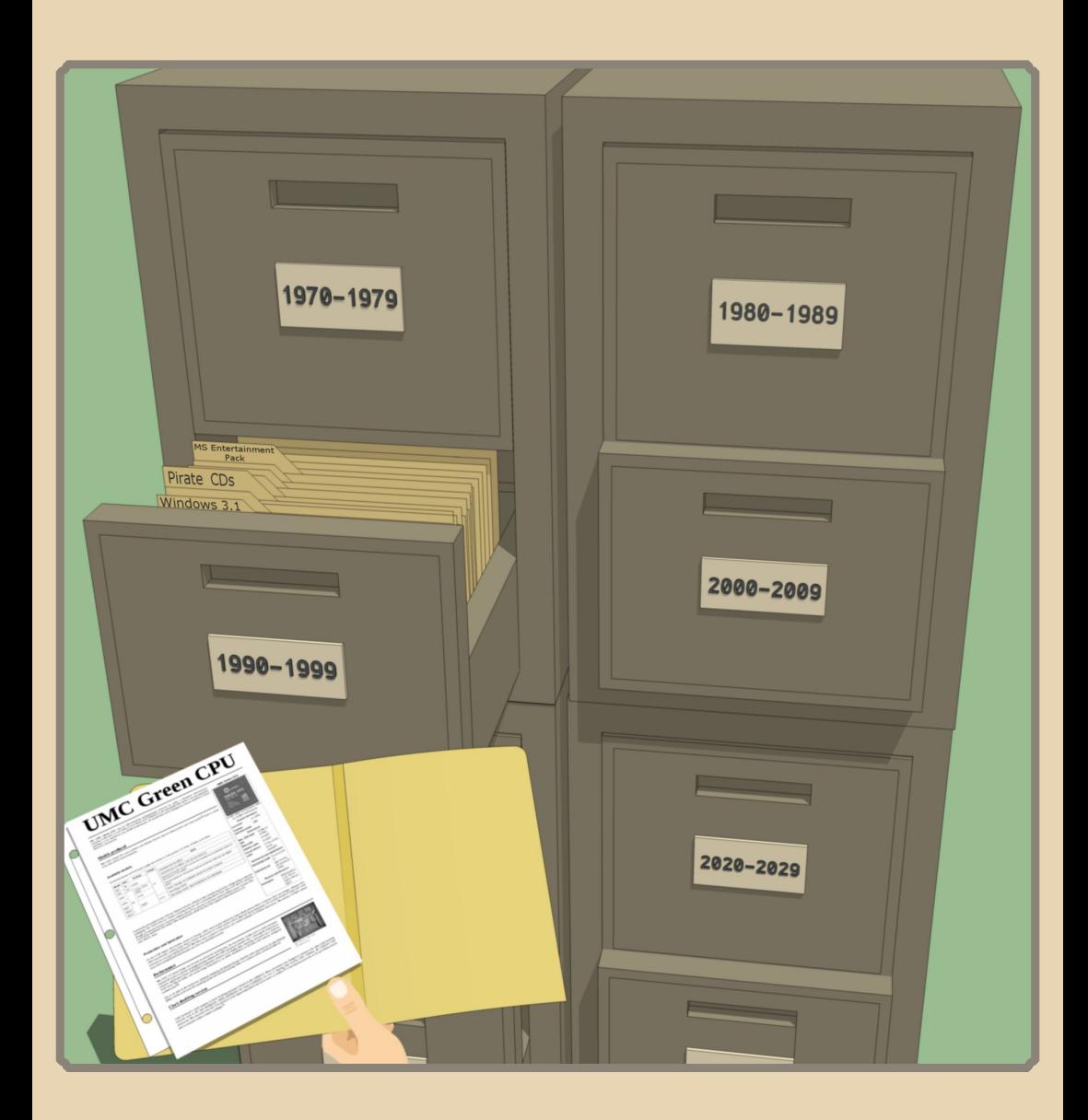

# Содержание

**● Обложка  [1](#page-0-0) • Солержание** -**● От редактора  [3](#page-2-0)**

# [ТЕОРИЯ DOWNGRADE](#page-3-0)

- **● Новости, события, комментарии [\(uav1606/eu6pc/Andrei88...\) 4](#page-3-0)**
- **● «Стоик» из 90х: интервью с Игорем Плотниковым и Михаилом Кузнецовым [\(uav1606/Andrei88/И.Плотников/М.Кузнецов\)](#page-5-0) 6**

# [книжная](#page-12-0) полка

• Проводник по телеэфиру (uav1606) ------------------------- 13

# DOWNGRADE-WEAE30

- **● Ещё один компьютер на [U5S \(Андрей Шаронов\) 17](#page-16-0)**
- **● Тюльпаны в цифре (Вячеслав Рытиков [aka eu6pc\)](#page-26-0) 27**

#### [DOWNGRADE‐СОФТ](#page-29-0)

- **● «Евфрат 97» крупным планом [\(Андрей Шаронов\)](#page-29-0) 30**
- Четыре пути к хранителю экрана (Валерий Сурженко)--------- 40<br>● Русификация шрифта (Владимир Веселов)------------------- 44
- **Русификация шрифта (Владимир Веселов) -----------**

# [ПРОГРАММИРОВАНИЕ](#page-47-0)

**● [О бедном Паскале замолвите слово… \(uav1606\)](#page-47-0) 48**

# [ИНТЕРНЕТ И СЕТИ](#page-50-0)

- **● «Поднимаем» [локальную сеть с протоколом](#page-50-0) IPX (М.Бабичев) 51**
- **● FTPсервер под Win 3.1 из [«подножного номера» \(А.Шаронов\) 59](#page-58-0)**

# [СТАРЫЕ ИГРЫ](#page-62-0)

- **•** Экскурсия по пиратским дискам (Валерий Сурженко) --------- 63
- Microsoft зовёт играть! (Андрей Шаронов)----------------- 75<br>● Анатомик: обучающая игра для детей и не только (В.Сурженко)- 81
- **Анатомик: обучающая игра для детей и не только(В.Сурженко) -**

# [ЮМОР и прочее](#page-85-0)

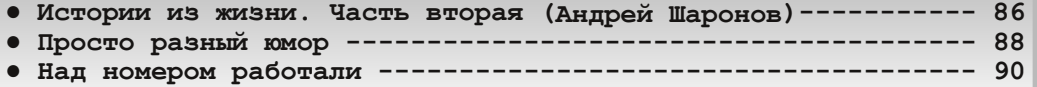

# **От редактора**

<span id="page-2-0"></span>Итак, вот и вышел номер 36 журнала. Полу‐ чился он, кстати, весьма неплохим, на мой взгляд.

Я очень рад, что в этом выпуске есть статьи двух авторов из «старой гвардии» – речь о статье Вячеслава Рытикова про конвертер SCART‐>HDMI и об отличной статье **Антиквара** про старые локаль‐ ные сети (на базе коаксиала и протокола IPX).

Ещё в этом номере интересный обзор пи‐ ратских дисков от Валерия Сурженко, рассказ о сборнике майкрософтовских мини‐игр от Андрея Шаронова, его же статья про сборку 486‐го ком‐ пьютера, интервью с создателями фирмы «Стоик» и многое другое.

В общем, номер получился достаточно большой и разнообразный, по заявленной теме («Цифровые 90‐е»), в общем‐то, тоже достаточно много прислали.

Жаль, вышел №36 с задержкой – всё‐таки хотелось бы следующий (37‐й) выпустить до конца года, а времени осталось всего ничего… Так что сразу напишу, что тема следующего номера – сво‐ бодная (разве что с новогодним уклоном, как обычно).

Ну и, как всегда, свои статьи, творчество на тему downgrade, пожелания, предложения и заме‐ чания можете присылать на мой e‐mail: uav16060 [nevedoma\_zverushka] mail.ru

**uav1606**

 $\frac{1}{2}$ 

<span id="page-3-0"></span>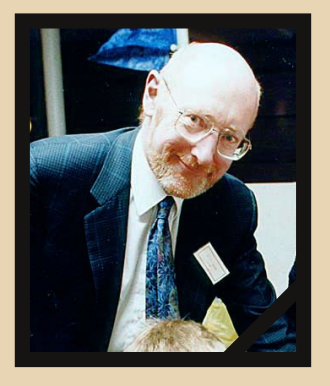

#### Умер Клайв Синклер

16 сентября 2021 года в возрасте 81 года умер Клайв Синклер - изобретатель и предприниматель, основатель фирмы Sinclair Research, выпустившей в 1982 году легендарный ZX Spectrum.

В 1961 году Синклер создал компанию Sinclair Radionics, которая долгие годы производила различную электронику - радиоприёмники. портативные телевизоры. электронные часы, калькуляторы и прочее (см. №7 журнала Downgrade). В 1979 он основывает Sinclair Research, а в 80-м году эта компания выпускает первый компьютер - ZX80, Затем были ZX81. Spectrum, Sinclair QL, велоэлектромобиль Sinclair C5 и многое другое...

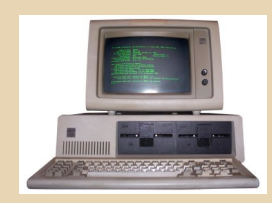

#### 40 лет IBM PC

12 августа 1981 года в городе Бока-Ратон (штат Флорида) компания IBM представила IBM PC model 5150. Именно с этой легендарной модели началась история так называемых IBM РС-совместимых компьютеров.

OPUS DOWNGRADE:

Первый IBM PC оснащался процессором Intel 8088 частотой 4,77 МГц, 16 КБ оперативной памяти, CGA-видеоадаптером, а вот 5,25" флоппи-дисковод нужно было докупать отдельно. Эта самая дешёвая конфигурация IBM РС model 5150 стоила \$1565.

Сама разработка (в рамках проекта Project Chess) заняла примерно год, в команде было всего 12 человек, руководил ею Дон Эстридж.

#### Amiga 500 в мини-формате

Компания Retro Games анонсировала реинкарнацию классической Amiga 500 в современном формате. Устройство получило название A500 Mini. По сути это будет эмулятор Amiga 500, 600 и 1200 в классическом дизайне (оригинальный компьютер был выпущен 1987 году и представлял собой «клавиатуру» приставку к телевизору).

Основные характеристики устройства: 25 встроенных игр (включая Alien Breed 3D. Another World и др.), поддержка HDMI, загрузка игр по USB, в комплекте двухкнопочная мышь и геймпад.

Официальный выпуск A500 Mini запланирован на 31 марта 2022 года, цена предзаказа -120 фунтов.

Более подробно здесь: https://www.game.co.uk/en/-2865839

#### 30 лет ядру Linux

25 августа 1991 года Линус Торвальдс объявил на comp.os.minix о том, что создал прототип новой операционной системы Linux.

Чуть позже, в сентябре, версия 0.0.1 ядра была представлена публично. Она содержала около 10000 строк кода, поддерживала процессоры іЗ86 и загрузку с дискеты.

Подробнее здесь.

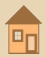

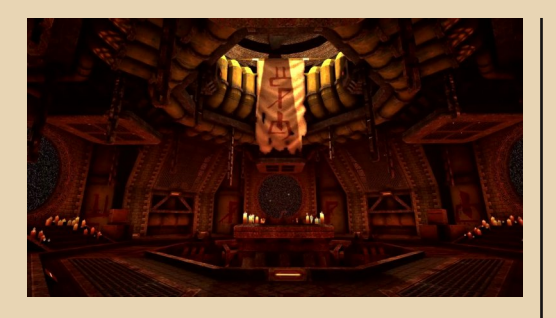

#### Ре-релиз Quake

Компания Bethesda в честь 25-летия франшизы анонсировала масштабное обновление классического шутера Quake.

Обновлённый Quake включает улучшенные модели и анимацию. современные технологии сглаживания и динамического освещения, добавлена поддержка широкоэкранных дисплеев и разрешения 4К, поддерживается полноценный мультиплеер.

В комплект входят 4 дополнения: Scourge of Armagon, Dissolution of Eternity, Dimension of the Past и новый аддон Dimension of the Machine.

Владельцам лицензионного Quake данный ре-релиз достанется бесплатно.

Tpeйлep: https://voutu.be/vi-bdUd9J3E Страница на сайте Bethesda: ссылка.

#### Заканчивается эра Itanium

29 июля можно считать официальным днём «смерти» процессоров Itanium - именно тогда должны были состояться последние поставки ранее заказанных процессоров (Last Product Discontinuance Shipment).

Таким образом, история, начавшаяся в исследовательском центре Hewlett-Packard в далёком 1989 году в рамках разработки процессорной архитектуры нового поколения, официально подошла к концу.

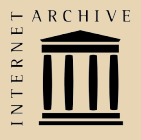

#### «Архив Интернета» празднует 25-летие

В мае 1996 года программисты Брюстер Кейл и Брюс Галлиат основали т.н. Wayback Machine - уникальный проект, поставивший своей целью сберечь от уничтожения накопленные во Всемирной паутине знания.

 $-5$ 

В рамках проекта с 1996 года происходит постоянное создание «снимков» веб-сайтов на случай, если по той или иной причине интернет-страница станет недоступной.

Изначально сохранённые страницы были доступны ограниченному кругу людей (учёным и пр.), а с 2001 года проект стал полностью публичным, со свободным доступом.

Сейчас в «Архиве Интернета» сохранено более 600 миллиардов интернет-страниц. Кроме того, это ещё и библиотека с огромным количеством доступных абсолютно бесплатно книг и журналов, а также хранилище образов CD/DVD-дисков, дискет и многого другого.

Для любого downgrade'pa Beб-архив - просто неоценимый помощник, ведь он помогает получить доступ к сайтам давно исчезнувших фирм, скачать старые драйверы, документацию, найти информацию о давно забытых устройствах и программах.

Официальная страница юбилея: https://anniversary.archive.org/

#### 25 лет первому пиратскому МРЗ-релизу

10 августа 1996 года музыкальная варезная группа CDA (Compress 'Da Audio) выложила первый в мире пиратский МРЗ, а именно песню Until It Sleeps группы Metallica (альбом Load).

Однако уже через несколько недель у СDA появилось множество «конкурентов», которые выкладывали тысячи пиратских композиций.

МРЗ на тот момент был новым форматом, а из плееров для него был доступен только фраунгоферовский Winplay3. До выхода Winатр оставалось примерно 8 месяцев.

> С новостями помогали: Вячеслав Рытиков (еибрс) Андрей Шаронов (Andrei88) **SokilOff** Валерий Сурженко (Hippiman) **Balbes** ...и другие

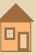

<span id="page-5-0"></span>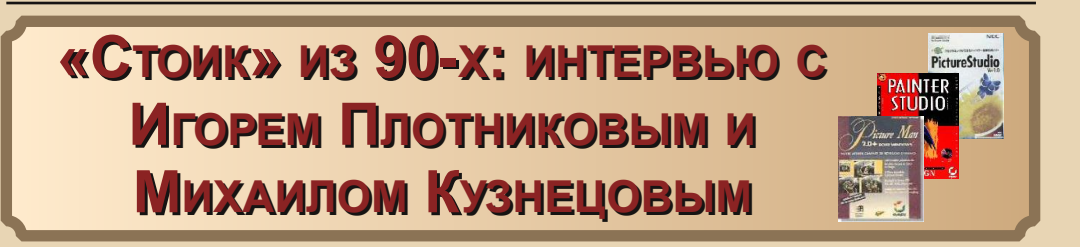

*Вашему вниманию предлагается интервью с основателями компании Stoik – программистами Игорем Плотниковым и Михаилом Кузнецовым (он присоединился к разговору позже, прояснив некоторые вопросы). Самый известный продукт от Stoik – графический редактор Picture Man1. Игорь и Михаил любезно согласились рассказать читателям нашего журнала про историю создания компании в общем и этого редактора в частности.*

**Вопрос Игорю Плотникову: Расскажите немного о себе – ФИО, где родились, образо‐ вание, в общем, любую информацию на Ваше усмотрение.**

Плотников Игорь Пав‐ лович, родился и вырос в Сибири, окончил там Но‐ восибирскую ФМШ, затем поступил в МФТИ, после окончания учился в аспи‐ рантуре, защитил диссер‐ тацию, получил степень

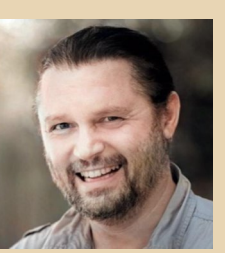

к.ф.м.н. по специальности «Радиофизика», включая квантовую. Работал в НПО «Астрофизи‐ ка», затем в НИИМП в Зеленограде, затем со‐ основал «Стоик». В конце 1992 года уехал в США. Работал в разных стартапах и больших компани‐ ях, основал несколько компаний. В настоящий момент – сооснователь компании Zeitro, автома‐ тизирую процесс получения ипотеки с помощью методов искусственного интеллекта.

**Как Вы впервые познакомились с компью‐ тером? Что это была за модель? Как (где, на ка‐ ком языке…) научились программировать?**

Самый первый опыт – класс программиро‐ вания в Новосибирской физматшколе в 10‐м классе. Маленькая программка на языке Бейсик, которую относили в машинный зал Сибирского отделения Академии наук и прогоняли без на‐ шего участия. Нам приносили распечатки. По‐ том – курс Алгола в МФТИ. Потом у меня случайно оказалась в распоряжении БЭСМ‐6 в НИИ «Дельта», на базовой кафедре Физтеха, я выучил Фортран, и обсчитывал на ней электро‐ магнитные поля, собственноручно набивая пер‐ фокарты и вводя их с пульта. Потом было

<u> — Д. — Петерия Downgrade</u>

моделирование на СМ, потом материа‐ лизовались PC. Дис‐ сертацию я обсчиты‐ вал отчасти на CM, отчасти на 386‐м персональном ком‐ пьютере у друга в ИРЭ. Признаюсь, что я очень сопротив‐ лялся судьбе, кото‐ рая меня затаски‐ вала в computer sci‐ ence. Хотелось быть теоретическим фи‐

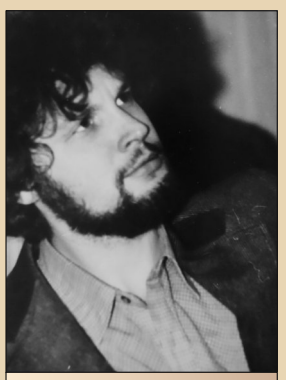

Фото Игоря физтеховских времён

зиком. Мы все тогда недооценивали тот эффект, к которому приведут компьютеры. Помню раз‐ ворот журнала «Байт» году примерно в 87‐м. Вы‐ глядящий мальчишкой Билл Гейтс говорит, что хочет компьютер в каждом доме. Я тогда не по‐ нял, вот я учёный, мне нужен компьютер для ис‐ следований, а домохозяйке зачем? У человека было видение будущего. У нас, если честно, нет.

**Как образовалась компания Stoik Soft‐ ware? С чего всё началось, сколько человек**

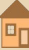

## **было изначально в коллективе, какие были планы и цели? Где находился ваш офис?**

Stoik расшифровывается как «Стоматология и Компьютеры». Придумал такое название Андрей Ряхин, он был моим советником/не‐ формальным руководителем при написании диссертации на базовой кафедре Физтеха в НПО «Астрофизика». Группа состояла из сотрудников лаборатории в НПО, занимавшихся обработкой астрономических изображений. Я, правда, уже работал в НИИМП. Изначально идея был применить компьютеры в медицине, смутно помню, был какой‐то стоматологиче‐ ский институт, потом смотрелка на радужку глаз для докторов, но, понятное дело, судьба решила иначе. Впоследствии «Стоик» разва‐ лился на две части, одна из них разрабатывала программное обеспечение – собственно Stoik Software, а другая продавала железо, связан‐ ное с изображениями, всякие карточки для PC. Я незадолго до этого, в конце 1992 года, уехал в США, вслед за будущей женой.

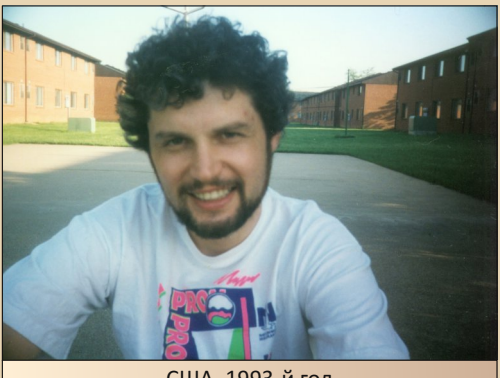

США, 1993‐й год

Из ключевых людей, связанных с програм‐ мами, упомяну Мишу Кузнецова, Васю Логино‐ ва, Лёшу Бобкова. Кузнецов по‐прежнему рулит «Стоиком», насколько я понимаю. Бобков рабо‐ тает в Applied Materials в Кремниевой долине.

Да, офис «Стоика» в мои времена был со‐ всем радом с Белым домом. После путча посто‐ янно приходилось смотреть на обгорелые окна.

**Наверное, самый известный продукт этой фирмы – Picture Man. Расскажите историю со‐ здания этого графического редактора – чья была идея, что собой представляла первая версия, в каком году она вышла, кто прини‐ мал участие в разработке, на каком языке (и с помощью каких вспомогательных инструмен‐ тов) писалась программа?**

**Да, ещё в «Компьютерре» упоминали, что в Stoik когда‐то разработали программы GrayView и 3DView – что они собой представ‐ ляли? Вы принимали участие в их создании?**

Я их написал в одиночку ещё до «Стоика». Они были написаны не для Windows, а для сре‐ ды GEM/3 от Digital Research. Для помнящих те времена, под ней работала система для вёрстки Ventura Publisher.

3DView был редактор трёхмерных объек‐ тов и рендерер. Интересный опыт, но, по сути, из него ничего не получилось, разве что изоб‐ ражения спутников для моей тогдашней рабо‐ ты в НИИМП генерировались. Скорее, учени‐ ческая программа. Я её не дотянул до потенциала. GreyView – это доморощенный ре‐ дактор чёрно‐белых изображений. Идея была использовать его для вёрстки, в полиграфии, и какую‐то недолгую жизнь он там имел. Помню, уже в 2000‐х я нашёл иконку от GreyView, кото‐ рую сам за 15 лет до этого нарисовал. Код умер, а иконка оставалась жить. Заставило задумать‐ ся об эфемерности профессии программиста.

Picture Man, соответственно, был следую‐ щей итерацией после GreyView. Хотелось до‐ гнать появившийся на российских просторах (рынка тогда не было, всё воровалось) PhotoStyler и работать с цветными картинками. Я думаю, законно сказать, что тогда я был лиде‐ ром команды. Разрабатывалось всё с использо‐ ванием Microsoft C и сопутствующих ему приложений: редактор, дебаггер и т.п.

Сначала был сделан Picture Man 1.5, такой маленький однооконный редактор. У него был очень необычный интерфейс, независимый выбор типа обработки и области, в которой идёт обработка. Поэтому рисовать можно было

всеми методами, например поворотом. Рисование такой кисточкой походило на перемешивание под ней. Мы осознали, что подход мошный, но нетривиальный, и при разработке Picture Man 2.0 сделали гибрид такого подхода с более привычным, применявшимся у конкурентов выбором инструментов, а также многооконный интерфейс. Когда я уехал в США, помог «Стоику» распространять Picture  $\mathbf{a}$ Man 1.55 как shareware, а также купил конвертеры изображений для моей первой работы в Америке, компании InSoft, в результате чего они оказались в продуктах Netscape (конкретно в Netscape Conference). Забавно, что в качестве стандартных картинок там были фотографии моей жены, и она попала на пару обложек книжек. Такая российская версия американской общеизвестной картинки Lena. Ключевой фигурой при написании Picture Man был Лёша Бобков. Он, в частности, имплементировал виртуальную память и многие конверторы форматов.

Мы с ним также изобрели нетривиальный растр для офсетной печати, комбинацию дитеринга для цвета, решёточного растра для чёрного цвета, с вычислением величин на лету методом Ньютона-Рафсона, и привезли его показывать в Институт полиграфии. Нам совершенно не обрадовались, объяснили, что они занимаются этим делом уже 20 лет, а мы точно ничего не понимаем. С трудом уговорили сделать тест печати, и надо было видеть лицо товариша из института. Всё получилось. Растр. правда, не прижился, хоть и имел разрешение лучше традиционного.

Лидером разработчиков после моего отъезда стал Миша Кузнецов.

Программа создавалась только для Windows, либо были (или планировались?) версии для других платформ? Возможно, DOS, Macintosh или что-то более экзотическое - для DEC-совместимых систем. Sun. NeXT?

От GEM/3 в тот момент отказались, а доступа к «Юниксам» не было. Интересно, что на моей первой работе в США мне пришлось программировать на всех тогда имевшихся в мире «Юниксах». Sun, IBM, HP, DEC, Silicon Graphics. Для IBM-овского AIX я написал динамический линкер, чтоб поддерживать shared libraries. Он тогда не умел такое делать.

 $-\overline{a}$ 

То есть Picture Man был только для Windows, других вариантов не разрабатывалось?

Других не было, по крайней мере, при мне.

#### Где, по Вашему мнению, программа была более популярна - на постсоветском пространстве или за рубежом?

Мне сложно судить со стороны. Упомяну, что после запуска Picture Man 1.55 Windows Magazine написал, что это лучший экспорт из бывшего СССР после «Тетриса» и Барышникова. Очень было приятно. Но популярности Paint-Shop Pro программа не достигла. Ребятам очень было сложно осваивать искусство маркетинга из России в то время.

Ещё одно маленькое уточнение - почему в окне «О программе» Вы указаны как «Igor 'Potapov' Plotnikov»? Potapov - это что-то вроде псевдонима?

Кличка у меня такая была. Произошла от фильма «Остановите Потапова». Оттуда же Potapov Works в копирайте.

Как сложилась дальнейшая судьба Stoik Software? Насколько я знаю, эта фирма существует до сих пор?

Про это лучше спросить Мишу Кузнецова.

Лёша Бобков уехал в США, где сейчас и работает. Мы с ним живём недалеко друг от друга. Мы ещё в интернате вместе учились, очень старые друзья.

**Михаил Кузнецов**: в 1994 году компания Stoik разделилась на две части «Стоик М» (см. [www.](http://www.stoik.ru/) [stoik.ru](http://www.stoik.ru/)) и Stoik Software (также имела имя Stoik Imaging, см. [www.stoik.](http://www.stoik.com/) [com\)](http://www.stoik.com/).

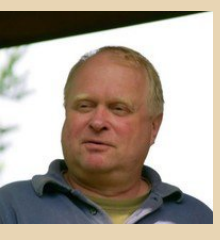

В 1993 была выпущена версия Picture  $Man 2.0.$  $R 1994 - 3.0.$ 

- $R 1998 40$
- В 2003 5.0.
- 

В 2006 разработка Picture Man была оста‐ новлена. Катализатором прекращения разра‐ ботки явилось упоминание Photoshop в фильме про Бонда «Казино Рояль». :‐)

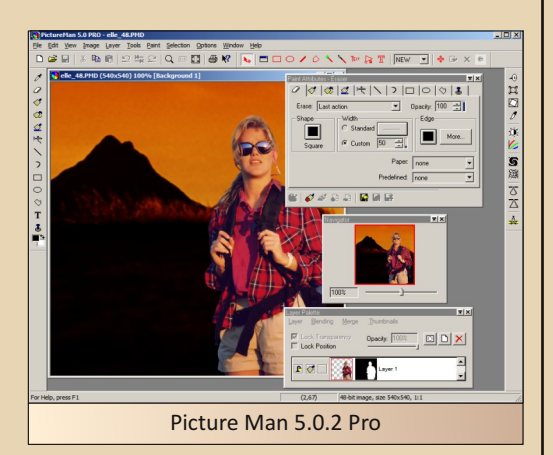

В конце 90‐х – начале 2000‐х на основе тех‐ нологий Picture Man и отчасти по просьбе наших партнёров было выпущена серия «облегчён‐ ных» продуктов:

- ‐ редактор изображений PM Imagic;
- ‐ видеоредактор PM Video Man;
- ‐ видеоредактор PM Morph Man;
- ‐ создатель карикатур PM Deformer;

‐ хобби‐серия PM Stitch Creator, PM Paint By Number, PM Puzzle Creator.

Я с момента основания STOIK Soft‐ ware/Imaging до 2013 года был СТО<sup>2</sup> (с коротким перерывом в 2011). С 2013 компания разработкой не занимается.

В настоящее время, пользуясь торговой маркой STOIK, я развиваю собственный проект [\(www.stoikmobile.com](https://www.stoikmobile.com/)).

**Stoik Software сотрудничала с какими‐то другими компаниями, скажем, с «Арсена‐ лом», который выпускал в то время различ‐ ные сборники софта вроде «Русского офиса»? Поставлялись ли ваши программы в комплек‐ те с различным оборудованием – со сканера‐ ми, компьютерами и т. п.?**

**Игорь Плотников**: насколько я понимаю, да, чуть ли не с камерами «Самсунга», но луч‐ ше спросить Мишу Кузнецова.

**Михаил Кузнецов**: по поводу «Арсенала» ничего сказать не могу, это был мелкий эпизод в нашей истории, особого коммерческого успе‐ ха не имел.

В конце 90‐х – начале 2000‐х все фотоаппа‐ раты Samsung поставлялись с PM Imagic (под названием Samsung Master).

Сканеры фирмы Primax поставлялись с хобби‐серией.

PM Imagic был лицензирован канадской фирмой Telepix, ставшей подразделением Gretag (крупнейший мировой производитель минилабов (был :‐)).

Все продукты были изданы крупнейшими издателями software Германии, Франции и да‐ же Италии.

В России хобби‐серия издавалась «Новым Диском», PM Imagic издавался «Букой».

**Как Вы тогда распространяли програм‐ мы – на дискетах, CD, через BBS?**

**Игорь Плотников**: Я имел дело только с распространением Picture Man 1.55 как shareware, развешивал его в разных архивах. Про остальное спросите Мишу.

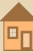

#### EOPUS DOUNGRADE

Михаил Кузнецов: распространяли мы на дискетах и CD, BBS практически не пользовались. Активно пользовались интернет-магазинами

 $-10-$ 

#### Возможно, у этой компании были ещё какие-то проекты?

Игорь Плотников: Миша Кузнецов в моё время написал базу данных изображений MDBase (Mike's Database). А потом много было разных программ, но это всё без меня.

Михаил Кузнецов: MDBase - это мой первый опыт программирования, входил в состав первых версий Picture Man, с тех пор развития не получил.

#### Какие программы в то время рассматривались как конкуренты Picture Man?

Игорь Плотников: В моё время, главным образом PhotoStyler. Потом... ну вот первый найденный в «Гугле» пример, в медицинской статье по применению компьютеров в дерматологии (https://ur.booksc.eu/dl/17839281/ d70006) перечислены Graphic Workshop for Windows, Lyjew Pro, PaintShop Pro, Photo Show Pro, Photostyler, Picture Man, U Lead View, VuPrint, Win Lab и WinJPEG.

Может быть, у Вас сохранились какието первые версии Picture Man и других программ, в разработке которых Вы участвовали? Любые альфы. беты или окончательные релизы, исходники или бинарники? Если да, то не поделитесь ли с нашими читателями?

Я буквально за месяц до нашего разговора случайно нашёл Picture Man 1.55, поставил Windows 3.1 на Virtual Box, нашёл нормальный драйвер дисплея, и запустил.

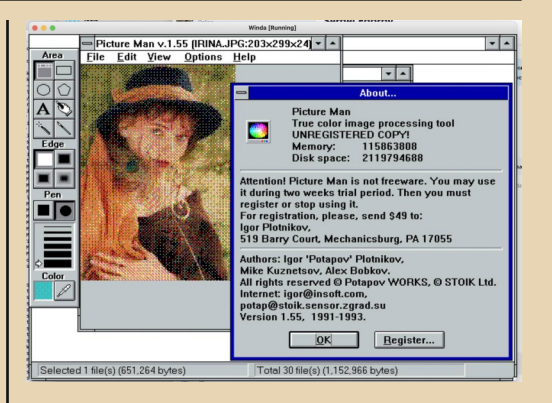

На картинке - моя жена. Такой вот способ ухаживать за женщиной. Бинарники можно, например, взять здесь:

> http://annex.retroarchive.org/cdrom/ smsw-win-os2-1/WGRAPHIC/index.html

(Найдите в тексте PMAN155.ZIP)

Прим. ред.: также Picture Man разных версий можно скачать на Old-DOS.ru:

http://old-dos.ru/index.php?page=files& mode=files&do=show&id=6503

Лёша Бобков нашёл у себя Picture Man 2.0. При случае попробую и его, запущу у себя на «Маке».

Где ещё Вы работали в 90-х - начале 2000-х, какой софт разрабатывали, в каких проектах участвовали?

 $1993-1996$  - InSoft. Inc. Разрабатывал самые первые видеоконференции через IP протокол, до нас это делали только на телефонных протоколах, под любой «Юникс» и Windows. Когда начался всерьёз интернет, сделал вместе с ещё одним физтехом Сашей Сокольским интернет-телефон под названием CoolTalk, что явилось причиной покупки компании «Нетскейпом».

 $-11-$ 

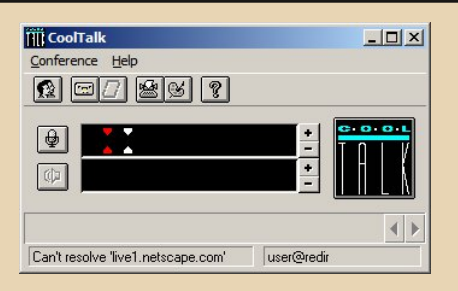

1996-1998 - Netscape, Tech Lead. Делал Media Server, хороший был продукт, но менеджмент его убил, предпочтя кооперацию конкуренции с Real Networks.

1998-2003 (до 2005 уже F5 Networks) - создал компанию uRoam, продукт FirePass, был пионером в категории SSL VPN, потом его купила F5 Networks. Продукт пробыл на рынке лет 15. завоевав разнообразные награды и принеся свыше миллиарда денег... Сейчас его функциональность мигрировала в основной продукт компании BIG-IP:

#### https://www.networkworld.com/article/2316437/ f5-networks--firepass-4140.html

 $2005 - 2008 -$  основал MI Secure, куплена Cisco System. Тоже SSL VPN, продукт ASA. IT-люди хорошо с ним знакомы. Тоже лет 15 на рынке, много денег заработал компании:

#### https://www.cisco.com/c/en/us/products/security /adaptive-security-appliance-asa-software/

2008-2009 - новый стартап, Interacta, разработал прототип оригинальной конференционной графической системы. К сожалению, к моменту поднятия денег наступил кризис 2008, и ничего из этого не вышло. Прототип, правда. был обалденный:

#### https://www.youtube.com/ watch?v=7VOOxtwGMuU

2009-2019 - Xambala, финансовая компания, торговавшая акциями на американских биржах. High Frequency Trading shop. Строил супербыструю (микросекунды и меньше) инфраструктуру, разрабатывал торговые алгорит-MЫ.

Также был сооснователем профессиональной организации выходцев из бывшего СССР в Кремниевой долине (https://www.ambarclub. org/) в начале 2000-х.

Вы уже много лет работаете в сфере ИТ можете рассказать, что изменилось в этой области за прошедшие годы (скажем, с 80-х или 90-х до наших дней)? Как изменились технологии, процесс разработки программ, что стало лучше. что. возможно. хуже?

Хороший вопрос. Изменилось многое. В те времена программирование воспринималось как некая комбинация науки и искусства. Не случайно знаменитая книжка Кнута называется The Art of Computer Programming.

Наш выдающийся компьютерный учёный Саша Степанов, тот, что изобрёл стандартную библиотеку шаблонов, всегда говорил, что он в первую очередь математик.

Контрапунктом такому пониманию был индустриальный подход. В нём было стремление устроить из программирования фабрику с жёсткими процессами, взаимозаменяемыми программистами, удобством менеджмента и прогнозирования и бесконечным потоком денег. Как ехидно замечал Саша Степанов в бытность работы в Adobe, компании выгодно выпускать продукт с багами, потому как будут всегда нужны обновления, в которых баги починены. А за поддержку будем брать деньги!

Agile, возникший как реакция на излишнюю формализацию проектов, превратился в суперформализованную практику.

Сейчас индустриальный подход в основном победил. Надо сказать, что для простых предсказуемых вещей, как, например, построить веб-сайт со стандартными компонентами. он работает очень хорошо. Но великий инновационный продукт так не построить. Не случайно успешные большие компании не практикуют SCRUM, а выстраивают собственные процессы, и годами их отлаживают.

 $-17-$ 

В старые времена практически всё приходилось писать самим или покупать коммерческие библиотеки. Сейчас программирование походит на конструктор «Лего». Посмотри, что есть в open source, и возьми. Гарантии, что сделано хорошо, нет, но это всё равно эффективнее, чем делать самому. Качество, конечно, страдает.

Я не большой любитель того, во что превратился Agile. В каком-то смысле он стал отрицанием исходных принципов, которые в начале 2000-х воспринимались как глоток свежего воздуха... Не случайно несколько подписантов оригинального Agile Manifesto публично отреклись от текущего состояния дел.

Индустрия постоянно ищет панацею для качества, серебряную пулю. Такие пули приходят и уходят. В каждой из них есть здравое зерно, но его перекрывают неумеренные ожидания. Например, давайте все делать юниттесты, это позволит нам выгнать тестеров, и качество будет прекрасным. Не будет.

Вы вспоминаете те годы, интересуетесь компьютерной историей и тому подобным? Не ностальгируете ли по тем временам?

Мне 59 лет. Сложно самому поверить.

Разумеется, ностальгирую.

Это нормальный эффект в моём возрасте. Когда я только приехал в США, я познакомился (шапочно, впрочем) с легендарной фигурой, IEEE Fellow, Дмитрием Граббе, родившемся в Сербии потомком белоэмигрантов, приехавшем после войны в Америку без гроша в кармане и без знания языка... Его пращур, генерал Граббе, отметился в Кавказских войнах. Дмитрий был значительной фигурой в американской космической программе. Его первым корпоративным юристом был Ричард Никсон, тот самый. Так вот. у него в сарае был компьютерный музей, и ему со всей страны присылали старое компьютерное железо. Даже Cray 1 имелся. Вот это ностальгия! Мне до него далеко.

Большое спасибо за ответы и удачи в разработке новых программ!

> Вопросы задавали: uav1606 Андрей Шаронов (Andrei88)

> > На вопросы отвечали: Игорь Плотников Михаил Кузнецов

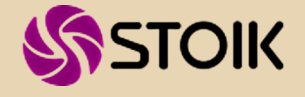

# <span id="page-12-0"></span>**ПРОВОДНИК ПО ТЕЛЕЭФИРУ**

#### **Вступление**

Давайте‐ка сегодня поговорим про не‐ много необычное для рубрики «Книжная пол‐ ка» издание. Итак, познакомьтесь с героем статьи: журнал «Телегид» (или газета, как он почему‐то официально называется). Наверное, достаточно типичное для 90‐х (да и для 2000‐х) издание – статьи об актёрах и певцах, обзоры фильмов, тесты, рецепты, анекдоты (кстати, не‐ плохие), всякие занимательные и не очень напрягающие статьи о том и сём. В конце жур‐ нала, на обратной стороне задней обложки, – постер с какой‐нибудь знаменитостью (види‐ мо, его подразумевалось вешать на стену). Ну и, конечно, телепрограмма (с аннотациями фильмов!), которая, видимо, и дала название журналу.

Издательство «Комсомольская правда». Конкретно мы покупали версию «Телегида» для Донецкой области, существовали, видимо, и другие (программа передач же в каждом регионе своя).

«Постойте, но причём же здесь Down‐ grade?» – скажет, возможно, раздосадованный читатель?

А вот причём – в журнале также была руб‐ рика, посвящённая компьютерам. Не очень большая – 2‐3 страницы, но тем не менее… И мне она в своё время запомнилась.

#### **Немного про информационный голод**

Если бы сейчас мне попался такой жур‐ нал, то, наверное, я бы и не обратил внима‐ ния ни на него, ни на компьютерную рубрику, если бы таковая там имелась. Но в 90‐х ситуа‐ ция была несколько иная. У меня про компью‐ теры было от силы с десяток книг, небольшое количество журналов, вот и всё. Иногда ещё отец приносил что‐то из технической би‐ блиотеки. Никакого Интернета не было. Ни у одного из моих знакомых и родственников то‐ гда не было компьютера, да даже приставки (разве что у меня был «Спектрум»‐совмести‐ мый «Блиц»).

А узнать побольше про компьютеры хоте‐ лось. Вот и приходилось вылавливать информацию из каких‐то странных источников. К примеру, я тогда очень внимательно читал рекламу всякой электроники, даже не компью‐ теров, а, скажем, электронных часов и кальку‐ ляторов. Сохранял вырезки и т.п.

На самом деле, из рекламы можно было узнать много полезного: терминологию («А что это за dpi в параметрах принтера?»), типичные для того времени характеристики компьюте‐ ров, их внешний вид («Ага, вот это – кнопка включения, тут Reset, а это что?») и много чего ещё.

В условиях нехватки информации даже та‐ кие источники были полезны. Что уж говорить про целую рубрику в журнале?

Сейчас, конечно, всё изменилось. (К луч‐ шему?) В интернете сотни (если не тысячи) сайтов с компьютерными новостями, статьями о новинках ИТ, играх, программах… Тут тебе и справочники, и словари, объясняющие любые термины, только подумал – вот тебе и ответ на нужный вопрос.

Только вот информация при таком подхо‐ де усваивается почему‐то не очень хорошо. Если ты перерыл кучу книг, по крупицам со‐ брал какую‐то информацию, то она «встраива‐ ется» в твой мозг, обрастает кучей ассо‐ циаций, перекрёстных связей, да и попутно, хочешь не хочешь, научишься чему‐то ещё, что, казалось бы, и не имеет отношение к искомому.

А сейчас – ввёл в «Гугл» или «Яндекс» запрос, иногда ответ находится даже без пере‐ хода по ссылкам, глянул – всё. Как будто вписы‐ ваешь в кроссворд готовые ответы (вспоми‐ наются Двое из ларца).

Ну да ладно, мы отвлеклись - это просто моё старческое брюзжание. :-) Вернёмся к те-Me.

 $-14-$ 

#### **TV-игротека**

Поговорим более предметно. Вот обложка «Телегида» №34 за 1998 год:

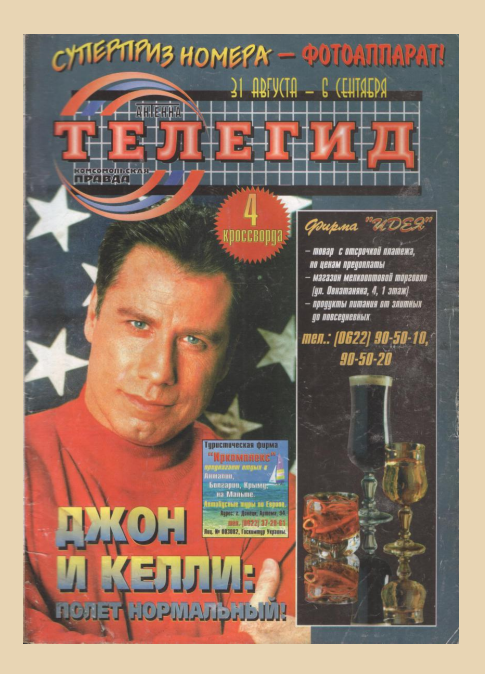

А вот сам номер, который я только что отсканировал (прошу прощения за не очень высокое качество и некоторую «залапанность» журнала):

#### http://dgmag.in/N36/telegid98.pdf  $(40, 4 \text{ MB})$

Как раз где-то с 98-го года мы журнал и покупали. Околокомпьютерная рубрика называлась «ТV-игротека» (впрочем, потом разные компьютерные статьи публиковались и под другими рубриками, но эта была самая постоянная).

Занимала «Игротека» обычно две страницы, разворот. Вот, к примеру, эти страницы из вышеприведённого номера (можно кликнуть для просмотра увеличенной версии):

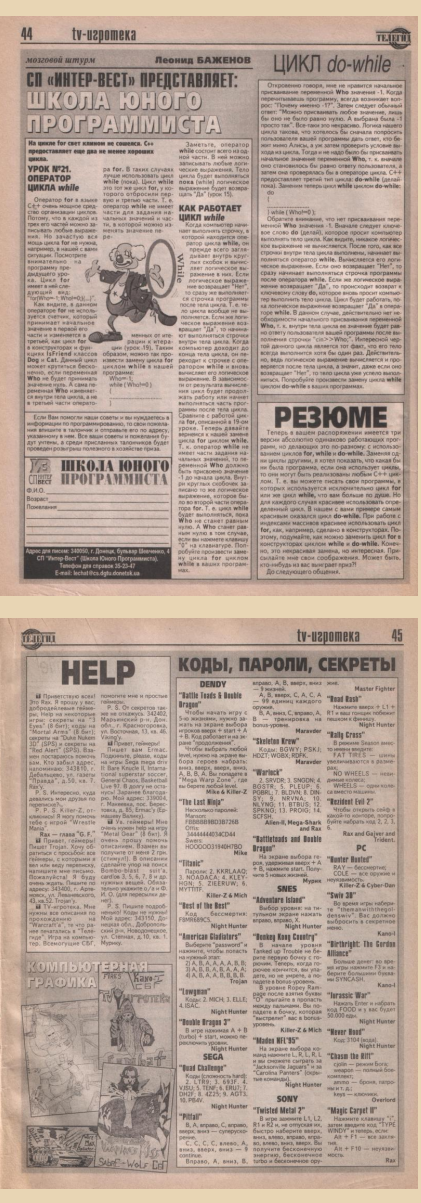

Часто имелись следующие подрубрики:

- «Компьютерная графика» - читатели (видимо, в основном дети и подростки) присылали свои рисунки, часто по компьютерным играм и т.п.

**KHUMHAS NO/IKA** 

- Help - тут желающие могли задать свой вопрос, предложить пообщаться, эдакий оффлайн-чат. Причём для ответа часто оставляли реальные почтовые адреса - а как тогда ещё можно было переписываться, без Интернета? Сейчас выглядит достаточно необычно, уже давно такого не встречал.

 $-15-$ 

- «Коды, пароли, секреты» - думаю, и по названию понятно. Читы и прочее к играм. Причём как для РС, так и для приставок. Достаточно полезная рубрика. Даже сейчас иногда её гляжу, уже больше не для читов, а просто узнать, какие игры тогда были популярны, но прошли мимо меня.

- «Школа юного программиста» - можете увидеть её на странице выше. Достаточно подробно рассматривали программирование на С++. Жаль только, что рубрика продержалась недолго.

Была ещё рубрика или что-то подобное под названием «Компьютер Hot Line», где под эгидой спонсора (куда же без него :-) публиковали всякие компьютерные новости и тому подобное. Ниже, к примеру, в этой рубрике некий рассказик вполне в духе Downgrade (это уже из №13 за 2001 год. картинки кликабельны):

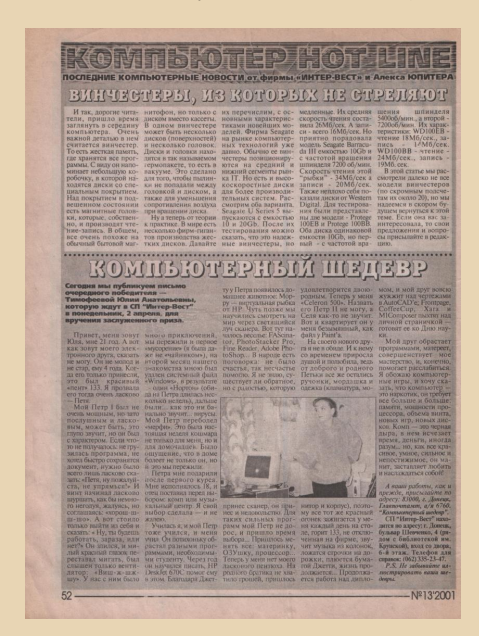

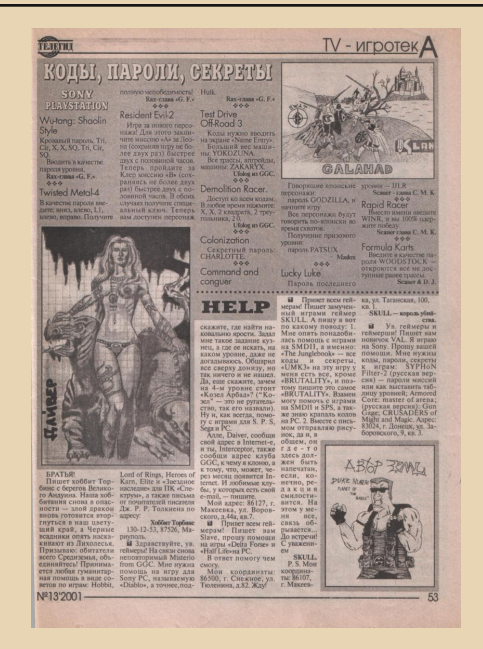

В общем, хоть рубрика была иногда и поверхностной, всё-таки там можно было найти что-то интересное. Да и в других местах журнала тоже часто попадалось что-то на компьютерную тематику - скажем, викторина, где каждую неделю разыгрывался CD.

#### А что же дальше?

А дальше... Дальше у нас появился Интернет, хоть и медленный и дорогой (через мобильный). Там, конечно, найти нужную информацию было проще. А компьютерная рубрика в «Телегиде» сначала «усохла» до одной страницы, а году в 2005-м исчезла вовсе.

Да и сам журнал изменился в худшую сторону. Раньше, скажем, в нём была рубрика «Мужской клуб», где рассказывали про всякие автомобили, яхты, оружие и т.п. Были обзоры новых книг. Для детей - мини-журнал «Телевичок». Статьи хоть и были про артистов, но както чем-то выделялись, хоть я этой темой и не интересовался, но всё равно мог иногда почитать. А ещё конкурсы (сканворды и прочее), в которых мы с мамой даже несколько раз выигрывали призы.

А потом... Всё это начало исчезать одно за другим. Статьи стали больше для женщин - какие-то рецепты, косметология, всякие «скандалы, интриги, расследования», ну и вездесущая реклама в огромных количествах. В результате журнал стал терять индивидуальность и превратился в образчик жёлтой прессы - «имя <u>им – легион».</u>

Покупать мы его перестали.

#### Немного про ТВ

Сейчас к телевидению отношение у многих (особенно молодёжи) пренебрежительное (возможно, и заслуженно). Но тогда телевизор был для многих «окном в мир» и основным источником развлечений. Конечно, были книги, но их часто не хватало (хоть мы и были записаны в несколько библиотек), можно было ещё чем-то заняться, но без телевизора становилось совсем грустно. Поэтому он тогда считался чуть ли не полноправным членом семьи.

Помню, как я с вожделением читал программы передач на каналы, которые у нас не показывали (а уж на спутниковое ТВ и подавно).

Как мы с сестрой радовались, когда из-за каких-то аномалий в атмосфере удавалось на день-два поймать какое-нибудь «Сигма-ТВ» из Мариуполя.

Как сквозь помехи, не с начала, почти без звука пытались смотреть фильмы на канале «СКЭТ» из Краматорска.

У нас было несколько антенн (причём были они для двух диапазонов - метрового и дециметрового), отец как-то их запараллелил через панель с тумблерами, так что можно было включать антенны в разных комбинациях. Вот мы и постоянно шёлкали этими тумблерами, пытаясь добиться приемлемого качества. Ещё с усилителями приходилось экспериментировать, тогда - самодельными, купить готовые было почти невозможно (тогда антенны вообще обычно использовались без усилителей).

В общем, неудивительно, что мы покупали «Телегид» - хотя каналов было не так много (с десяток, а хорошо показывала едва ли половина), не хотелось пропустить интересную передачу или фильм.

 $-14-$ 

Кстати. было бы очень интересно узнать. какое тогда оборудование и программы использовались для видеомонтажа. А они явно были – помню, на ТВ посёлка Нижняя Крынка (да, тогда и у посёлка могло быть своё телевидение :-) в неэфирное время иногда включали меняющиеся заставки с названием телеканала - выглядело примерно как деморежим в «Плакате» (он же Poster) - надпись выводилась с разными эффектами, различными шрифтами. А на нашем енакиевском ТВ «Спутник» была «телегазета», где на фоне клипов снизу вверх ползли разные объявления.

А потом все эти каналы закрылись... Да и телевидение как-то стало уходить из нашей жизни в пользу интернета.

#### Заключение

Вот такая вот получилась немного грустная статья. Жаль, что хороший когда-то журнал утратил свою индивидуальность и стал абсолютно безликим (а сейчас, кажется, он вообще не продаётся). Надеюсь, что с журналом Downgrade такого не произойдёт.

Ну и я рад, что сохранил N-е количество номеров «Телегида», иногда даже что-то перечитываю, когда выключают электричество или интернет. $:$ -)

Надо будет отсканировать хотя бы всё связанное с компьютерами из него - всё-таки иногда полезно взглянуть на мир ИТ не через специализированные журналы, а со стороны обычного обывателя, вот тут-то подобные «Телегиду» журналы с компьютерными рубриками и будут незаменимы.

uav1606

 $-17-$ 

00WNGRADE-HE71E30

# <span id="page-16-0"></span>Ещё один **КОМПЬЮТЕР НА U5S**

дивительный процессор UMC U5S! Я узнал о нём в одной из статей Романа Карпача. Процессор, запрещённый к продаже из-за того, что... очень быстрый и обгоняет процессоры от Intel! Разве вас бы не впечатлил такой рассказ? Меня - очень даже впечатлил, но показалось, что процессор от **UMC** редкая редкость. Тогда казалось, что и AMD 5x86 найти сложно, и материнку Socket 3 с PCI, а уж UMСшный проц - и подавно. Однако, со временем, автор узнал, что процессоры этой компании на постсоветском пространстве не великая редкость. Да, в США и в страны Западной Европы U5S, возможно, был запрещён к ввозу, но на постсоветском пространстве и процессоры UMC не были великой редкостью. Да, автору такой процессор попался только в 2012-2014-м году - товариш приташил вместе с материнской платой, а вот у редактора журнала, например, такой проц стоял на собранном в институтские годы компьютере (см. интервью в 18-м номере журнала). Да и автору этих строк потом попалась ещё одна плата с таким процессором, да ещё и не простым, а пластиковым - впаянным в материнскую плату. Если для «двоек» и «троек» такое было обычным делом, то 486-е всё же чаще устанавливались в разъём - сокет - квадратную цанговую или ZIFпанель с защёлкой.

Тогда на найденной материнской плате был собран достаточно неплохой компьютер, который до сих пор является основной моей downgrade-машиной. Так получилось, что с сентября 2015-го года, когда был собран этот компьютер, описанный в 15-м номере журнала, ваш покорный слуга не собрал с нуля ни

одной машины. Два компьютера в Орске были кардинально перебраны - с заменой материнских плат, но именно сборки больше не бы- $\overline{10}$ .

Однако уже в 2017-м возникла идея собрать ещё один компьютер. Идея менялась, суповой набор из материнской платы с VLBшиной, видеокартой, мультиком и жёстким диском появился уже летом того же года. На плате был установлен 486DX2 66 МГц и 8 МБ оперативной памяти. Эта сборка так и не обрела корпуса, хотя тоже послужила полигоном для нескольких экспериментов. Именно на ней испытывались виндозные PC Tools и программы-тесты для Windows 3.x. Но в августе 2019-го года мне попалась куда более интересная плата - и снова на процессоре UMC, и следующий компьютер было решено собирать именно на ней. Сборке этой машины и будет посвящена настоящая статья.

#### Долгая подготовка к сборке

Материнская плата с впаянным процессором U5S и шиной VLB попалась мне совершенно случайно. Даже не поверил в свою удачу сперва думал, что продаётся обычная ISA-only материнская плата с одним слотом SIMM 72pin. Конечно, за те деньги и подобная материнская плата была весьма неплохим приобретением, но такая у меня уже была. Но оказалось, что продавалась одна из многочисленных версий PCChips M912 - весьма популярной платы с VLB-шиной на чипсете UMC, но на данной плате вместо сокета был распаян процессор - U5S на 33 МГц.

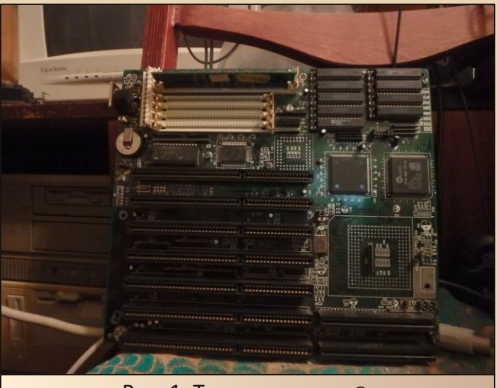

Рис. 1. Та самая плата ©

Плата тогда была запущена - сперва с ISAшной видеокарточкой, потом и с VLB-шной. Подключена мультикарта, плата увидела подключённый жёсткий диск... Следующим шагом должна была стать сборка полноценного компьютера, обустройство программной среды на жёстком диске (эка как завернул © - но, увы, действительно есть такая слабость - нравится обживаться на новой машине - даже создание каталога **DROVA** доставляет определённую радость ©) и какие-никакие опыты на новой машине. Увы, после оживления материнской платы дело как-то застопорилось.

Для новой машины нужен был корпус. Какой? Красивый, достойный данной платы, но какой именно - ваш покорный слуга не представлял. Однако на «Полигоне призраков» начали обсуждать восстановление компьютера **FVFRFX** 

#### https://www.phantom.sannata.org/ viewtopic.php?f=12&t=34354

Выбрал несколько другой, но тоже показавшийся мне симпатичным.

Обсуждение ли, или другие темы подтолкнули к одному из вариантов корпусов. Корпус не был большой редкостью – даже нашёлся пост на Pikabu (увы, сейчас не нашёл ☺), где автор поста утверждал, что у его компьютера был именно такой корпус, который так захотелось мне.

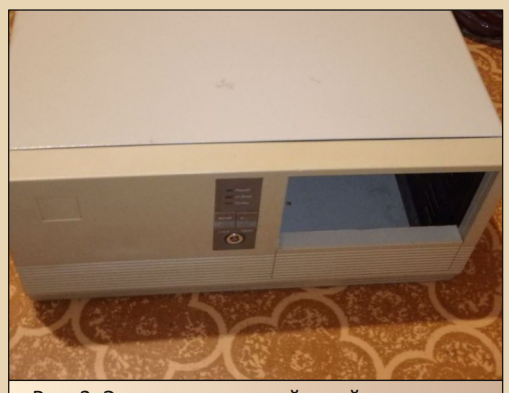

Рис. 2. Это уже купленный мной корпус, но, согласитесь, попадался вам на фотографиях предостаточное количество раз

Нашёл такой на «Авито», но за тысячу рублей продавался только корпус - без блока питания. Судя по фотографиям, блок питания должен иметь Г-образную форму и выключатель питания сбоку. Увы, мне такой попадался только вместе с корпусом - как раз такой блок питания стоит в компьютере, собранном в 2015-м году.

Насчёт покупки блока питания удалось договориться - у пермского продавца нашлось сразу несколько. Уже готов был купить и повозиться с установкой блока питания, но... к этому моменту корпус был продан. Следующий шанс представился весной 2020-го года. На «Полигоне призраков» выставили корпус - в этот раз с блоком питания. Корпус был тут же куплен. Теперь для сборки компьютера было готово практически всё.

#### Накопители

Опытам с материнской платой я посвятил отдельную статью - ещё зимой 2019-го года. Но и без материнской платы при сборке компьютера оказалось предостаточно «подводных» камней. Например, выбранный корпус не имел отсеков для 3,5-дюймовых устройств. Вообще! Только 5,25" - только хардкор  $\odot$ .

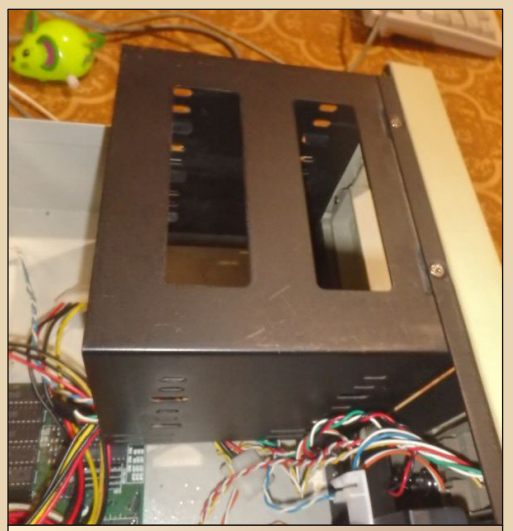

Рис. 3. Отсек для накопителей – в большинстве корпусов есть хотя бы один отсек на 3,5", но здесь такого нет

Эту особенность углядел, ещё когда при‐ мерялся к покупке корпуса на «Авито». Увы, дисковода для отсека 5,25", но для дискет 3,5", который купил вместе с корпусом в 2015‐м го‐ ду, у меня не нашлось – видимо, обменял в со‐ ставе коробки дисководов (набралась целая коробка пятидюймовых). Купил на «Мешке» пару дисководов в переходниках (рис. 4).

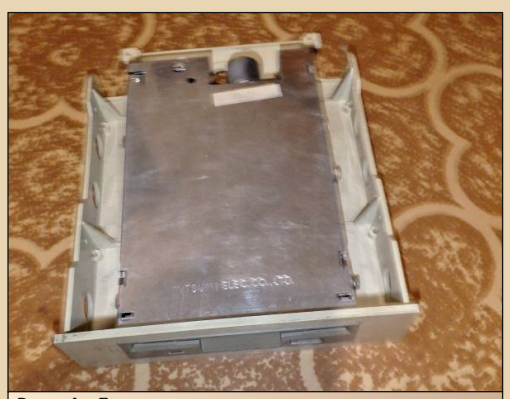

Рис. 4. Дисковод в переходнике – механиче‐ ски он может быть установлен в отсек 5,25", но разъём питания у него как у обычного дисковода (тот дисковод, что достался мне в 2015‐м, имел разъём питания как у жёстких дисков и пятидюймовых дисководов)

Жёсткий диск также предстояло устанав‐ ливать в «пятидюймовый» отсек. Проблему ре‐ шил, как и в прошлый раз – с помощью «салазок», прикручиваемых к жёсткому диску с боков. Разве что в этот раз удалось купить толь‐ ко «салазки» по сходной цене, а не покупать систему охлаждения, как в прошлый раз.

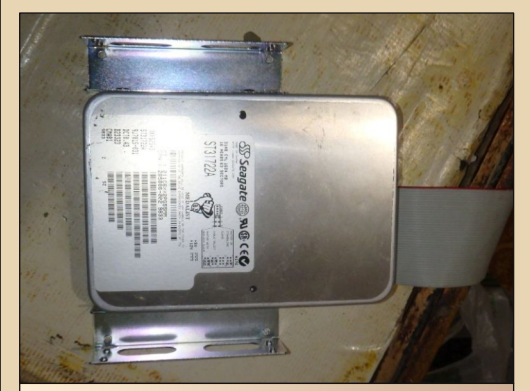

Рис. 5. Жёсткий диск с прикрученными салазками. В таком виде и будет установлен в «пятидюймовый» отсек корпуса

«Механическую» проблему установки на‐ копителей в корпус удалось решить без особых проблем, но есть и электрическая. У блока пи‐ тания нет «маленьких» разъёмов, используе‐ мых для питания 3,5‐дюймовых дисководов – только разъёмы, используемые для питания жёстких дисков, CD‐приводов и пятидюймовых дисководов. Автор решил сделать своеоб‐ разный переходник с разъёма блока питания на разъём дисковода.

Разъём для подключения к блоку питания был срезан с другого переходника – для питания устройств с SATA (уж не знаю, какой разъём для других современных накопителей, у ряда SATA‐ устройств был Г‐образный разъём, напоминаю‐ щий разъём SATA, но шире). А вот где взять разъ‐ ём для флоппика, пришлось подумать – сперва срезал с блока питания на стенде – там исполь‐ зовался AT‐блок питания, где вместо одного из разъёмов питания «пятидюймовых» устройств была подключена микроконтроллерная плата и 12‐вольтовый электродвигатель. Другие же

разъёмы не использовались. Увы, тот срезан‐ ный разъём потерялся при переезде, но в этом августе накрылся основной жёсткий диск, и подозрение пало на блок питания. «Виноват» оказался в итоге жёсткий диск, но блок питания был заменён первым. Вот со снятого «питальни‐ ка» и решено было срезать разъём питания дис‐ ковода. В итоге был спаян переходник, по‐ казанный на рис. 6, через который и был подключён дисковод 3,5".

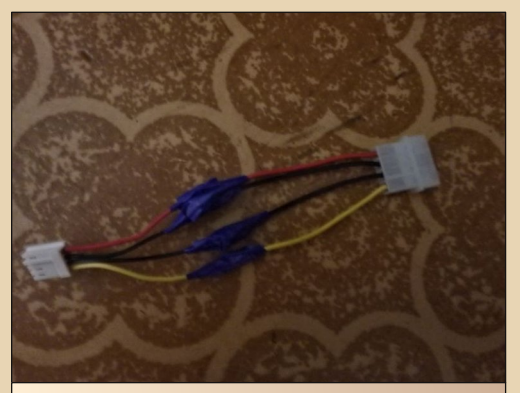

Рис. 6. Переходник для питания трёхдюймового дисковода

Пятидюймовый дисковод, припасённый для компьютера, оказался у товарища. К сожа‐ лению, за всё лето так и не забрал его, но всё равно, при сборке предполагалось, что в самый верхний отсек будет установлен дисковод 5,25", а в средний – дисковод 3,5".

#### **Контроллеры**

По идее, сборка компьютера и возникаю‐ щие проблемы должны следовать совершенно другим порядком ©. И если материнской плате была посвящена целая статья, то выбора мультикарты и видеокарты автор не касался.

Так как плата имеет локальную шину VLB, то хотелось бы установить мультикарту и видео для этой шины. SCSI‐контроллер – всё же бар‐ ство, но VLB‐мультикарта с IDE‐контроллером – вполне неплохой выбор. Кстати, у товарища

была машина с VLB‐шной мультикартой, но в качестве видео – ISA'шный 9000‐й Trident. В моём случае виделась бюджетная конструкция, хоть и с шиной VLB.

В качестве видеокарты решил взять Cirrus Logic GD‐5429. С одной стороны, нередкая карточка, но объём памяти один, а то и два ме‐ габайта позволит получить 16‐разрядный цвет на разрешении 800х600 (для 15‐дюймового ЭЛТ‐монитора, как по мне, большее разреше‐ ние – издевательство над глазами). А кроме то‐ го, утверждают, что у платы есть 2D‐ ускоритель – блиттер. Лично у меня эта штука больше ассоциируется с «Амигой», NeXT, вроде на Atari ST были... Но были и на IBM PC. Напри‐ мер, IBMовский 8514, а потом и многие другие компании делали видеокарты с такими ускори‐ телями. Одними из самых доступных для VLB были GD5426, 5428, 5429, плюс для этих видео‐ карт на каком‐то FTP‐сервере видел дополни‐ тельный модуль для WinG – возможно, игры с ним тоже получится помучить.

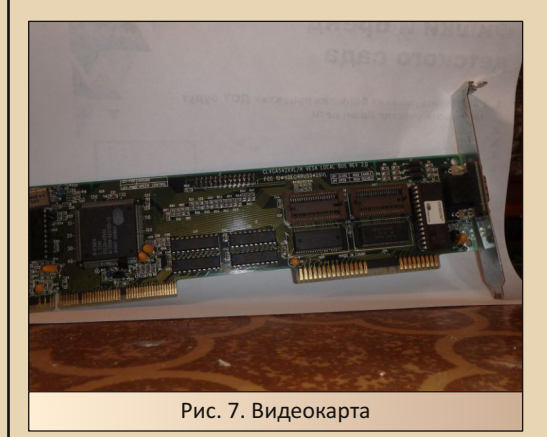

В качестве драйвера использовал скачан‐ ный по адресу [http://ftp.mpoli.fi/pub/hardware/](http://ftp.mpoli.fi/pub/hardware/DISPLAY/CIRRUS/CL26V143.ZIP) [DISPLAY/CIRRUS/CL26V143.ZIP](http://ftp.mpoli.fi/pub/hardware/DISPLAY/CIRRUS/CL26V143.ZIP). Правда, у драйвера был подводный камень – скриншот, снятый программой Screen Grabber ([http://old‐](http://old-dos.ru/files/file_7166.html) [dos.ru/files/file\\_7166.html](http://old-dos.ru/files/file_7166.html)), имел фиолетовый оттенок.

# --- 21 -- 21- DOWNGRADE - ЖЕЛЕЗО

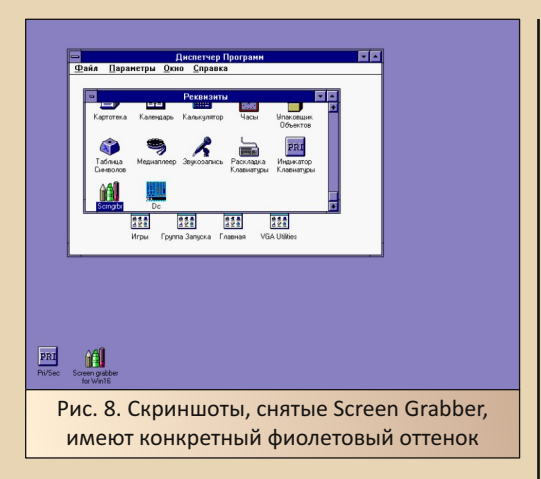

Я уже один раз сталкивался с такой пробле‐ мой. Увы, сам не сумел решить, но редактор журнала нашёл программу **i.Mage** [\(ссылка\)](http://www.r-t-c-m.com/knowledge-base/downloads-rtcm/duke3d-tools-editart/image-win32-v109.exe), ко‐ торая корректно открыла картинку и смогла сохранить её так, чтобы цвета не искажались. Примером может быть скриншот на рис. 17. Как я понял, драйвер даёт нестандартный 16‐раз‐ рядный цвет. Но на экране всё выглядит нор‐ мально.

Другой контроллер, без которого не обой‐ тись, – мультикарта. Фактически, именно она год назад застопорила сборку. За время опытов с VLB‐шными сборками у меня скопилось несколько мультикарточек. Особых требований к мультикарте не было – разве что хотелось только одного канала IDE, так как CD‐ROM не планировал. Такие мультикарты у меня есть, но на материнской плате никак не могли нормаль‐ но завестись – то жёсткий диск не обнаружива‐ ется, то ещё чего. В 2019‐м нашлась мультикарта, на которой удалось запустить жёсткий диск, дисковод, отформатировать с установочной дискеты винт, поставить DOS, запустить тестовую программу, с помощью ко‐ торой определял фактический объём кэша... Всё шло к сборке – весной 2020‐го года уже бы‐ ло готово практически всё, но подключённая мышь не завелась – драйвер **gmouse.com** ([http://old‐dos.ru/dl.php?id=546](http://old-dos.ru/dl.php?id=546)) выручал не

раз, но тут – при запуске «Нортона» – получал замерший указатель – красный прямоугольник. Только на одной мультикарте удалось завести мышь. Но на ней было два IDE‐канала. Не хотел её ставить в этот компьютер – всё же интерес‐ но такую мультикарточку попробовать на ма‐ шине с «сидюком».

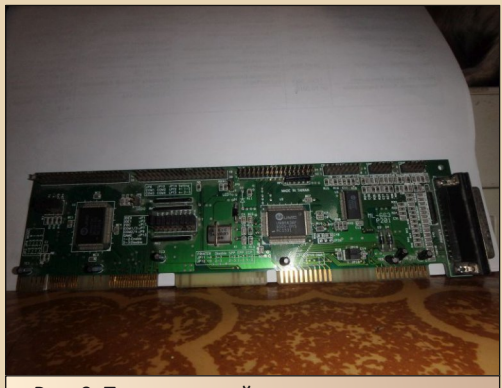

Рис. 9. Только на этой мультикарте удалось запустить мышь, но два IDE‐канала для собираемой машины – перебор

Пробовал подключать другую выкидушку с COM‐портами. На мультикарте с двумя канала‐ ми эта выкидушка работала прекрасно, и мышь обнаруживалась, а на других мультикартах ни на этой выкидушке, ни на родных разъёмах не было никакого эффекта. Тут на «Полигоне» уви‐ дел тему, где рассказывали, что было две распиновки гребёнок для COM‐портов:

#### https://www.phantom.sannata.org/ [viewtopic.php?f=12&t=39622&p=600147](https://www.phantom.sannata.org/viewtopic.php?f=12&t=39622&p=600147)

Вы знали о таком? Я – нет – начал прозва‐ нивать отдельную выкидушку, которой мучил все мультикарты – так и есть – выкидушка но‐ вая – с «интеловской» распиновкой – общий провод подходит к девятому контакту гребён‐ ки. Единственная мультикарта с двумя IDE‐ разъёмами имела именно такую распиновку. У других мультикарт распиновка была иной – «земляной» провод подходил к пятому кон‐ такту (см. рис. 10).

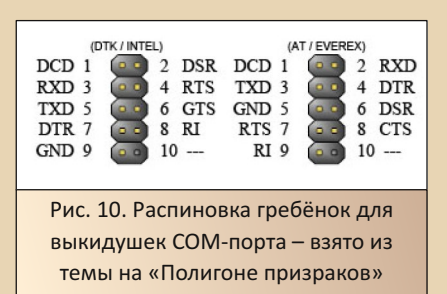

Подключил к мультикарте более старые выкидушки, предварительно прозвонив, и про‐ должил опыты. Как ни странно, к этому момен‐ ту мышка, с которой проводил опыты, накры‐ лась. С новой мышью мультикарты работали уже нормально. Мышь даже спокойно заве‐ лась на родном разъёме одной из мультикарт. Именно эту мультикарту решено использовать в собираемом компьютере.

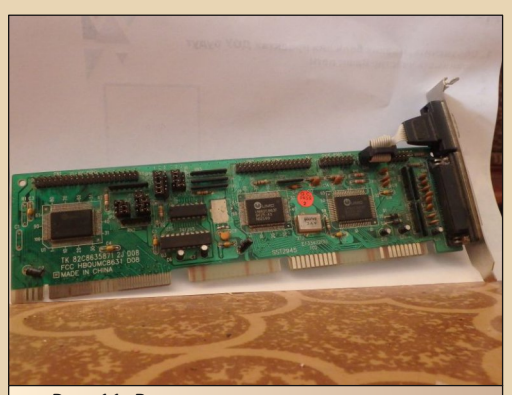

Рис. 11. В итоге именно эту мультикарту поставил на компьютер

Слоты VLB расположены в левой стороне материнской платы, если смотреть с лицевой части корпуса на установленную материнку. Поэтому и видеокарта, и мультикарта будут на‐ ходиться с одной стороны корпуса, накопите‐ ли – с другой. Я боялся, что шлейфы не дотянутся, но корпус был не таким большим и, например, в жёсткий диск оказалось удобнее воткнуть средний разъём IDE‐кабеля, а не крайний, как казалось логичным вначале. Кроме того, так как дисководы будут располагаться друг над другом, оказалось, что и тут кабель должен нормально подойти. В предыдущем компьютере, собранном в 2015‐м году, пробле‐ ма была в маленьком расстоянии между разъ‐ ёмами для дисковода A: и дисковода B: и в том, что дисковод A: располагался вертикально в отдельном отсеке, а дисковод B: – распола‐ гался вверху пятидюймового отсека. Здесь же оба дисковода будут располагаться друг над другом, поэтому шлейф удалось проложить до‐ статочно удобно.

#### **Монтируем в корпус**

Итак, все детали подобраны, собраны между собой вне корпуса, проверены – пора всё крепить на места. К сожалению, возникла проблема с крепежом – банка с болтиками ку‐ да‐то делась, на корпусе было только три стой‐ ки у задней стенки, а на плате не было пластиковых стоек. Болтиков в комплекте с са‐ лазками было не очень много, да ещё и два болтика позаимствовал для ремонта основного компьютера – закрепить жёсткий диск. Решил попытаться купить болтики в каком‐нибудь ма‐ газине – и сам малой кровью найду решение, и другим будет полезная информация. Почему бы не попробовать?

На сайте DNS удалось найти набор крепежа для сборки компьютера – в набор входят болти‐ ки для крепления приводов и накопителей, плат и заглушек, а также – отдельные болты с го‐ ловками для закручивания руками – для стенок корпуса, плюс стяжки для проводов и стойки.

Надеялся, что получится на стойках поста‐ вить материнскую плату. Увы, стойки оказались низковаты и, чего не ожидал, почему‐то не уда‐ лось вкрутить одну в другую, чтобы нарастить высоту. Зато эти стойки удалось использовать в качестве гаек, чтобы закрепить плату на имею‐ щихся стойках. Для других опор решил выдер‐ нуть пластиковые стойки из другой мате‐ ринки – надеюсь, когда дойдёт до неё, вопрос со стойками решится. ☺

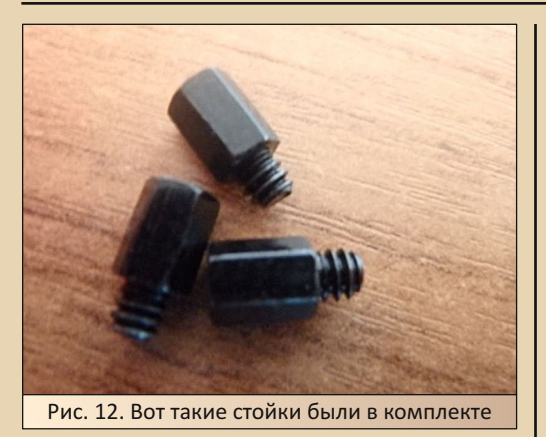

Зато болтики оказались весьма кстати - закрепил на них и жёсткий диск, и один из дисководов, и одну из плат - для другой использовал болтик, который держал заглушку.

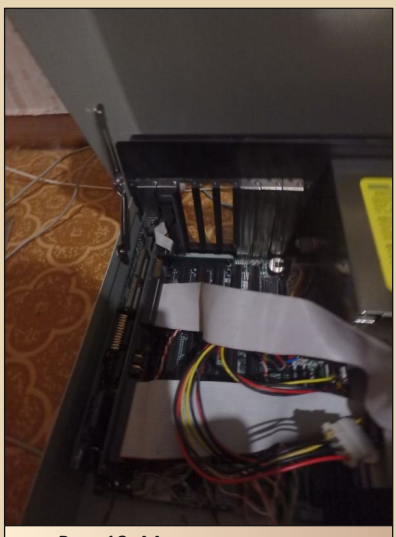

Рис. 13. Материнка и платы расширения установлены в корпусе

Сборку выполнял в два этапа - сперва установил и подключил материнскую плату, контроллеры и жёсткий диск - в таком виде провёл первый запуск. После этого добавил дисковод - установил и подключил его.

После сборки компьютер выглядит так, как показано на рис. 14. Пятидюймовый дисковод планирую установить чуть позже.

 $-73-$ 

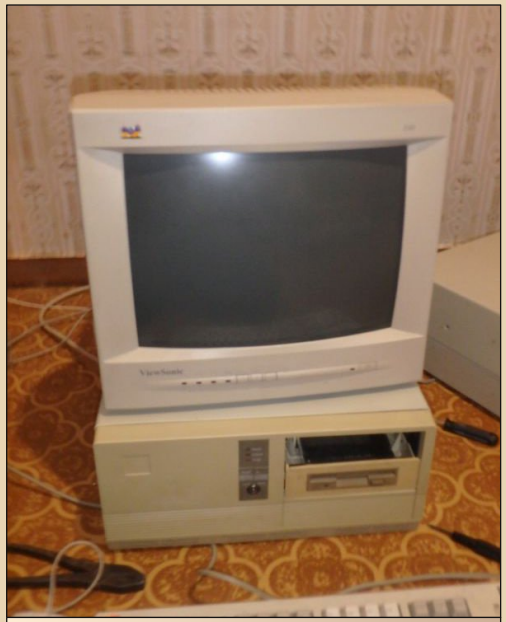

Рис. 14. Компьютер в сборе - с подключённым монитором, мышью и клавиатурой

Ну, когда компьютер собран, можно переходить и к софтовой составляющей.

#### Софт. Очередная порция «хочу»

Как и в далёком уже 2015-м году, набор софта выбирался из того, что хотел бы попробовать, но никак не мог собраться. Например, когда начинал заниматься старыми компьютерами, нашёл один из сайтов Антиквара - http://386.by. ru. Увы, скачать с него половину не получилось. Сейчас же, когда с сайта «Ностальгии», который сейчас располагается по адресу http://nostalgy. net.ru, можно без проблем скачать любой файл, решено многие вещи взять оттуда.

Однако начало взято не оттуда. Услужливая память подсказала, что где-то я видел, в

**DOWNGRADE-WEAE30** 

 $-74-$ 

своё время, MS-DOS 6.21. Не известную всем MS-DOS 6.22, а именно 6.21. Возможно, она стояла на 386-м компьютере, где я впервые увидел Windows 3.1, возможно, на одном из учебных компьютеров, которые мне показывал товарищ. Но, как оказалось, версия врезалась в память. Решил поставить её. Дистрибутив скачал с old-dos.ru:

#### http://old-dos.ru/dl.php?id=4907

После записи на три дискеты удалось нормально поставить операционку. Но установленная русская версия Windows 3.1 стала при запуске возмущаться, что у DOS не установлена кодовая страница СР866 и предлагала русифицировать DOS. Я не имел ничего против и действовал по инструкции. Увы, установщик не мог найти файл DISPLAY.620. Зато был подобный файл для MS DOS 6.00. Решил поменять ему расширение и натравить установщик на него. Установка прошла успешно, но после перезагрузки на экране стали появляться сообщения о несовместимости версии DOS и невозможности установить кодовую страницу. Я не придумал ничего лучше, чем откатиться назад - заменил файлы, которые были модифицированы на родные - от  $MS-$ DOS 6.21

Однако поиск в интернете выдал одно из возможных решений по настройке кодовой страницы CP866 в MS-DOS. Чуть поправил под себя, и получилось в итоге следующее:

autoexec.bat: mode con codepage prepare=((866) C:\DOS\ega3.cpi) mode con codepage select=866 keybru..C:\DOS\keyboard3.sys

config.svs: device=C:\DOS\display.syscon=(ega..1) Country=007, 866, C:\DOS\country.sys

Файлов ega3.cpi и keyboard3.sys (в варианте с форума был keyb3.sys) не было в комплекте DOS. Файл ega3.cpi появился, когда Windows 3.1 пыталась русифицировать DOS, но я в

итоге выдернул оба файла из образа загрузочной дискеты Windows 98 (http://old-dos.ru/ dl.php?id=1606). После этого DOS стала нормально отображать кириллические символы, а Windows - перестала возмущаться по поводу «неправильной» кодовой страницы. Язык можно переключать сочетанием клавиш Ctrl+Shift левый Ctrl+Shift переключает на английскую раскладку, правый - на кириллическую. Собственно, при запуске DOS-программ в Windows XP пользователь получал то же самое, так что радость узнавания знакомого тоже была небольшим приятным бонусом.

Ещё один вариант уже позже увидел в «Радио» 11'1996 N<sub>2</sub>  $\overline{B}$ статье Фрунзе (http://archive.radio.ru/web/1996/11/028/ страница с полным содержанием файлов config.sys u autoexec.bat):

autoexec.bat: mode con cp prep=((866) C:\DOS\ega.cpi) mode con cp sel=866 keyb us

config.svs: device=C:\DOS\display.sys con(ega,,1) country=07, 866, C:\DOS\country.sys

Увы, такой вариант сам не пробовал. Кроме того, как я понял, русифицируется таким образом только экран. В конфигурации чистого DOS-сеанса указывается запуск Keyrus.

Как и в случае собранного в 2015-м году компьютера, в качестве файлового менеджера для DOS был выбран Norton Commander, В этот раз это стала версия 4.0, скачанная с сайта Антиквара (http://nostalgy.net.ru/shells/nc4.zip). Интересно, что при первом запуске «Нортон» имел не привычную окраску с бирюзовыми подсказками внизу экрана и бирюзовым фоном у адресных строк диалогов, а показанную на рис. 15. Окраска немного непривычная, а травянистый фон в диалогах (см. рис. 16) сперва напрягает, но потихоньку привыкаешь, и начинает нравиться.

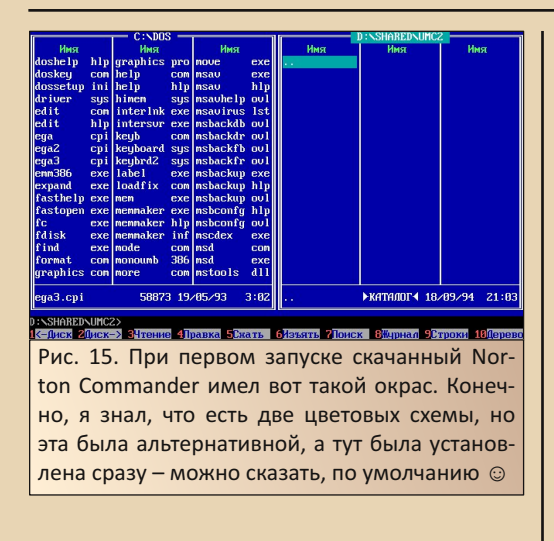

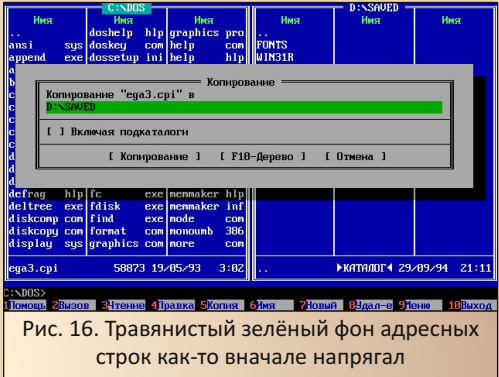

В качестве оболочки, в этот раз, тоже решил использовать не привычную Windows 3.11, а русскую Windows 3.1. Кажется, именно такую версию, а не Win 3.11, видел впервые, но когда сам начал ковыряться со старыми машинами, не получалось найти и скачать - русская Windows 3.11 - пожалуйста, английская Windows 3.1 for Workgroups - тоже без проблем. А вот русская Windows 3.1 попадалась только на «Ностальгии» (да, на «Пятидюймовке» тоже видел только русскую Windows 3.11), но скачать её тогда не получалось.

Что ж. сейчас можно вытянуть без проблем, что и сделаем - скачать русскую версию Windows 3.1 на сайте Антиквара можно по ссылкам: (диск 1, диск 2, диск 3, диск 4, диск 5, диск 6, диск 7, диск 8). Оболочка без проблем была переброшена на жёсткий диск и установлена (для этих целей временно была установлена мультикарта с двумя IDE ©). Немного поковырялся с настройками и поставил памятный фоновый рисунок.

 $-75-$ 

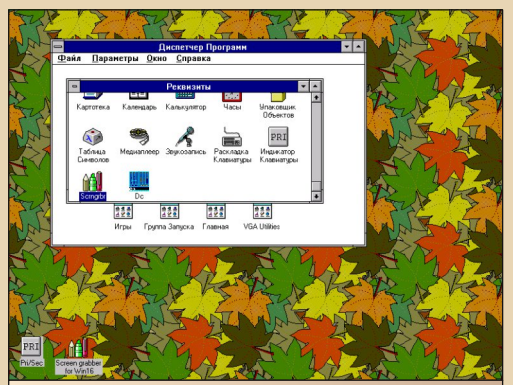

Рис. 17. Почему-то из всех фоновых рисунков Windows 3.х нравится именно этот - либо его, либо никакой вообще. Если что, в версии с сайта Антиквара этому рисунку соответствует файл leaves.bmp - фон можно настроить через панель управления

Также на заготовке данного компьютера год назад провёл опыты по настройке FTP-сервера пакета SuperTCP, чему была посвящена статья в 32-м номере журнала.

#### Заключение

Что можно сказать в заключение? Увы, рассуждения, уже ставшие банальными. Да, при сборке я, можно сказать, примерял компьютер на себя - мог ли такой компьютер оказаться в нашей семье в средине 90-х или же начале 2000-х. Тогда денег на топовую, а возможно, и среднюю конфигурацию не было и. вполне возможно, не хватило бы (в 90-е) даже на такую машину. Но сборка машины понравилась другим. Конечно, связка пластикового процессора и скоростной шины радовала, но необходимость хоть и небольшой, но доработки - добавление салазок, пайка (согласен, коряво получилось ©) переходника показали, как же мог проявить себя радиолюбитель в этой области

Когда-то как раз расстраивало то, что сборка **IBM PC-совместимого компьютера сводится к** вкручиванию болтов, втыканию плат расширения, подключению разъёмов и подобным вещам. В отличие от восьмиразрядных машин, где, даже если вы купили компьютер, а не спаяли его сами, будет достаточно возможностей попаять. РС-совместимые машины казались в этом отношении куда более «скучными». Но оказалось, что и при сборке машины из типовых узлов нашлось несколько возможностей и смекалку проявить, и попаять ©. Жаль, что перепайка PS/2-мыши в СОМ-порт накрылась (контроллеры в купленных мышах Microsoft были только на PS/2). Однако и то, что было сделано, как мне кажется, в чём-то созвучно небольшой рекламной заметке компании «МикроАРТ»:

Компьютеры IBM вполне доступны для Bac!

Известно, что цена подобного компьютера составляет многие сотни тысяч и миллионы рублей. Накопить такую сумму в условиях инфляции не представляется возможным - обесиенивание денег, как правило, быстрее их накопления. В то же время, многие не знают, что для сборки IBM компьютера из относительно дешёвых блоков зарубежного производства не требуется никакой квалификации - это доступно даже школьнику (время полной сборки из четырёх блоков-модулей - 15 минут, инструмент – отвёртка). Кроме того, собственноручно собранный из блоков компьютер обойдётся дешевле покупки готового. В минимальной конфигурации можно обойтись без винчестера и дорогого монитора (его можно заменить более дешёвым отечествен- $H$ ым).

Постепенно приобретая, в соответствии с вашими финансовыми возможностями, узлы и блоки IBM, можно за несколько месяцев собрать целый компьютер. У Вас будет мошная машина для дела и суперигр!

 $-74-$ 

Примерно таким, как удалось собрать, виделся подобный компьютер. Недорогая материнская плата, вкоряченный в отсек не по размеру, но закреплённый жёсткий диск или дисковод, спаянный переходник, советский монитор, как написано в заметке, возможно, такая же клавиатура (в моём случае, правда, Cherry ©), «советский» принтер, подключённый через самопайный кабель. Примерно такой аппарат, видится, стоял дома у радиолюбителя, совмещая в себе небольшую типографию, игровой автомат и полигон для экспериментов с самодельным железом или каким-то нестандартным оборудованием. Примерно такой же машиной воспринимается и этот компьютер, хоть и «радиолюбительство» проявилось по минимуму, но самопальный переходник делает машину всё же несколько ближе - кажется, что при сборке вложил себя чуть больше. ☺

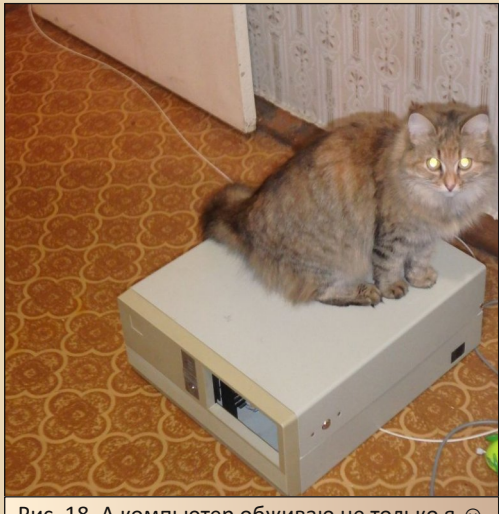

Рис. 18. А компьютер обживаю не только я  $\odot$ 

Андрей Шаронов (Andrei88)

<span id="page-26-0"></span>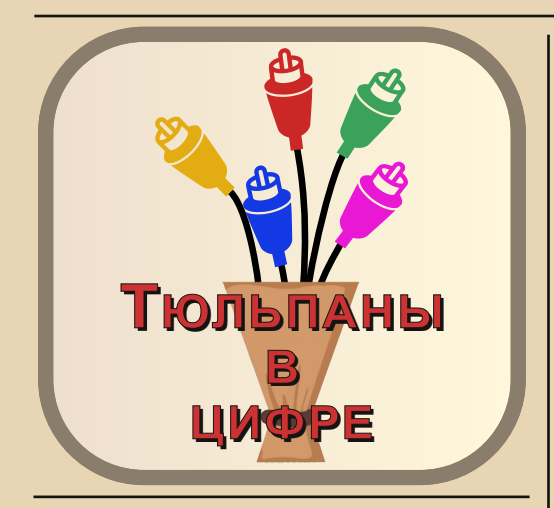

сфере бытовой видеотехники интерфейс RCA уверенно уходит в прошлое. Не встретишь привычные «тюльпаны» в современных игровых приставках, отсутствует композитный вход в мониторах и некоторых телевизорах. Однако на руках у пользователей до сих пор остаётся множество работоспособных устройств, для которых данный интерфейс зачастую является единственным. Каким образом можно подключить DVD-плеер или любимый видеомагнитофон к новенькому монитору или телевизору? На помощь придёт конвертер видеосигнала. В природе существует множество подобных девайсов родом из Поднебесной, один из которых попал ко мне в руки. В данной статье я хочу рассказать вам о нём.

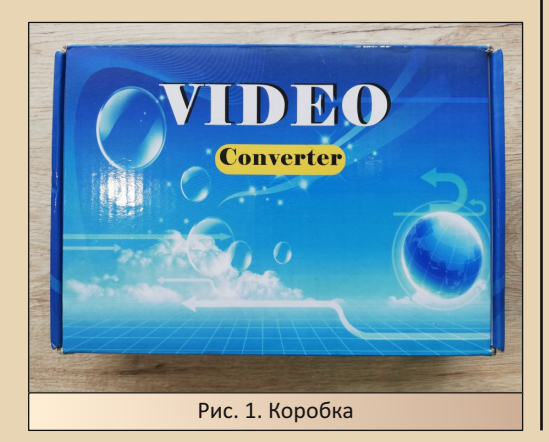

Поставляется эта штука в безымянной и ничем не привлекательной, на первый взгляд, коробке с надписью «Video Converter». Внутри находится сам конвертер, блок питания и символическое руководство пользователя. Производитель нигде не указан, made in China.

 $-77-$ 

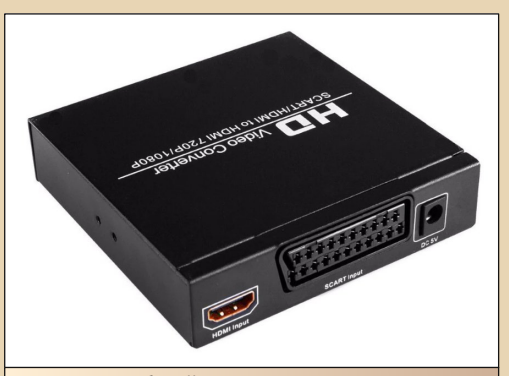

Рис. 2. Общий вид. «Входная» сторона

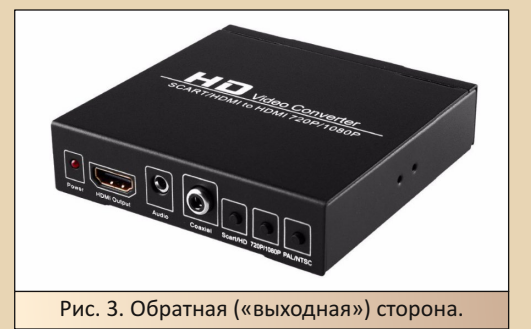

Конвертер (рис. 2) производит приятные впечатления, как только берёшь его в руки. Металлический корпус размером 10х10 см, тяжёленький (282 грамма) и качественный на ощупь. С «входной» стороны находятся 3 элемента: гнездо блока питания, а также разъёмы SCART и HDMI (это не опечатка, устройство умеет принимать сигнал с HDMI). С обратной стороны корпуса расположились: светодиодный индикатор, HDMI-выход, два отдельных интерфейса для вывода звука (обычный аналоговый и цифровой Coaxial), а также 3 кнопки блока управления (рис. 4):

- CVBS/HD. Переключение между входными интерфейсами SCART-HDMI.

## DOWNGRADE-WEYE30

- 720Р/1080Р. Выбор разрешения.

- PAL/NTSC.  $50Hz/$ Выбор стандарта 60Hz (PAL/NTSC).

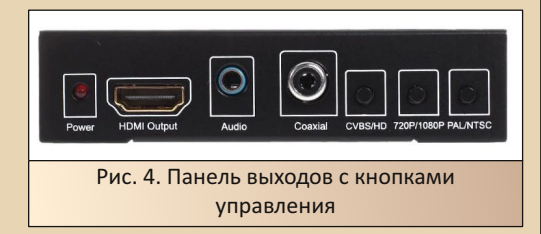

Блок питания (рис. 5). Стандартный, на 5V/1A. Ничем не отличается от миллионов своих собратьев.

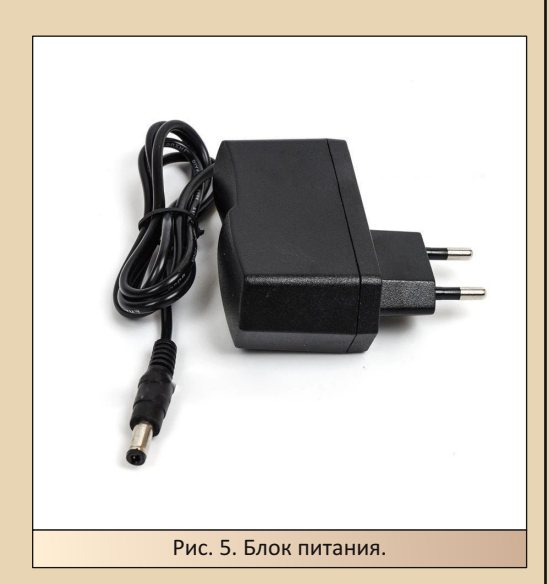

Итак, если верить документации, конвертор способен преобразовать исходный видеосигнал с HDMI или SCART (композитный или RGB) в HDMI-сигнал высокого разрешения вплоть до FullHD. Список возможных вариантов разрешения на выходе: 800х600, 1024х768, 1280x1024. 1280x720. 1920x1080. Входной аудиосигнал будет совмещён вместе с выходным видео, а также продублирован на оба аудиовыхода.

Для тестирования я подключал DVD-плеер ВВК DV917HD и игровую приставку Sega MD2 (см. описание в номере 8) к телевизорам Samsung 43" и Horizont 32", а также монитору LG 24" (полагаю, их модели не принципиальны). Подключение выполнялось как напрямую через SCART, так и через переходник (SCART->RCA).

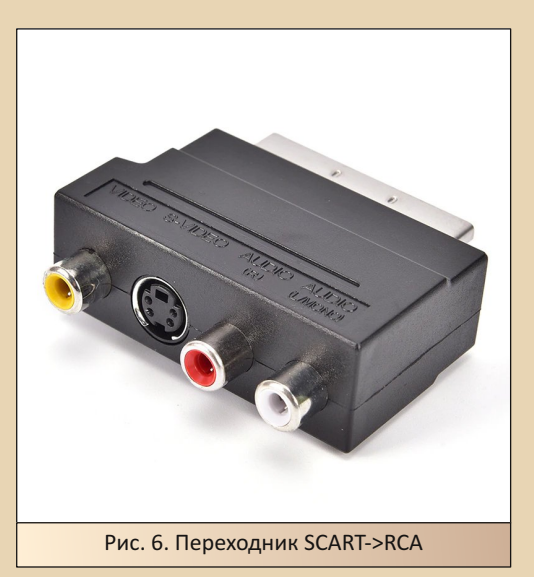

К сожалению. у меня не оказалось возможности сделать скриншот с выхода HDMI, поэтому просто поделюсь своими субъективными впечатлениями от работы устройства. В целом они весьма положительные.

#### Плюсы:

- Изображение на выходе чёткое, без каких-либо видимых искажений. Все цвета смотрятся натурально и естественно. В динамических сценах ничего не дёргается и не мерцает. Если не рассматривать экран в упор, то визуально не каждый догадается, что изображение проходит через конвертер. Следует заметить, что игровая приставка подключалась только через композит. Режим RGB протестирован не был.

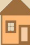

- Устройство адекватно воспринимает нестандартный HDMI-сигнал на входе. Например. с разрешением 576і (720х576), которое далеко не всегда понимают мониторы и телевизоры.

 $-79-$ 

- В процессе работы корпус практически не нагревается. При этом температура чипа находится в пределах 50...60 градусов.

#### Минусы:

- Откровенно неудачное расположение входного разъёма SCART и гнезда питания. Изза тесного соседства кабели мешают друг другу: край «папы» SCARTa упирается в штекер питания. При использовании же ШИРОКИХ переходников типа «SCART->RCA» подключение вообще превращается в невыполнимую миссию. Возможно, проблему смог бы решить L-образный разъём на шнуре блока питания. Но, увы, не в этой ревизии.

- Задержка в работе конвертера. Она абсолютно не критична при подключении устройств воспроизведения видео, но может оказаться существенным недостатком для работы игровой приставки. Измерить данную задержку я попытался с помощью того же DVD-проигрывателя, подключив к обоим его выходам (HDMI напрямую, а RCA пустив через конвертер) два разных телевизора. Запустив на воспроизведение видео работы цифрового секундомера с отображением миллисекунд и сделав серию снимков обоих экранов телевизоров. я получил значение ≈ 0.1 сек. Понятно. что сам метод измерения и полученный результат очень грубы и приблизительны, но имеем то, что имеем. Если описать впечатления от работы устройства вкупе с приставкой SEGA MD2, то получится следующее: в играх аркадного типа, вроде Sonic the Hedgehog 3, задержка чувствуется, но игре особо не мешает. А вот если взять какой-нибудь файтинг вроде Mortal Kombat, то тут уже не всё так однозначно...

В корпусе достаточно свободного места для самостоятельных доработок.

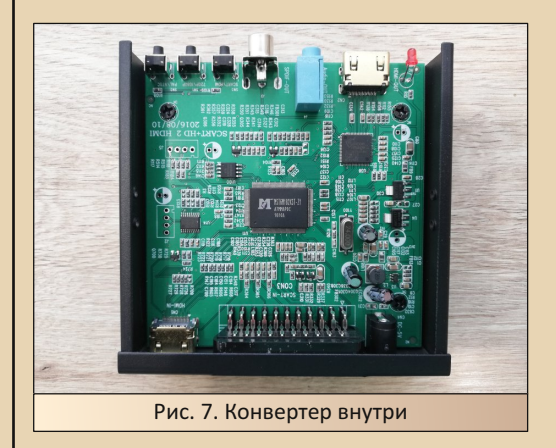

При желании, можно добавить три разъёма RCA для прямого входа «тюльпанов» или установить на чип радиатор. Кроме того, данный конвертер имеет скрытое экранное меню с дополнительными настройками изображения, активировать которое можно после доработки схемы. Но эта тема уже выходит за рамки данной статьи.

Вот такой любопытный гаджет, который сможет подружить ваши старые «ламповые» и новые цифровые устройства.

Вячеслав Рытиков (eu6pc)

<span id="page-29-0"></span>**«EBOPAT 97» КРУПНЫМ ПЛАНОМ** 

25-м номере журнала ваш покорный слуга поместил статью об одном из отечественных офисов-надстроек для MS Office. Почему «одном из» - понять несложно - только в журнале было описано три варианта таких пакетов - Stylus Lingvo Office, «Русский офис» 95-го года в составе «Сократа 2.0» и FineReader 2.0 Standard, а также вариант такой же сборки с использованием FineReader 3.0 Pro и Cognitive Office. Однако тогда входящий в состав пакета «Евфрат» практически не был рассмотрен. К тому же, увы, возможности не особо радовали - из двух компонентов Cognitive Office 96 с Word'ом куда тесней была интегрирована распознавалка CuneiForm, которую можно было вызвать из редактора и получить результат распознавания отсканированного документа, «Евфрат» же стоял как-то особняком от всего - «интеграция» с вордом сводилась к возможности добавить вордовский документ на рабочий стол и посмотреть его вьюером с функционалом не многим больше «Блокнота» (разве что стандартный «Блокнот» не может открыть вордовские файлы даже без картинок), а интеграция с CuneiForm сводилась к вызову распознавалки нажатием соответствующей кнопки без возможности прямого добавления в архив распознанного документа. Но даже многие функции, которыми обладал 96-й «Евфрат», не были рассмотрены. В этой же статье автор решил уделить гораздо больше внимания именно электронному архиву, благо найденная программа «Евфрат 97» куда функциональней предшественницы. О ней и пойдёт разговор.

 $-30 -$ 

#### Скачивание, установка, настройка

Увы, не может автор обойтись без «граблей» при установке той или иной программы, даже если искренне хочет. А искренне хочет абсолютно всегда, ибо даже без особенностей установки многим офисным программам есть чего показать. Увы, не всегда получается, и даже если программа взята с диска-сборника. могут оказаться проблемы (как и у лицензионной - увы, спустя четверть века трудно сказать, где проблем больше).

Итак, «Евфрат 97» сейчас можно скачать с сайта old-dos.ru: http://old-dos.ru/dl.php? id=16611. При установке программа спросит имя пользователя и серийный номер. Как-то так получилось, что, несмотря на то, что программа была взята с пиратского сборника, серийного номера к ней в комплекте не было подошёл номер, например, от CuneiForm 97 опять же с old-dos.ru (http://old-dos.ru/dl.php? id=11029).

Увы, это оказалась не единственная проблема, с которой столкнулся автор. Почемуто программа отказывалась запускаться на ряде компьютеров, где установлена сегодняшняя дата - попробовал ставить как на 486-м с Windows 3.11, так и на ноуте с 32-разрядной Windows 7. При этом программа нормально поставилась и запускалась при переводе системных часов компьютера на 94-й год (на компьютере автора с U5S установлен примерно такой год - 94-95-й - и с запуском многих программ проблем нет), в этот же раз автор специально установил на компьютере 1 января 1994-го года и - о чудо! - программа запустилась пару раз без проблем. Наверное, действительно стоит приглядеться к отношению отечественных программ к дате, установленной на компьютере. Если подобные механизмы

Eπ

в альфа- и бета-версиях операционных систем - дело привычное, то в прикладных программах - тем более, официально распространяемых - не есть гуд.

 $-71 -$ 

Третья же особенность установки программы предусмотрена, фактически, разработчиками - добавление панели в Word отдельным макросом. При установке «Евфрата» в группе программ появится ярлык MS Word macros. Если у вас каталог с Word не прописан в переменных окружения - в файле autoexec.bat (сам он при установке программы не прописывается), то при двойном щелчке по ярлыку запуска установки макроса вы получите сообщение о том, что Word не был найден. Автор в свойствах ярлыка прописал полный путь к исполняемому файлу Word'а. Для этого выделил ярлык в группе «Диспетчера файлов», командой меню Файл->Свойства вызвал диалог свойств ярлыка (см. рис. 1), где в графе «Командная строка» прописал полный путь к исполняемому файлу редактора.

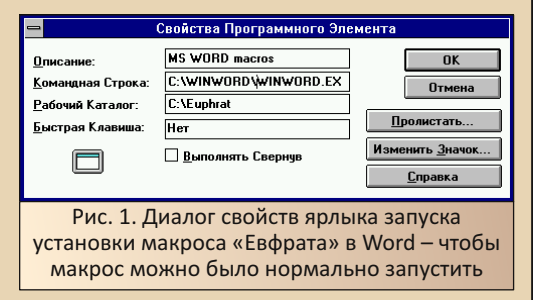

Теперь при двойном щелчке по ярлыку установки макроса запустится Word и откроется инструкция по установки панели «Евфрата». При двойном щелчке на надписи «Install macros» произведётся установка панели «Евфрата», после чего появится сообщение об окончании установки.

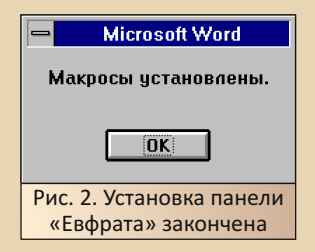

После окончания установки среди панелей Word'а появится небольшая панель с кнопкой «->Евфрат», которой не было у «Евфрата 96».

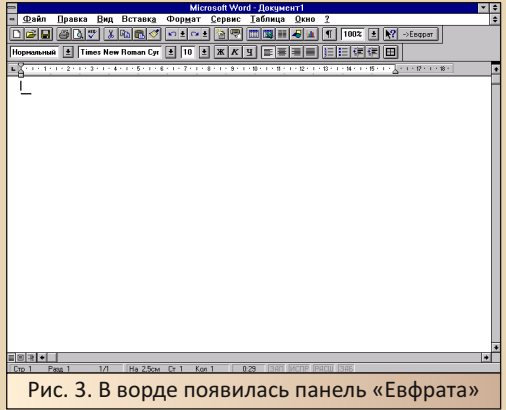

Теперь, когда программа установлена, настроена - можно начать её рассматривать подробно.

#### Рабочий стол, папки и документы

Первое, что откроется при запуске программы - главное окно с подобием рабочего стола (см. рис. 4). Дизайн программы абсолютно не поменялся, в сравнении с описанным в 25-м номере 96-м «Евфратом».

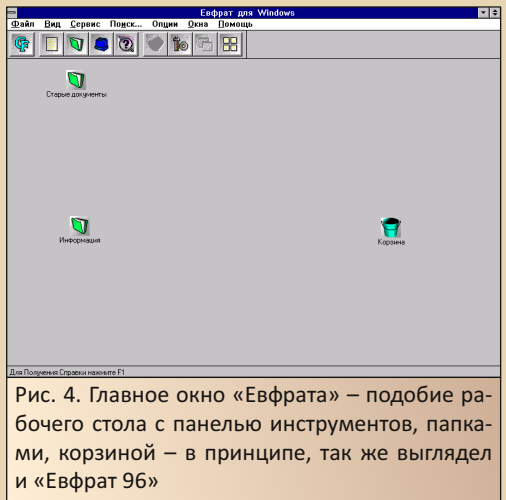

Нажатием на кнопку  $\mathbf{\nabla}$  на «рабочем столе» программы можно создать ещё одну папку с документами. При создании папка будет сразу открыта. Соответственно, если желаете задать созданной папке своё имя, открывшееся полокно можно закрыть.

 $-37 -$ 

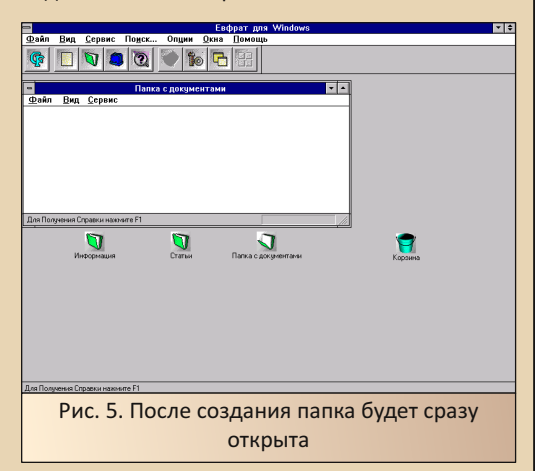

Добавить в «пространство» «Евфрата» файл можно нажатием кнопки Д. Откроется диалог добавления нового документа (см. рис. 6). Программа предполагает, что документ уже подготовлен в той или иной программе, сохранён в виде файла на жёстком диске и в систему будет добавлен именно таким образом. а не создан средствами самой программы (увы. это у «Дел в порядке» есть урезанный вариант «Ивана Фёдорова», а, может быть, и не урезанный - тут такого нет).

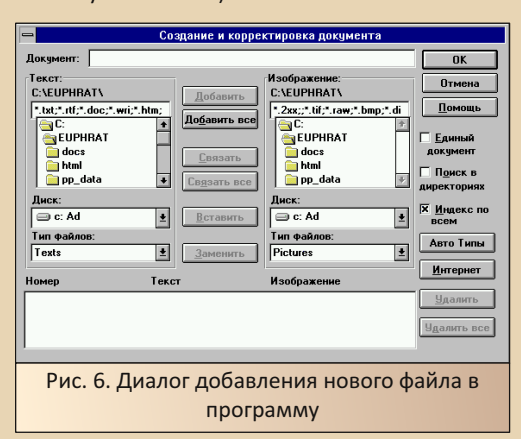

«Евфрат» предполагает, что документ - это текстовый документ - или просто текст, или RTF. или файл Word'а, или же гипертекстовый документ HTML. Кроме текстового файла, можно добавить графические файлы как изображения. Кроме того, программа может добавить иллюстрации к документу в виде отдельных графических файлов. В правой половине диалога добавления нового файла находится «файловый менеджер», предназначенный для добавления именно картинок. Добавить нужные файлы можно нажатием кнопки «Добавить». По нажатию кнопки «Добавить все» - будут добавлены все файлы

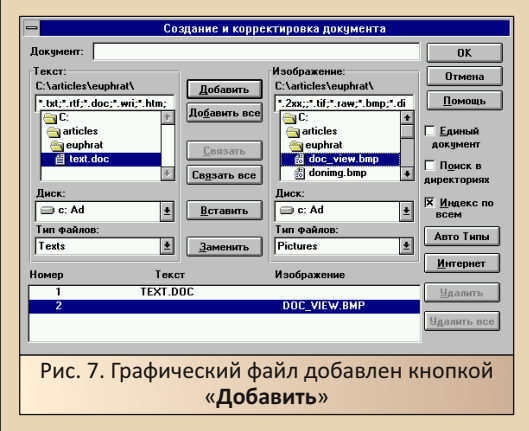

При двойном щелчке на файл изображения он тоже будет добавлен. Увы, первый графический файл будет объединён в один «объект» с текстовым файлом, что будет весьма неудобно в работе (в «объекте» документа будет две вкладки - текст и графический файл). После окончания добавления и нажатия кнопки ОК диалог закроется, а все выбранные файлы появятся в папке.

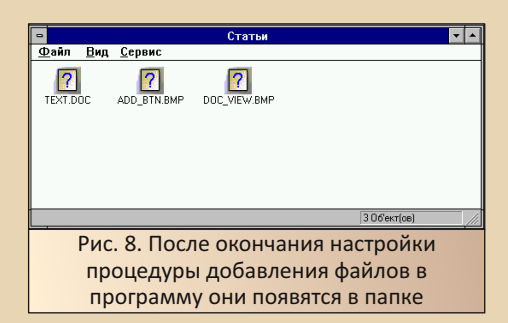

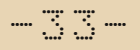

Документ и графические файлы можно объединить в один «объект». Если нажать кнопку «Связать все» и в правой стороне диалога отметить крестиком пункт «**Единый документ**», текстовый документ и картинки будут добавлены в виде одного документа-значка. При просмотре встроенным вьюером программы переходить к следующему элементу можно будет нажатием кнопки с «двойной стрелкой» около полосы вертикальной прокрутки (см. рис. 9).

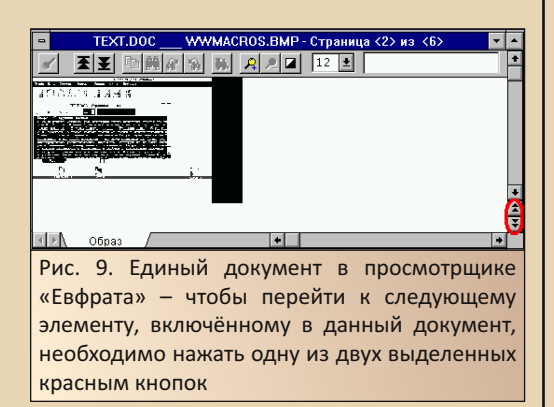

Кстати, желающие создавать средствами «Евфрата» «иерархические структуры», проще говоря, помещать папку в папку, а в ту папку ещё папку-две... могут это спокойно делать. :-) Программа, как понял автор, этому совершенно не препятствует. В общем, если кажется, что больше папок - больше порядку, «Евфрат» вас только в этом поддержит и предоставит необходимые средства. :-)

Ну и в заключение небольшого обзора добавления документов в «Евфрат», попробуем воспользоваться кнопкой в Word'e - не зря же добавляли. :-) Итак, документ открыт, редактируется, сохраняем его и нажимаем кнопку «->Евфрат». По идее, документ должен быть передан в «Евфрат». Увы, у автора этого сделать не получилось - проверял на двух компьютерах со следующими конфигурациями: 486SX 25 МГц (был заменён на 486DX2 50 МГц, но проблемы это не решило), 8 МБ RAM, 1 МБ VLB-видео и U5S 33 МГц, 32 МБ

RAM, 512 КБ ISA-видео, Увы, на обеих машинах появлялось одно и то же сообщение:

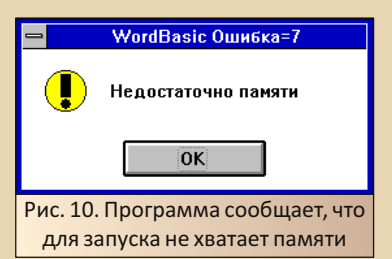

К сожалению, машины, имеющей на борту 16-32 МБ ОЗУ и 486-й процессор с сопроцессором (DX), у автора сейчас нет, поэтому он не может сказать, при каких условиях этот макрос может работать.

#### Реквизиты, картотеки, поиск

Для «упрощения» работы с документами у «Евфрата» куча различных возможностей (так и подмывает написать что-то в духе «фич», «штук» или вообще «кунштюков» :-) - оно и как-то ближе по смыслу). Папки, объекты-документы - практически вершина айсберга. Так, для упорядочивания документов и упрощения поиска программа предоставляет такую вещь, как реквизиты. Это явно не комплект стандартных программ - меня всегда убивает это название в русских версиях Windows 3.х. Такое ощущение, что это некие атрибуты, которые можно создавать самостоятельно, а потом присваивать создаваемому документу.

Создать такой реквизит можно в диалоге управления реквизитами, который открывается по команде меню Файл->Новый реквизит.

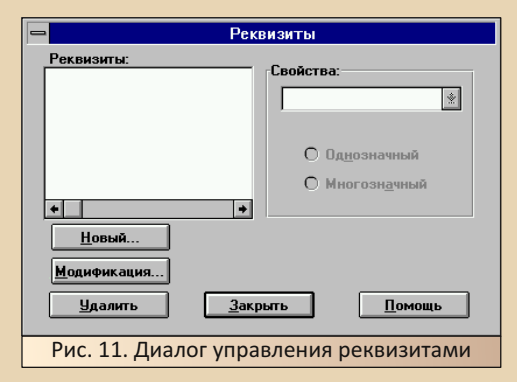

При нажатии на кнопку «**Новый**» откроет‐ ся диалог создания нового реквизита.

 $-34-$ 

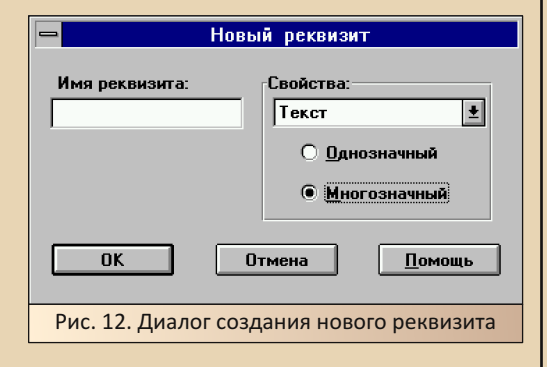

Типы реквизитов чем‐то походят на типы данных Excel – текст, число, дата, время. Такой тип можно задавать в выпадающем списке «**Свойства**». Автор решил так создать несколь‐ ко реквизитов для журнальных статей: назва‐ ние журнала, номер, для которого делается статья, раздел. Для названия журнала и назва‐ ния раздела был выбран тип «**Текст**», для но‐ мера – тип «**Целое число**».

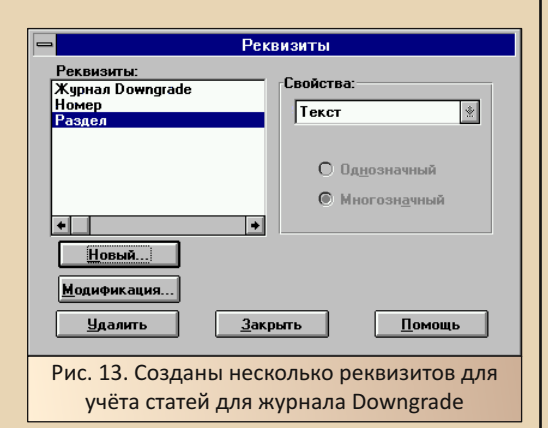

Но как теперь добавить эти реквизиты к документу? Ведь в диалоге добавления ничего такого не было... Вот вы бы догадались? Оказа‐ лось, что надо создать картотеку, добавить в неё нужные реквизиты, а потом перетягивать на её значок документ, который надо доба‐ вить. И тогда откроется окно, где нужно будет

заполнить поля реквизитов. Вот я без хелпа во‐ обще не догадался – возможно, удобно, но не интуитивно – интуитивно – в каком‐то меню разместить вызов диалога добавления и на‐ стройки реквизитов... Но тут уже разработчи‐ кам решать – их система и их философия...

Итак, картотеку можно создать нажатием кнопки  $\blacksquare$ . При нажатии на кнопку откроется диалог создания новой картотеки, где можно будет выбрать реквизиты, по которым будет проходить индексация добавляемых в картоте‐ ку документов (во, блин, завернул как :‐).

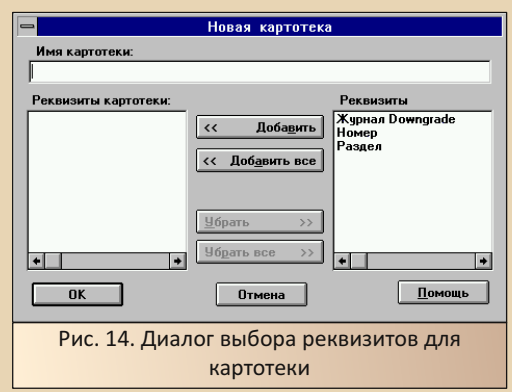

Предполагается, видимо, что комплекты реквизитов для разных документов будут разными (для большого количества разных документов – вполне логично) и для индекса‐ ции каждого пользователь будет создавать отдельную картотеку. После выбора реквизи‐ тов и задания имени картотеки (без имени тут нельзя – программа откажется создавать) можно закрывать диалог нажатием кнопки **OK**. После этого на рабочем столе (в папку картотеку не поместить) появится соответству‐ ющий значок.

Теперь перетянем созданный нами доку‐ мент с текстом статьи на эту картотеку. Откроется диалоговое окно, где внизу будут поля для заполнения. Названия полей со‐ ответствуют именам созданных нами реквизи‐ тов.

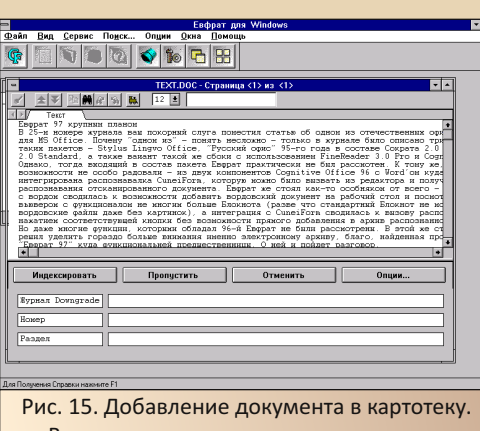

# Внизу располагаются поля реквизитов, которые необходимо заполнить

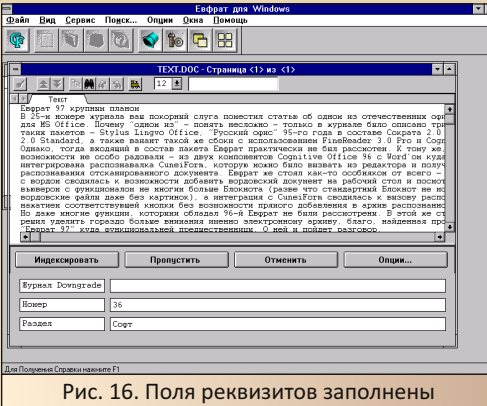

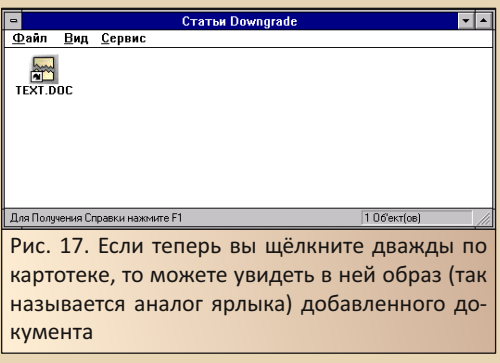

К сожалению, добавленные реквизиты ни‐ где в диалогах, связанных с документом, не от‐ ражаются – не отражаются они в свойствах документа (закладка «**Реквизиты**» – по крайней мере, у автора), ни в закладке «**Рекви‐ зиты**» просмотрщика документа (см. рис. 18).

 $-35-$ 

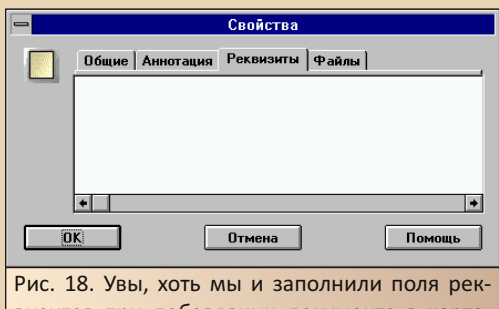

визитов при добавлении документа в карто‐ теку, и в картотеке появился образ‐ярлык добавленного документа, в свойствах самого документа это никак не отразилось

Но что теперь делать с реквизитами? Ну, заполнили мы поля, добавили документы в картотеки – это сейчас в одну, но с расширени‐ ем деятельности будут прирастать не только документы, но и картотеки с новыми комплек‐ тами атрибутов. Но зачем это нужно? А вот за‐ чем – чтобы облегчить поиск, ибо поисковик «Евфрата» весьма умён и функционален.

Запустить поиск можно нажатием кноп‐ ки на панели инструментов либо командой меню **Поиск**... Откроется диалог поиска.

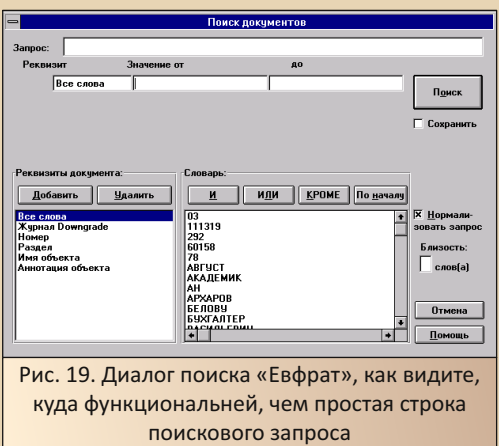

Как видно, в списке слева внизу присутствуют все заданные нами реквизиты. Если сейчас выделить один из них, в правой нижней области отразится возможное значение данного реквизита.

 $-36 -$ 

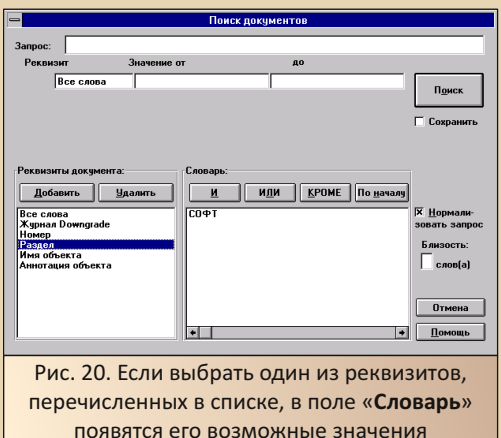

Можно выделить нужное значение какоголибо реквизита и нажать кнопку «Добавить» значение будет добавлено в форму поиска.

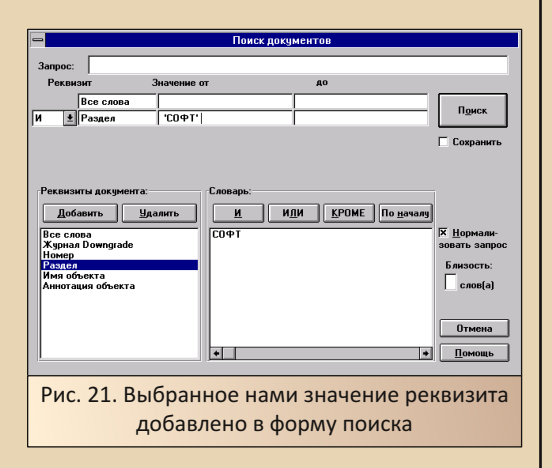

Так как у нас не так много документов, то даже этого значения хватит для выполнения поиска. Нажимаем кнопку «Поиск» и. после выполнения поиска, откроется диалог результатов.

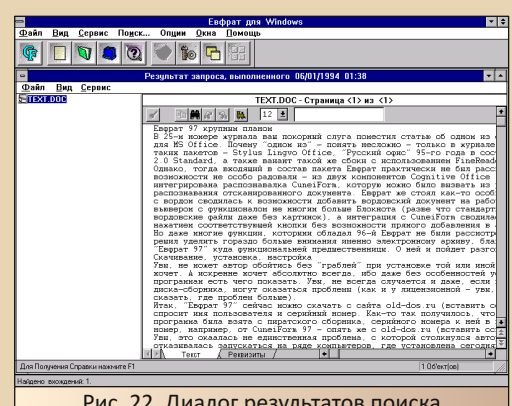

В левом списке представлены найденные документы, справа же располагается поле предпросмотра документа. Так как у нас добавлен, фактически, один документ, то и результата другого быть не может. Но, даже с помощью одних только реквизитов, мы имеем достаточно мощное средство сортировки документов. Ведь можно, даже с нашим примитивным набором, выделять статьи для того или иного номера журнала, для того или иного раздела, а то и использовать оба реквизита разом.

Интересно, что каждый запрос сохраняется на рабочем столе как отлельная папка.

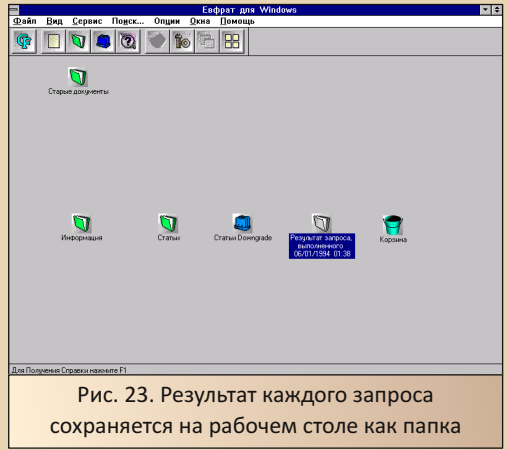

По двойному щелчку на этой папке откроется тот же самый диалог результатов поиска, что показан на рис. 22.
Как видим. «Евфрат» - не только неплохое средство упорядочивания документов и других файлов, дающее возможность использовать длинные имена на русском языке (да, при добавлении документа ему также можно задать имя на русском - в противном случае программа будет использовать имя файла), но и мощный инструмент упорядочивания и сортировки различных документов с последующей возможностью фильтрации документов по реквизитам-атрибутам и выполнением поиска нужного документа и нужных данных. Фактически, именно ради знакомства с этими возможностями «Евфрата» и была затеяна данная статья, ибо в статье, посвящённой Cognitive Office 96, автор практически и не касался данной темы. Но и ещё один вопрос интересовал автора...

#### Снова интеграция с ОСК

Возможность добавления в «Евфрат» отсканированных и распознанных с помощью CuneiForm документов указывается в справке программы. Однако в Cognitive Office 96, например, интеграция между двумя программами сводилась только к возможности вызвать из одной программы другую. С помощью красивой кнопки на панели инструментов «Евфрата» можно было вызвать CuneiForm, а из меню CuneiForm можно было вызвать, соответственно, «Евфрат».

«Евфрат 97» предполагает возможность работы с CuneiForm 2.95 Pro и CuneiForm 96 Gold, К сожалению, на сегодняшний день (конец июля 2021 года) найти ни одну из этих версий распознавалки у автора не получилось. Поэтому для экспериментов были использованы следующие версии, скачанные на old-dos.ru:

- CuneiForm 2.95 (http://old-dos.ru/dl.php?  $id = 17359$
- $\cdot$  CunejForm 96 **SF** (http://old-dos.ru/ dl.php?id=8971)
- CuneiForm 96i (http://old-dos.ru/dl.php? id=12578)

Увы, ни с одной из этих программ не получилось ввести отсканированный и распознанный текст в «Евфрат». Как и в «Евфрате 96», единственный вариант запустить CuneiForm и. возможно, получить от неё результат распознавания – нажать кнопку <sup>®</sup> . В файле помощи упоминается только эта кнопка. Так получилось, что CuneiForm 96 SE вообще не удалось запустить -«Евфрат» жаловался, что не может найти файл. С CuneiForm 2.95 и 96i удалось запустить программу, произвести сканирование и распознавание, но когда попытался передать результат сканирования закрытием окна ОСР (в случае Stylus'a получалось) - в «Евфрат» ничего не передавалось.

 $-37-$ 

Получается, что снова попытка ввести в «Евфрат» отсканированный и распознанный документ потерпела провал? Не совсем - при чтении ReadMe-файла автор наткнулся на упоминание PaperPort. Но ведь эта программа шла в комплекте со сканером ScanJet 5P, который автор использует для сканирования. Почему именно его? Просто из-за того, что именно с ним в комплекте поставлялась CuneiForm 1.2 Lite для PaperPort, а с другими сканерами HP поставлялась, например, CuneiForm 1.3 Lite - потому сразу было решено использовать его, а не Mustek.

Итак, «Евфрат» может взаимодействовать с PaperPort. Что ж, берём архив с драйверами:

http://dgmag.in/N18/Scanner/SCANJET5.rar

Устанавливаем драйвера, PaperPort (каталог PPORT) и CuneiForm 1.2 Lite (папка CUNEI в каталоге **PPORT**). Теперь устанавливаем «Евфрат». После выполнения данных действий в окне PaperPort появится значок «Евфрата» (см. рис. 24).

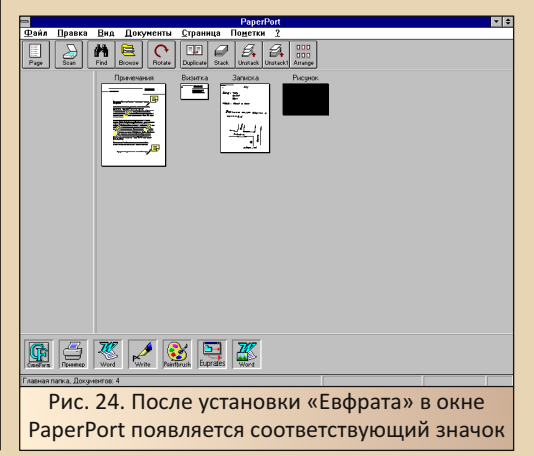

 $E_{\Gamma}$ 

В параметрах программы проверьте, что в качестве системы распознавания для «Ев‐ фрата» установлена CuneiForm Lite. После этого можно запустить сканирование документа. От‐ сканированное изображение появится на рабо‐ чем столе программы:

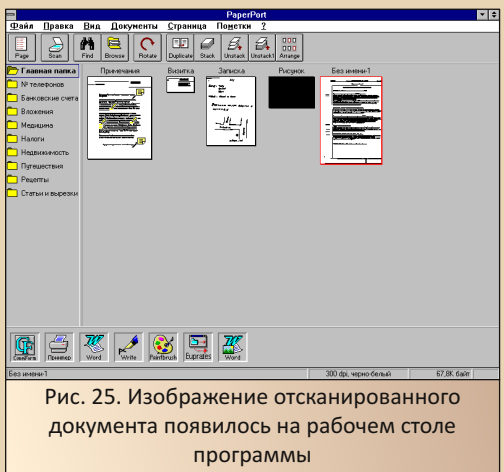

Теперь, для добавления документа в «Ев‐ фрат» (распознавание будет выполнено автоматом), данное изображения перетянем на соответствующий значок. Появится диаграмма прогресса, которая укажет, как будет проходить распознавание.

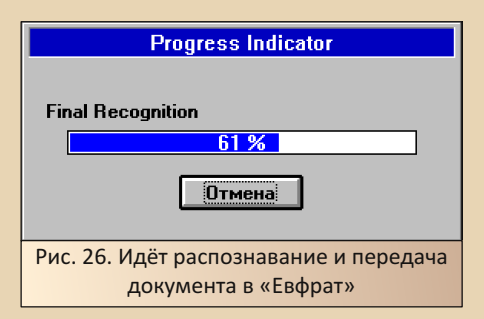

После распознавания на рабочем столе «Евфрата» появится значок документа (см. рис. 27). Документ будет содержать распознанный текст отсканированного документа (см. рис. 28) и отсканированное изображение (см. рис. 29).

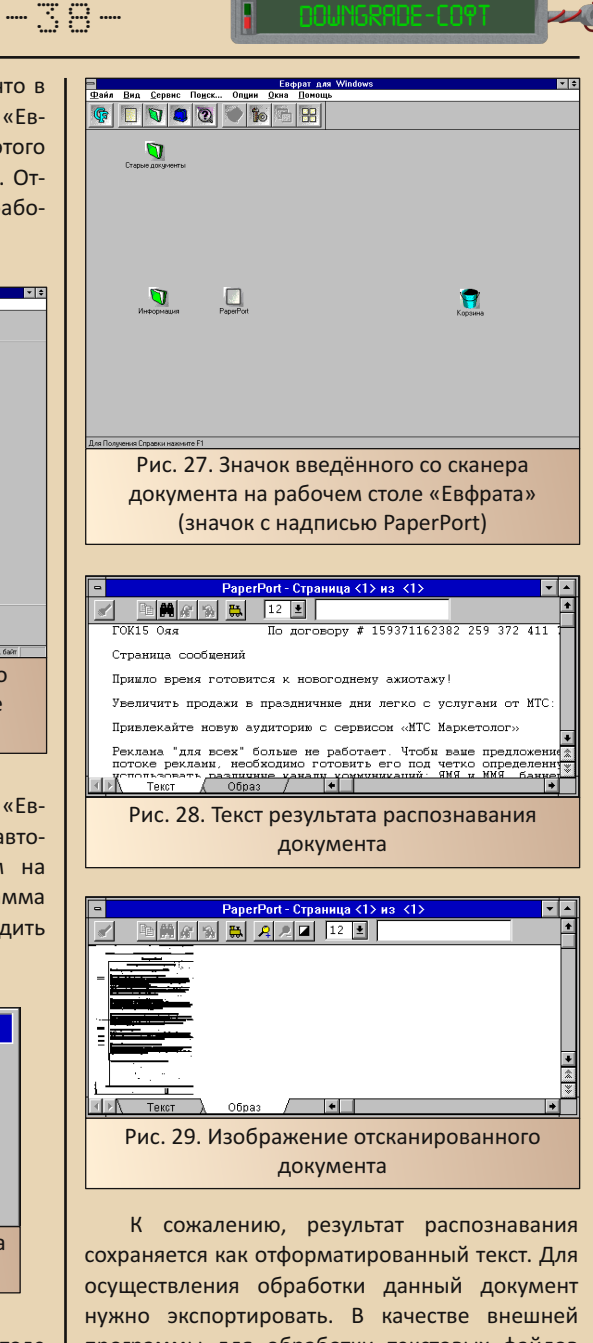

программы для обработки текстовых файлов используется «Блокнот» Windows. Наиболее простой вариант открыть текст в Word'е – про‐ писать в диалоге экспорта (см. рис. 30) про‐ грамму **winword.exe**.

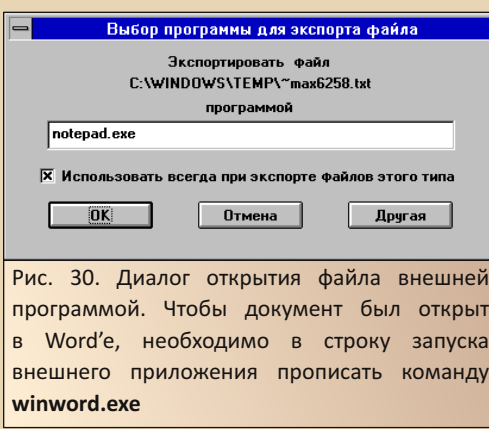

В случае таких настроек распознанный текст отсканированного документа будет передан в Word (см. рис. 31).

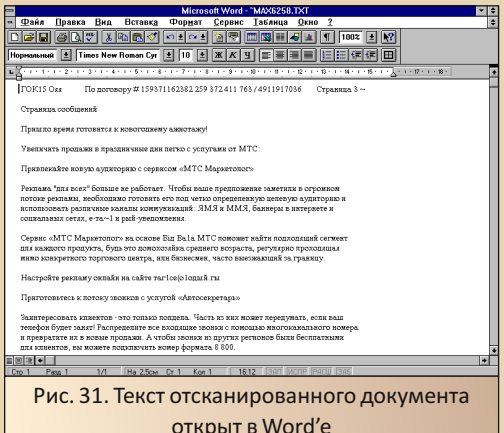

К сожалению, в отличие от полноценных версий FineReader и CuneiForm, CuneiForm Lite может распознавать текст только на одном языке. Поэтому англоязычные слова заменены мешаниной кириллических символов - использование полноценной CuneiForm (или же FineReader'a с передачей текста из Word'a) решило бы проблему. Но запустить «Евфрат» в связке с имеющимися версиями CuneiForm нормально не получилось.

#### Заключение

 $\ldots \equiv \oplus \ldots$ 

Что можно сказать о программе? Собственно, мнение так и остаётся положительным, несмотря на определённые недостатки программы (к ним добавился, увы, не запустившийся скрипт для Word'a). Интересно, что «Евфрат 97» неплохо работал на машине с объёмом оперативной памяти 8 МБ. Правда. программа оказалась весьма охочей до памяти - если в памяти запущены Word и «Евфрат». то вставить скриншот в PaintBrush было невозможно. Передать документ в «Евфрат» из Word'а не получилось на машинах с объёмом памяти и в 8 МБ, и в 32, но тут, возможно, на самом деле, вина процессора - на машине с 32-мя метрами памяти установлен U5S, у которого нет встроенного сопроцессора.

Но в процессе поиска информации по «Евфрату» ваш покорный слуга наткнулся на более подробную информацию о CuneiForm 96 Gold, которая представляет собой, возможно, не просто распознавалку, а комплекс, состоящий из системы распознавания и «Евфрата» (см. здесь - раздел «Новые возможности CuneiForm 96 Gold»). Увы, такую систему не удалось найти ни в сборниках, ни в виде отдельных дисков. Но хотя бы есть информация и известно, что  $U(X)$ 

Андрей Шаронов (Andrei88)

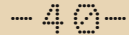

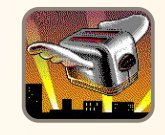

# Четыре пути к<br>хранителю экрана

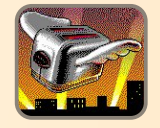

#### Вместо вступления

В Twitter есть группа https://twitter.com/ dot scr. в которую специально обученный бот постит короткие ролики со скринсейверами из Win 3.1. Есть среди них и ерунда, есть и отличные образчики скринсейверного искусства, но однажды бот выложил это...

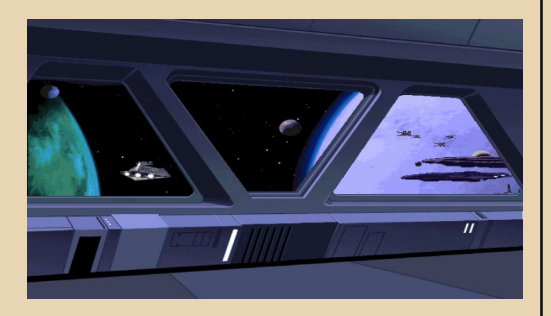

Вид с мостика звёздного разрушителя, а за иллюминаторами разворачивается бой. Летают звенья X-wing и TIE Fighter, медленно движутся крейсера повстанцев, и всё это ещё подобающим образом озвучено. Душа моя воспылала желанием заполучить на свой домашний компьютер такой скринсейвер, но стоит ли говорить, что Win 3.1-приложение не заработало под Win 10. Из моих мытарств по установке и запуску заставок из Win 3.1 и родилась эта статья.

#### Итак. поехали!

Давным-давно в далёкой-далёкой галактике...

Были скринсейверы. То были очень нужные программы, героически спасающие мониторы от выгорания люминофора и радовавшие своих пользователей яркими и разнообраз-**НЫМИ** анимациями. Шло время. МОНИторы совершенствовались, и первоначальное предназначение скринсейверов отпало. Остались только яркие картинки, радующие пользователей. Но ныне они забыты. В последних версиях Windows есть лишь блёклые отголоски былого величия.

Но что делать, если душа требует прекрасного, а стандартные скринсейверы не могут удовлетворить этой потребности?

Для достижения этой воистину светлой цели есть несколько путей:

Путь ленивого обывателя - самый простой путь, но чего-то старее 2000-го года, идя этим путём, получить вряд ли получится.

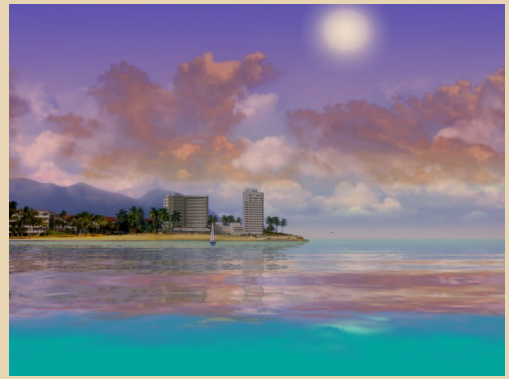

В интернете до сих пор существует достаточное количество сайтов со скринсейверами. Например, https://screensaversplanet.com. Просто берём и устанавливаем то, что понравится. За разнообразными аквариумами, падающими буквами из матрицы, часами с ОРТ - сюда. Так же среди сотен заставок нулевых годов встречаются и ремейки более старых скринсейверов. Есть среди них и «Летающие тостеры».

Путь хитрого контрабандиста - для любителей Win 95/98.

 $-41 -$ 

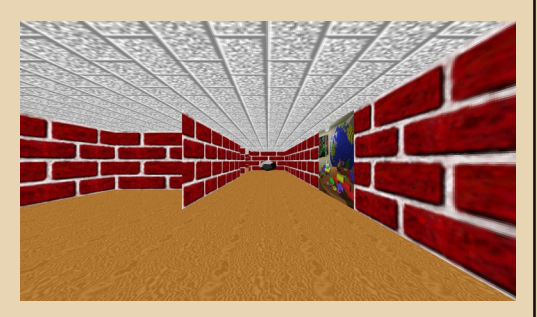

Удивительно, но часть скринсейверов из Win 95/98 работают и на современных версиях операционки. Это всеми любимый лабиринт, трубопровод, летающие предметы и прочие скринсейверы с трёхмерной графикой. Но заставки, использующие двухмерную графику («Джунгли», «Опасные твари» и пр.), на современных системах работать не хотят. Не хотят без доработок. Если хорошенько погуглить, то можно найти статьи по процессу патчинга этих скринсейверов. Например, одна из таких: https://tagryn.livejournal.com/178642.html. Чтобы избавить читателя от интересного, но длительного процесса добывания скринсейверов из дистрибутива Win 98, а затем не менее интересного патчинга, я выкладываю свой набор уже обработанных скринсейверов из Win 98:

#### https://vadi.sk/d/NuvpgYhVuPNCSQ

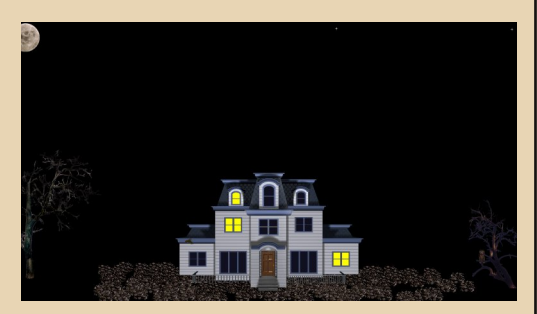

Просто берём и распаковываем архив в директорию с Windows. Среди заставок нет двух, которые перемещаются по экрану и искажают картинку. Они нормально не работают на современных системах.

На скриншоте видно, что таинственный дом выглядит не совсем так, как задумывалось изначально. Всё дело в том, что заставки делались под другие разрешения экрана, не умеют масштабировать спрайты, а просто распределяют их по всему экрану. С этим ничего нельзя сделать и придётся смириться.

#### Путь юного падавана - After Dark.

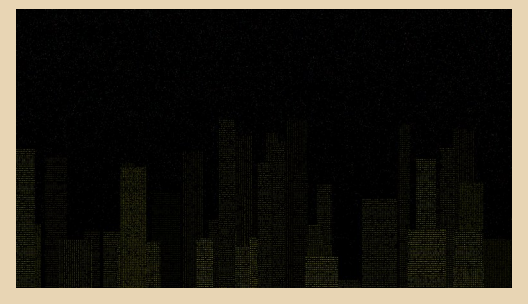

Старожилы помнят, что во времена Win 3.1 был сборник скринсейверов под названием After Dark. В нём было много отличных заставок: «Летающие тостеры», «Звёздное небо» (ночной город и звёздное небо в реальном времени строятся множеством разноцветных точек) и многие другие. Идущий путём падавана получит возможность нативно запускать часть этих заставок под современными версия-MU Windows

After Dark выпускался в течение примерно 10-ти лет и, начиная с версии 4.0, поддерживает Windows 95. Нужно скачать образ с любой версией, начиная с 4.0. Лучше всего с After Dark 10th Anniversary. В этой версии больше всего поддерживаемых скринсейверов.

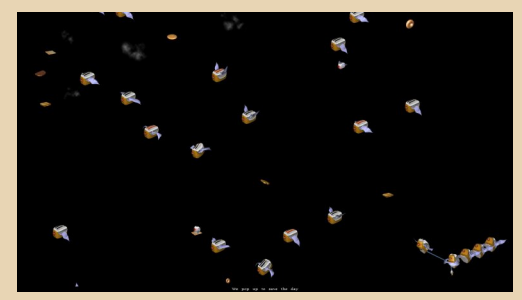

### Скачать можно по этому адресу: https://archive.org/details/ad10th

Монтируем или распаковываем куда-нибудь скачанный образ.

 $-47-$ 

Переходим в директорию ADE и в режиме совместимости с Windows 95 производим уста-HOBKV.

Теперь те читатели, у которых установлена Win 7. радуются и могут пропустить следующие шаги, так как у них всё будет работать без костылей, а те, у кого установлена Win 10 или Win 8, тихо матерят Microsoft и читают дальше.

Microsoft переделали то, что работало годами и не вызывало нареканий. А точнее, изменили интерфейс настройки экрана и перенесли настройки скринсейверов. Теперь если читатель попробует сконфигурировать After Dark, то его перекинет на форму настройки экрана - и всё. Ни поменять скринсейвер, ни настроить его не получится.

Но выход есть. AD можно настроить напрямую из реестра.

Качаем Reg-файл отсюда или отсюда, и запускаем его. Он пропишет в реестре недостающие ключи. Можно обойтись и без него. AD прекрасно пропишет всё самостоятельно, но мы не знаем, как называются ключи конфигурации у отдельных модулей. Теперь запускаем regedit и переходим по пути HKEY\_CURRENT \_USER\Software\Berkeley Systems\After Dark.

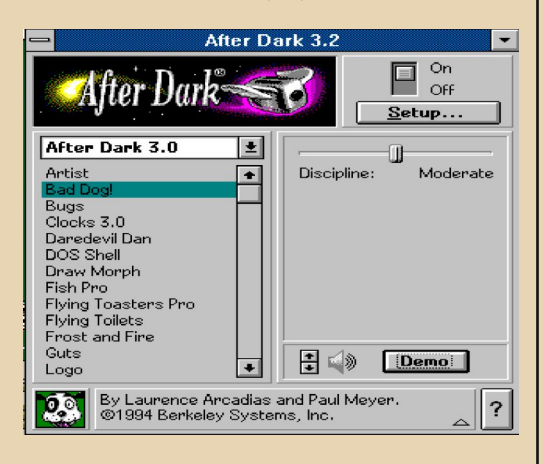

Собственно, по какому принципу работает After Dark (AD)? AD - это движок, который запускает специальные модули скринсейверов. Модули располагаются группами в директориях, и каждый из них имеет собственные настройки, плюс общие настройки есть и у самого AD. Этих модулей было выпущено великое множество. Они выходили как в составе самого AD, так и от других производителей. Например, были наборы скринсейверов под AD по вселенной X-MEN и по Looney Tunes.

HKEY CURRENT USER\Software\  $\Box$ ПУТИ Berkeley Systems\After Dark находятся настройки самого AD. Из них наиболее интересны:

• Randomizer - включает рандомайзер. Т.е. при запуске AD он будет сам выбирать и периодически менять модули.

• RandomizerDuration - частота, с которой AD будет менять модули.

• SelectedFolder - директория, из которой AD будет читать модули.

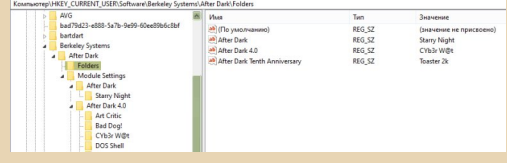

По пути HKEY\_CURRENT\_USER\Software\ Berkeley Systems\After Dark\Folders находится ряд строковых параметров с именами директорий. Значение каждого из них - это имя модуля без расширения.

 $\overline{\Pi}$ ПУТИ HKEY CURRENT USER\Software\ Berkeley Systems\After Dark\Module Settings находятся подразделы с именами директорий. Каждый из подразделов содержит ещё ряд подразделов с именами модулей. А в каждом подразделе модуля находится ряд параметров настроек.

Таким образом, чтобы сменить модуль. отредактировать **НУЖНО** параметр HKEY\_ CURRENT\_USER\Software\Berkeley Systems\After Dark\SelectedFolder и прописать там имя нужной директории, а затем отредактировать соответствующий параметр в HKEY\_CURRENT\_USER\ Software\Berkeley Systems\After Dark\Folders и прописать туда имя нужного модуля.

Под Win 10 работают не все модули. Из директории After Dark 4.0 работает практически

**P<sub>U</sub>** 

всё. Из After Dark 10th Anniversary работает только часть модулей, а модули, сделанные для AD 3 и более ранних версий, не работают в принципе.

 $-43 -$ 

Путь истинного джедая - работают любые скринсейверы под Win 3.1

Если 16bit-исполняемые файлы не работают под современными системами, то нам понадобится прослойка, в которой они будут работать.

Берём любую сборку Win 3.1 под DOSBox. Можно скачать, например, отсюда или изготовить самостоятельно. Затем устанавливаем и настраиваем нужные скринсейверы. (Тонкости работы с DOSBox и Win 3.1 я описывать не буду. В интернете по этой теме и без меня есть много гайдов.)

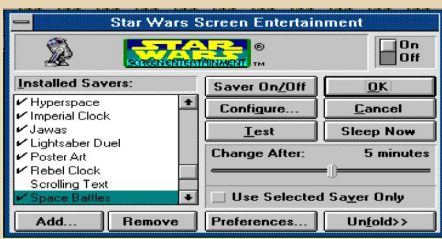

Время запуска скринсейвера ставим минимально возможное. AD позволяет устанавливать время запуска с точностью до минуты, а Star Wars Screen Entertainment с точностью до секунды. Перезапускаем и проверяем, чтобы всё работало без вмешательства пользователя.

Теперь осталось заставить DOSBox запускаться как скринсейвер в Win 10 и выключаться более или менее удобным способом.

Качаем лаунчер по этой ссылке. Копируем его в директорию Windows, открываем окно «Параметры экранной заставки», выбираем среди списка заставок Screen Launcher и открываем его параметры.

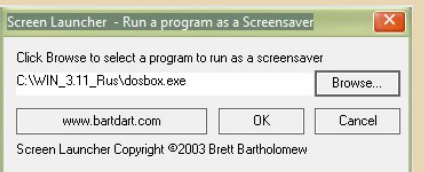

В появившемся диалоге указываем путь к нашему DOSBox.

Внимание! При таком способе запуска DOS-Вох может перестать видеть конфиги из своей директории. В моём случае их пришлось скопировать в директорию %appdata%\.\Local\DOSBox.

Снова проверяем. При нажатии на кнопку «Просмотр» в окне «Параметры экранной заставки» должен запуститься DOSBox и отобразиться рабочий стол Win 3.1.

Осталось научить его быстро закрываться.

Нажимаем Ctrl+F1, откроется окно настроек горячих клавиш DOSBox.

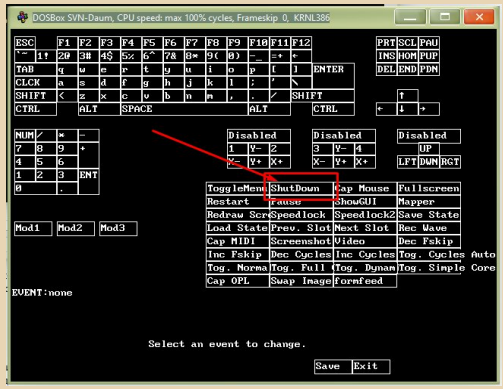

Выбираем ShutDown (на скриншоте отмечена стрелочкой), а затем выбираем клавишу. по которой будет срабатывать это событие. Я выбрал **Escape**.

Жмём Save, затем Exit. Перезапускаем DOS-Вох и проверяем ещё раз. Возможно, придётся снова скопировать файл с конфигурацией в %appdata%.

В итоге имеем возможность запускать абсолютно любые скринсейверы под Win 3.1. На современных машинах DOSBox с Win 3.1 запускается практически мгновенно. Разве что скринсейверы, которые запускают движущиеся фигурки по самому рабочему столу, будут работать со столом из DOSBox, а не из основной системы. Но это не такая большая плата за обход ограничений современных систем.

И да прибудет с тобой сила, дорогой читатель, какой бы путь ты ни выбрал.

Валерий Сурженко (Hippiman)

 $-44$ 

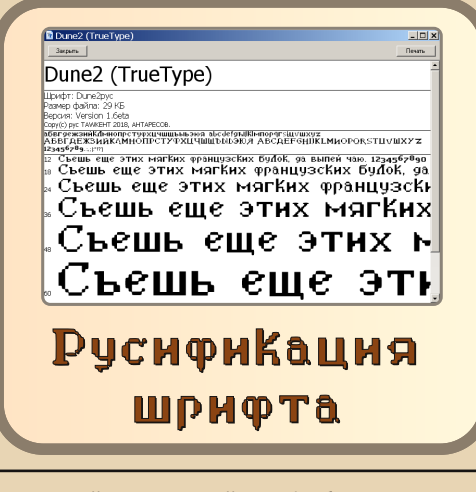

айти вычурный шрифт бывает нелегко. Особенно кириллический. Даже после долгих поисков. Какой выход? Конечно, русифицировать самому. Тем более что это несложно и не долго.

Есть два варианта. Нарисовать шрифт с нуля либо использовать сторонний продукт, то есть выдернуть буквы с любимой игры или фильма. И второй вариант, он проще - русификация. Чем мы с вами сегодня и займёмся.

Для начала чуть более сложное решение -

#### С нуля

Здесь придётся проявить немного больше усердия, чем просто в русификации. Её мы рассмотрим ниже. Каждый глиф (буква) - должен быть выполнен аккуратно и точно - либо вручную, либо автотрассировкой. Об этом и пойдёт речь в статье.

В случае создания шрифта с нуля нам понадобится «исходник» - с которого мы будем рисовать наш новый шрифт. Например, мне нужно было выташить шрифт из игры «Дюна 2 - Битва за Арракис». Поступаем следуюшим образом.

Запускаем «ДосБоксом» игру и хоткеем Ctrl+F5 щёлкаем скриншоты.

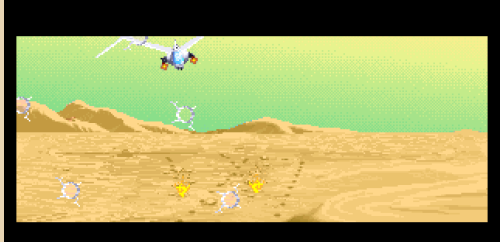

Они обычно хранятся где-то глубоко в недрах «Моих Документов», и ваша задача их найти. У меня, например, в папке с «ДосБоксом» лежит вот такой батничек·

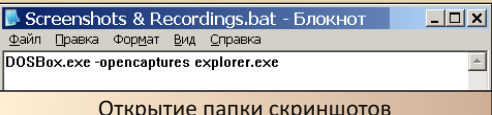

У вас должен получиться набор всех букв алфавита. После чего из каждой картинки мы вытаскиваем в «Фотошопе» по одной букве и получаем полный набор прозрачных гифок.

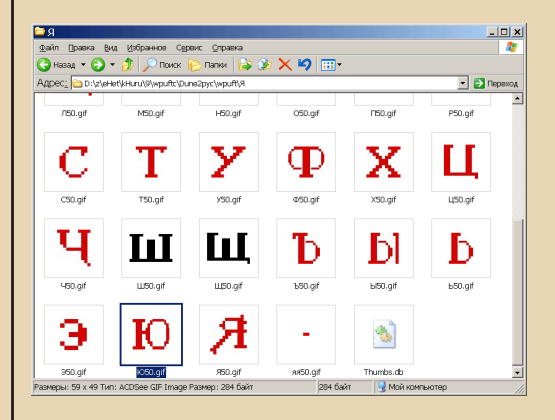

Не забудьте про знаки препинания, точки и запятые. Желательны и цифры. Если вы чего-то не заскринили вовремя, то потом придётся добавлять от руки.

Подготовительный период закончен. Теперь поступаем так же, как и в дальнейшем - при русификации. Открываем программу FontForge. Нужно немного привыкнуть к её интерфейсу - прога изначально маковая. Отсюда чёрный курсор и убираемые дополнительным щелчком пункты меню.

 $-45-$ 

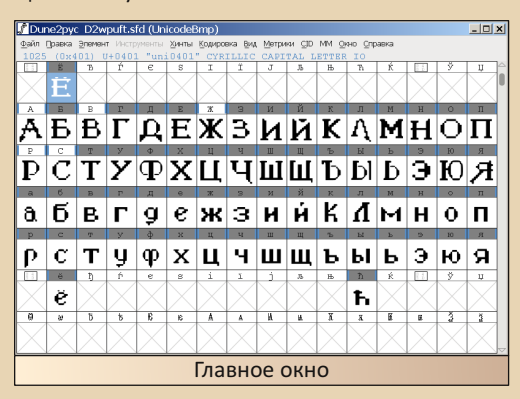

Здесь у меня уже готовый шрифт. Хотя при первом запуске программы будет окно с пусты-**МИ КЛАТКАМИ** 

Вначале нужно настроить программу так. чтобы в набор попадали нужные вам кириллические ячейки. А значит, разобраться с кодировкой. Т.е. с количеством символьных ячеек. Для какого языка и сколько их будет содержать ваш шрифт. Пункт Меню->Элемент->Информация о шрифте->OS/2->Кодировки. Достаточно одной - Cyrillic и Supplement / 1251 Кириллица. Если так выбрать, то кириллические символы будут начинаться через ~5 экранов вниз, с полосы прокрутки главного окна.

Я обычно поступаю вот как. Открываю старый файл программы, уже настроенный - и просто меняю там глифы. Настроенный файл с горящим шрифтом можно скачать здесь.

Стоит иметь в виду, что файлы, созданные в более поздних версиях программы, не откроются в более ранних. Здесь у меня была версия для XP SP2 - 2017(r2).

После чего мы видим, что латинский алфавит начинается с символа «А» в 65 ячейке. Кириллическая «Я» лежит в ячейке с номером 1103 и так далее.

Щёлкаем по пустой ячейке и затем через меню импортируем уже готовую гифку с нужной буквой. Важно, чтобы размер гифки подходил к размеру границ ячейки.

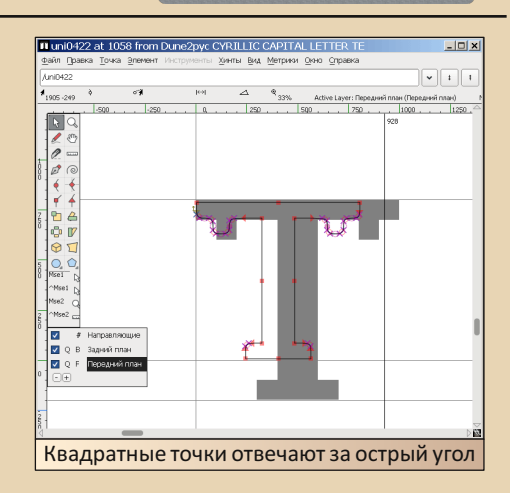

Серая тень от гифки - это ещё не всё. Теперь нужно обвести её вручную. После того, как у вас это получится, вы сможете внезапно найти в меню пункт «Автотрассировка». С помощью чего обводка делается автоматически. Но для тренировки попробуйте обвести от руки. ;)

Главное, чтобы полученный контур попадал в границы глифа. Это чёрные полосы, пересекающие поле деятельности во все стороны. Горизонтальные двигать нельзя, причём третья горизонтальная - это «выносной элемент» буквы. Например, нижний хвостик маленькой буквы «у». Двигать желательно лишь правую вертикальную полосу. Это наша ширина буквы. Необходимо, чтобы контур глифа не вылезал за границы. Тем самым мы добьёмся достаточного промежутка между буквами на письме.

После того как ваша буква готова, закрывайте окно рисования. Теперь в общем, главном окне вы увидите готовый вариант вашего символа в одной из ячеек. Заполните все ячейки глифами, и вуаля! Ваш шрифт почти готов.

Теперь осталось покрутить его настройки.

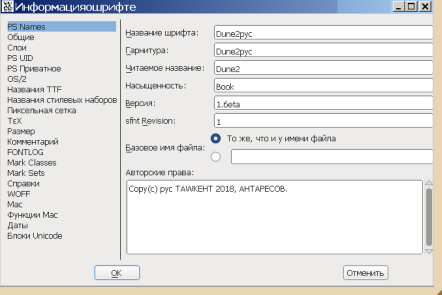

Er

В них вы указываете название шрифта для ОС и внутреннее название для «Фотошопа». Теперь можно экспортировать ваш буквенный набор в формат шрифта  $*$ .ttf - через меню. пункт «Создать шрифт»<sup>1</sup>.

 $-44$ 

До этого будет не лишним проверить шрифт на ошибки, опять же через Меню->Элемент->Проверка->Корректность. Даже если вы всё вроде сделали, исправили все «пересечения», а ошибки появляются - не беда. Важно, чтобы в главном окне программы ваши символы отображались без помарок. И были ровные, одной высоты. Не считая выносных элементов. конечно.

Остальные тонкости рисования глифа будут освещены чуть ниже.

Итак, второй, более простой вариант создания шрифта -

#### Русификация

Для начала определимся, какой шрифт нам нужен. Обычно такой вопрос встаёт при исполнении какой-либо работы. Мне, к примеру, нужно было оформить один мемчик. Ведь как много необычных шрифтов в интернете. Но почему-то большинство из них до сих пор не переведено на русский.

Например, шрифт, стилизованный под рас-ТАНИЯ

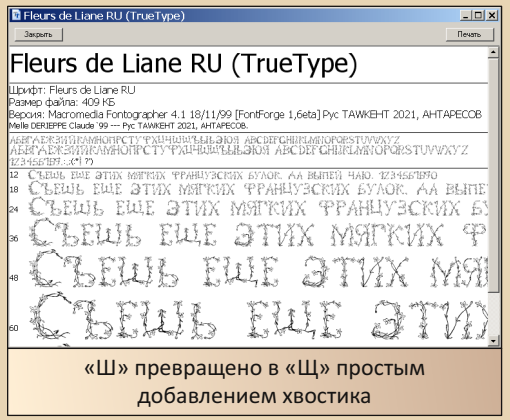

Скачать мой русский вариант FleursRu.ttf можно здесь.

Чем больше деталей в каждом глифе (литере, символе), тем больше файл шрифта весит. И тем дольше его русифицировать. Но даже самый сложный шрифт, при должной сноровке, можно обработать максимум за олин лень.

Для начала расскажу общий смысл русификации. Скачивается нужный иностранный шрифт без кириллицы. Перед этим желательно досконально проверить интернет, нет ли там уже готового русского варианта. Если нет, берётся хорошая программа для создания шрифтов. Я использую бесплатный FontForge. Он довольно прост в освоении. Не стоит пугаться множества опций в меню. 95% из них вам не пригодятся.

Сам процесс рисования глифа прост. Достаточно знать основы «КорелДро». Собственно, я сам не знаю, однако это не помешало мне быстро освоиться в «ФонтФорже».

Если вкратце, то есть два типа графики. Это растровая (рисование кистью, «Фотошоп») и векторная - моделирование рисунка по ключевым точкам («КорелДро»). Основных различий между ними два: первое - это примерное рисование «на глазок» в «Фотошопе» и точно выверенное черчение в «Кореле». И второе различие - масштабируемость. Т.е. все видели, как мутнеет картинка JPG, если её сильно увеличить. Значит, у неё есть пределы разумного увеличения. Эта картинка растровая.

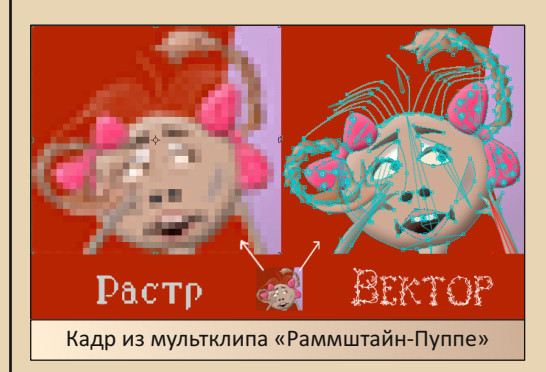

А векторную картинку можно увеличивать до бесконечности. И ничего с её качеством не случится. Обычно делается так. Рисуется векторная картинка, увеличивается до нужных размеров и лишь затем переводится в ЖПЕГ-

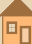

рисунок. Для удобства конечного пользователя.

 $= 4.7 -$ 

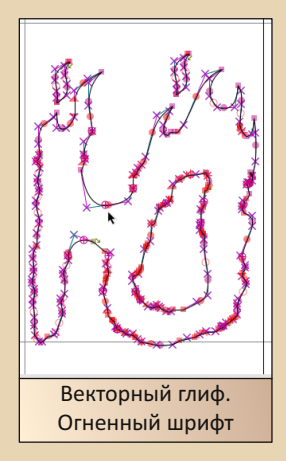

Второй тип рисования - векторный, вы и видите его на иллюстрации выше. Данная буква «Ю» была получена следующим образом. Из латиницы взята буква «О», слева к ней приставлена большая буква «i». А между ними дорисована перемычка. Наверняка так же поступали Кирилл с Мефодием. Если внимательно присмотреться, то видно, что левая и правая часть литеры состоят из множества точек. А перемычка - всего из одной-двух, поскольку их я добавил сам.

Делается это следующим образом. С левого бока буквы «О» клавишей Delete удаляется одна из точек. Стало быть, контур разрывается, Об этом предупредит сама программа. Есть и специальный инструмент «Нож». Так же поступаем с контуром «i», но уже с правого боку. Затем, отметив мышкой нужные точки, подносим буквы ближе. И самым простым хватанием за одну из крайних точек - переносим её сверху другой крайней. А когда отпускаем - контур замыкается.

Главное, чтобы весь контур буквы в итоге составлял единое целое. Результат будет виден опять же в главном окне программы. Если контур правильно замкнут, то буква отобразится; если нет - нужно внимательнее проверить место соединения. Особенно важно не ошибиться с внутренними замкнутыми отверстиями у букв. В случае буквы «О», например,

внешний контур должен иметь направление точек по часовой стрелке, а внутренний контур обратное, против часовой. Это важно. Начало отсчёта и первая точка глифа - обозначены квадратиком болотно-зелёного цвета и такой же стрелочкой направления над ним.

Выше мы рассмотрели вариант со сложным глифом «Ю». Однако большинство букв лечится простым переворотом или отзеркаливанием.

С самого начала работы берутся одинаковые в кириллице и латинице символы. «АОЕ» и тому подобные. Они копируются в свои кириллические гнёзда - в основном окне программы. После расстановки идентичных букв вы увидите, что большая часть работы уже сделана.

Когда первая фаза завершена, начинаем вторую. Заходим в символ «R» и одной кнопкой слева - «Отразить выделенное» (на панели инструментов) - отзеркаливаем его в «Я». Глиф «V» мы переворачиваем той же кнопкой и ставим на место литеры «Л». У литеры «В» мы стираем лишнее, не забыв замкнуть контур, и получаем «Б». Глиф «Ж» мы получаем из одной обычной буквы «К» и её второй зеркальной копии. И так далее.

Вкратце мы рассмотрели процесс быстрой русификации. Сам огненный шрифт можно http://tapenik.ru/shrifti.html качнуть здесь: (Char BB Rus в картотеке на букву «С»). Там же рядом на сайте - валяется множество других красивых и необычных русских шрифтов. Спешите подобрать. :)

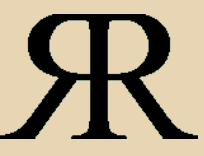

Владимир Веселов (Режиссёр Антаресов)

 $-4.7 -$ 

#### БЕДНОМ ПАСКАЛЕ ЗАМОЛВИТЕ СЛОВО... **TURBO**  $7086$ r reen **FARRENT**

очему-то часто получается, что к некоторым языкам у программистов возникает некое презрение и пренебрежение. Взять тот же Бейсик. Уж сколько его ругали... Мол, на нём только детям учиться программировать, ничего серьёзного не напишешь, да и вообще - старьё несусветное.

На самом деле не всё так плохо. О чём рассказал (на примере QBasic) в нескольких своих статьях **Антиквар** (см. журнал Downgrade №№ 22, 23). Оказывается, можно и на QBasic решать самые разные задачи, проводить расчёты, рисовать графики и многое другое.

К Паскалю тоже отношение, как правило, не очень хорошее - медленный, громоздкий, неудобный... А ещё и постоянно его требуют учить - до сих пор, насколько я знаю, какой-то диалект в школах изучается.

Отчасти такое негативное отношение к Паскалю связано, наверное, с тем, что даже в 2000-х годах в разных вузах изучали Turbo Pascal для DOS. Ну и, конечно, многие плевались от такого обучения - зачем, мол. DOS в 21-м веке? Давайте нам весёлые окошки!

Я же к Паскалю всегда относился если не с любовью, то уж точно с уважением. Всё-таки это был первый изученный мною язык программирования. Точнее, до него был ещё Бейсик «Спектрума», но его я знал достаточно поверхностно - достаточно, только чтобы ввести и запустить готовую программу из какойнибудь книги.

Познакомился с Turbo Pascal я, наверное. году в 1997-м (плюс-минус год - точно уже не помню). Было это у отца на работе, на 486-м компьютере. Не сказал бы, что изучать Паскаль было легко - бывал я там пару раз в месяц. дома компьютера (кроме «Спектрума») не было, приходилось всё делать дистанционно - в том числе и программы писать на бумажке, а потом проверять.

Благо отец печатал мне всякую документацию по Turbo Pascal, ещё кое-что даже сохранилось:

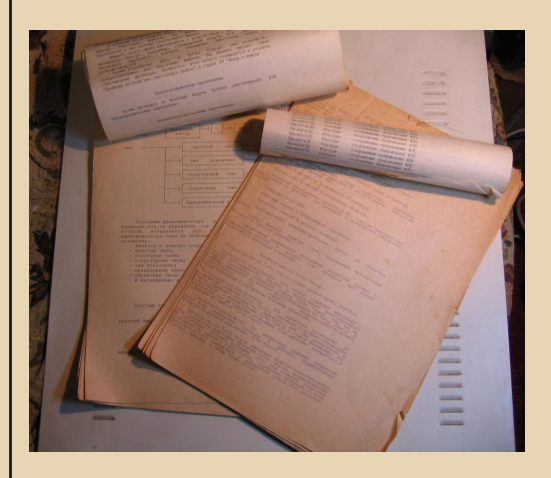

Листовой бумаги не хватало, поэтому часто печатать приходилось на таких вот свитках (вверху), иногда по нескольку метров длиной. :-)

Ещё сильно помогла книга «Руководство по программированию под управлением MS DOS» (под редакцией Ф. Пьеро, 1995 год). Но это был скорее не учебник, а справочник, причём не только по Паскалю, но и по Си, ассемблеру, пакетным командам DOS и многому другому! Трудно представить себе что-то такое сейчас, не правда ли?

Что же мне нравилось в Паскале? Конечно, Си быстрее (хотя я и не проверял, но так говорят :-), всякие сокращённые операторы (вроде i++) мне в нём даже больше нравятся (как же надоедает всё время писать это i:=i+1, ещё и постоянно чёртово двоеточие забываю!), программы получаются компактнее, больше возможностей сделать какой-нибуль «финт ушами».

*<u> OPOLBBUWYBUBBHYE</u>* 

С другой стороны, особенности Си хорошо иллюстрирует вот эта карикатура:

 $-49-$ 

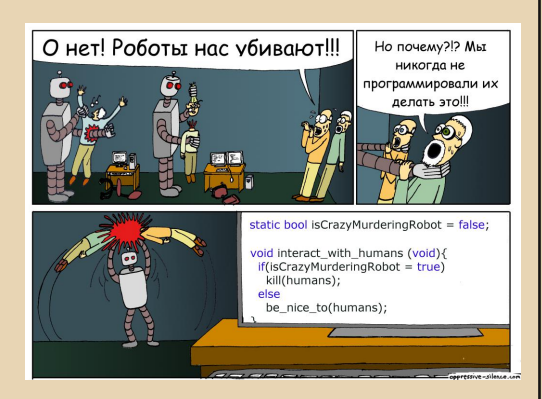

Если кто не в теме: в Си оператор сравнения - это «==», а программисты роботов на карикатуре вместо этого по ошибке использовали просто «=» (присваивание), в результате условие будет всегда истинным, ну а работы  $arcoshh$   $\ldots$ )

Вот такие штуки часто случаются в Си (по крайней мере, в старых версиях для DOS), а в Паскале невозможны. Там очень строгий синтаксис.

К примеру, в Си можно объявлять переменные или функции где угодно в программе. нет никаких жёстких требований. Конечно, это удобно, но иногда сбивает с толку. Кроме того, программа на Си из-за обилия всяких фигурных скобок, восклицательных знаков, решёток, амперсандов часто выглядит так, как будто кто-то упал лицом на клавиатуру.

То ли дело в Паскале - всё чинно, благородно. :-) Чёткая структура: название программы, используемые модули, дальше метки, константы, типы, переменные, процедуры и функции, ну и тело самой программы.

Ну и всё необходимое есть в наличии - модуль CRT для работы в текстовом режиме. Graph - для графического, DOS для паскалевских вариантов функций DOS и т.п.

Компилируется всё просто, работает практически на всех компьютерах (разве что Runtime error 200 может выскочить на быстрых машинах, если не пропатчить turbo.tpl и tpp.tpl).

Трудно сейчас вспомнить, какую первую программу на Паскале я написал. Что-нибудь простое - вывод палитры цветов в стандартном текстовом режиме и т.п.

А вот первая «серьёзная» программа даже сохранилась.

Дело было году в 99-м - на компьютере отца на работе стояла Windows 3.11 для рабочих групп. Ну и нравилось мне тогда возиться с иконками - хотелось каждой DOS-овской (и не только) программе поставить свою. Пересмотрел все в moricons.dll и других библиотеках всё равно хотелось ещё.

Стандартных средств редактирования ісофайлов в той Windows не было (я не нашёл, по крайней мере), Интернета, чтобы скачать, тоже не было, вот и решил я написать свой редактор иконок.

Сказано - сделано. Повезло, что у меня была очень полезная книжка Тома Свана «Форматы файлов Windows». Там было и полное описание ісо-файлов. Правда, все структуры были для Си, но под Паскаль не так уж и сложно переделать.

Получилось вот это (с исходниками): http://dgmag.in/N36/icoedit.zip А вот так оно выглядит:

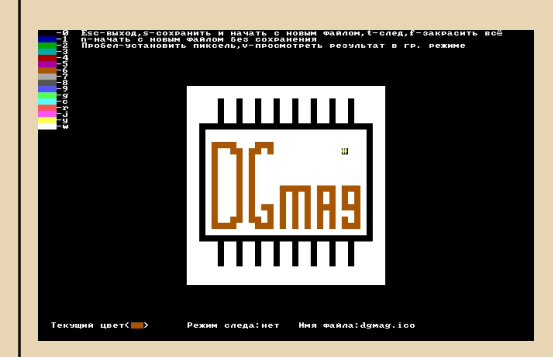

Программа работает в текстовом режиме 80х50. Текстовый, потому что модуль CRT я к тому времени изучил уже достаточно хорошо, а графику ещё не очень. А 80х25 не подошёл, т.к. стандартный размер иконок - 32х32 пикселя.

**NPOFPAMMUPOBAHUE** 

Вообще, программа вышла довольно убогая. Во-первых, нельзя открывать файлы с несколькими значками, только с одиночным, в одном-единственном формате - 16 цветов, 32х32 пикселя (размер файла - 766 байт). Кроме того, не поддерживается прозрачность (фон всегда залит каким-то цветом) и палитры - используется всегда стандартная VGA. Закономерно, что цвета любого стороннего ісо-файла после загрузки в этот «редактор» станут некорректными. (Поэтому я его сначала из скромности даже назвал не Editor, a Icon Creator.)

Интерфейс тоже, мягко говоря, необычный.

Исходники без комментариев и нормальных отступов (специально не стал сейчас переделывать, чтобы показать, как тогда программировал).

В общем, программа так себе, но мне она дорога как память. :-)

Ну и свою функцию худо-бедно выполняла (создать с её помощью простенький одиночный значок вполне можно).

Интерфейс на русском, поэтому понадобится русификатор вроде Kevrus'a.

Кстати, версия 1.2 этого редактора у меня сохранилась только в виде исходников в распечатках:

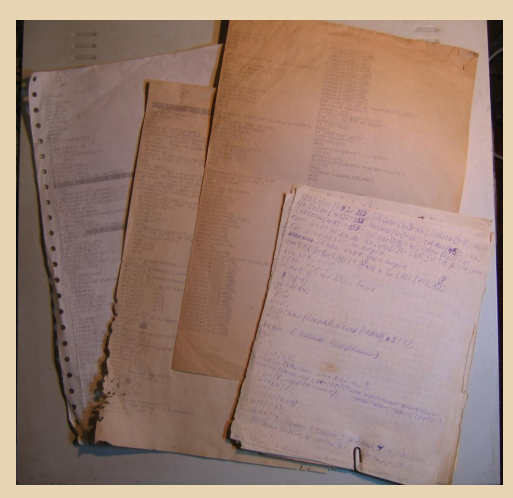

Пришлось набирать вручную, когда писал эту статью. Правда, версия 1.1 у меня была в электронном виде, так что полностью текст перенабирать не пришлось, только изменённые фрагменты.

 $-\mathbb{F}G$ -

Ещё не повезло, что кто-то обгрыз на одной странице часть текста - пришлось восстанавливать по всяким косвенным признакам.

На фото выше ещё видны исходники, написанные от руки - как я уже писал, у отца на работе я бывал редко, приходилось вот так ко-**ДИТЬ.** :-)

Ну а дальше у меня появился свой компьютер, Паскаль перекочевал на него (позже добавился и Free Pascal). До сих пор бывает нет-нет да и напишу какую-нибудь утилитку под DOS на Turbo Pascal.

А почему бы и нет? Писать на нём просто, есть хорошая справка с контекстным поиском, компилятор всё и проверит, и подскажет, где ошибка, есть множество готовых библиотек, в общем, самое то, чтобы по-быстрому состряпать какую-нибудь мелкую утилиту.

Из последнего, например, написал конвертер образов дискет, которым можно, к примеру, преобразовывать образы 360 КБ в 1.44 МБ.

В общем, даже если никогда не программировали на Паскале - попробуйте, под DOS на нём писать легко и комфортно, тормозов на компьютерах от 486-го и выше я не замечал, если нужно что-то уж очень быстрое - можно воспользоваться ассемблерными вставками. они поддерживаются.

Если не хотите заниматься вручную созданием интерфейса - есть Turbo Vision, работа с ним напоминает Windows API - есть окна, ме-**НЮ И Т.П.** 

В общем, дерзайте. Удачи. Скачать Turbo Pascal 7 можно тут: http://old-dos.ru/index.php?page=files& mode=files&do=show&id=136

uav1606

# «Поднимаем» локальную **СЕТЬ С ПРОТОКОЛОМ IPX**

азалось бы, в 20-х годах 21-го века такая задача, как развёртывание «локалки» с протоколом IPX на старом «железе», уже просто неактуальна. Однако человек творческий (а доунгрейдеры - люди творческие) любит осваивать не только новые. но и уже заброшенные пространства. Поэтому и в наши дни компьютерщики порой задаются вопросом: как бы устроить настоящую древнюю LAN, чтобы на настоящих старых компьютерах поиграть по ней в старые игры типа **DOOM.** Одного желания для этого мало, нужны знания, как обойти разные неочевидные «подводные камни», поджидающие молодого сетевого администратора. В своё время («нулевые» и «десятые» годы) мне довелось поработать со старыми сетями, причём такими, для которых и моё поколение «миллениалов» оказалось уже слишком молодым. Поэтому мне приходилось читать старые книжки, восстанавливать опыт и знания старшего поколения сетевиков, работавшего в 90-е годы, когда в России стали получать распространение первые локальные сети (LAN). И теперь мне хочется передать хотя бы часть этих «бумерских» знаний поколению «зумеров». По сути, речь идёт о том, чтобы научить даже не детей, а внуков «дедовским технологиям». Это почти так же необычно, как научиться в наши дни водить паровоз. Конечно, это дело представляется несколько утопическим, но другого пути нет - а вдруг кому-то из молодых эти древности пригодятся, и мой опыт не пропадёт даром.

Но давайте сначала сделаем некоторый экскурс в историю компьютерных сетей. Первоначально, в эпоху больших компьютеров (60-70 годы), каждая ЭВМ имела свою «локальную

сеть» - сеть терминалов, консолей, с помощью которых на ЭВМ работали тогдашние пользователи. Терминал, по сути, не был компьютером (хотя и был довольно сложным цифровым устройством), он лишь отображал на экране текстовую информацию, приходящую по последовательной линии связи, и отправлял в эту линию символы, вводимые с клавиатуры (также некоторые терминалы оснащались дисководами для загрузки/выгрузки файлов в/из ЭВМ). Терминал обычно находился в одном здании с ЭВМ или в соседнем здании. Но. используя модем, можно было подключаться к ЭВМ через телефонную сеть даже из другого города.

Такие первые «локальные сети» имели топологию (взаимное расположение элементов) типа «звезда». В центре - «звезда» ЭВМ, а от неё расходятся отдельные «лучи», на концах которых - терминалы. Такие ЭВМ обслуживались многопользовательскими операционными системами наподобие UNIX. Многопользовательская ОС предоставляла пользователям ловольно серьёзные лополнительные возможности. Помимо вычислений на ЭВМ, они могли отправлять друг другу сообщения («почта»), обмениваться файлами, совместно работать над проектами...

В 80-е годы в нашей стране появились первые персональные компьютеры. Их достоинством было то, что в распоряжении каждого пользователя оказывалась на 100% времени собственная, пусть и маломощная, ЭВМ, К ней не надо было подключаться удалённо, она стояла на том же столе, что и консоль. Необходимость в линиях связи отпадала. Передача файлов с одной ЭВМ на другую осуществлялась

 $E_{\Pi}$ 

с помощью дискет, магнитофонных кассет (бы‐ товые 8‐битные компьютеры в качестве нако‐ пителя информации чаще всего использовали магнитофон) и даже бумажных журналов, в ко‐ торых тогда публиковали коды программ. Пользователь вводил их вручную в память ма‐ шины. Позднее появился даже термин «флоп‐ пинет», означающий такую примитивную «сеть», где данные физически переносятся на флоппи‐дискетах.

 $-52-$ 

В 90‐е и даже «нулевые» годы в качестве но‐ сителей стали применяться жёсткие диски и CD‐ диски. Помню, придёшь в общежитие (а там хо‐ рошая, большая «локалка»), накачаешь всяких «вкусностей», запишешь на «винт» или «бол‐ ванки», и потом дома с этим разбираешься. Де‐ ло в том, что в те годы ещё не было индивиду‐ ального широкополосного интернета, в Сеть вы‐ ходили через модемы со скоростью передачи данных 2‐4 Кбайт/с и повременной оплатой. За час накачаешь мегабайт 10, а что это? Всего лишь 2‐3 песни в формате MP3. Вот почему «Флоппи‐ нет» дожил почти до наших дней, и ещё лет 10 назад существовали киоски, продававшие CD/ DVD‐диски с музыкой, фильмами, софтом... Де‐ шевле было отдать 50‐70 рублей, скажем, за сборник альбомов любимой группы, чем искать и качать их в «диал‐апном» Интернете.

Кстати, отмечу интересный курьёз. Кое‐где «Флоппинет» дожил до наших дней. Понятно, где. В тех странах, где Интернет существенно ограничен либо вообще не развит (очень медленный и дорогой). Так, на «острове свобо‐ ды» Кубе есть такая услуга, как El Paquete Semanal («еженедельный пакет»). За 2 доллара (а это недёшево, многие там живут на 10‐20\$ в месяц) курьер еженедельно доставляет на жёстком диске 1 ТБ всякой свежей информа‐ ции – новости, свежие газеты и журналы в электронном формате, новые фильмы, сериа‐ лы, музыка... Кубинцы переписывают с этого диска данные и «осваивают» их потихоньку бе‐ зо всякого Интернета:

<https://habr.com/ru/post/397023/>

Но вернёмся к «более настоящим» сетям. В 80‐90 годы немногочисленные персональные компьютеры в СССР/России (а также и на Запа‐ де) чаще всего соединялись через коммутируе‐ мую телефонную сеть. Для этого исполь‐ зовались т.н. BBS – «электронные доски объявлений». Некоторые компьютеры высту‐ пали в роли прежних «больших ЭВМ» – к ним через терминалы подключались разные поль‐ зователи для совместной работы. Разница в том, что теперь в качестве терминалов исполь‐ зовались «самостоятельные» персональные компьютеры. А подключение было не одновре‐ менным, а последовательным. Конечно, если ББС имела одну телефонную линию (а чаще всего так и было). Один пользователь дозво‐ нился, скачал файлы, загрузил свои, оставил сообщение, почитал другие сообщения. Потом звонит другой пользователь, работает с ресур‐ сами ББС и отключается. И так далее. Однако были и многопользовательские ББС, работа с ними уже больше напоминала работу пользо‐ вателей больших ЭВМ в среде UNIX. Эпоха ББС, а это примерно десятилетие с конца 80‐х по ко‐ нец 90‐х, – это очень интересная и славная компьютерная эпоха, породившая большой пласт айтишной культуры и фольклора. Надо сказать, что ББС‐ки не были изолированными. Они входили в «сеть ББС‐ок» – в сеть FIDO. СисОПы (системные операторы), управлявшие ББС‐ками, зачастую на голом энтузиазме, пери‐ одически связывались с другими ББС‐ками че‐ рез модемы, обеспечивая связность сети, но это стоило денег за междугородные и между‐ народные телефонные соединения. Тогда как у «юзверей», пользующихся ББС‐кой в своём го‐ роде, был «безлимит» – в те годы отдельные звонки внутри города не оплачивались, в ком‐ мунальные платежи входила лишь ежемесяч‐ ная плата за телефонную линию.

Одновременно с «узкополосными» комму‐ тируемыми сетями на базе ББС‐ок развивались и входили в нашу жизнь «широкополосные» локальные сети. Они объединяли несколько компьютеров в пределах одного здания,

максимум - нескольких зданий. В качестве физической среды для передачи данных применялись более качественные кабели. чем телефонная пара проводов, и полоса частот, используемых при этом, была гораздо шире (в телефонии она составляет лишь 3 кГц. необходимые для передачи речевого сигнала). Поэтому даже первые «локалки» обеспечивали огромную по тем временам скорость передачи данных. Так, если не брать совсем уж архаичные сети вроде ARCNET, а перейти сразу к Ethernet, стандарту, получившему распространение ещё в первой половине 90-х, то мы уже получим 10 Мбит/с, то есть примерно 1 Мбайт/с. Ethernet не просто дожил до наших дней, он вытеснил другие стандарты локальных сетей, повысив свою скорость до 1 Гбит/с и более. Что такое 10 Мбит/с в 90х? Немало, учитывая, что скорость чтения данных с дискеты обычно не превышала 30-40 Кбайт/с (0.4 Мбит/с), а тогдашние жёсткие диски работали раз в 10 быстрее (4 Мбит/с). Но при одновременном обмене данными между несколькими парами компьютеров общая скорость сети делилась на всех, поэтому 10 Мбит/с в больших сетях и тогда могло быть маловато.

В первых локальных сетях использовалась топология типа «шина». Все компьютеры подключались к общей шине, то есть к одному общему коаксиальному кабелю, и обменивались информацией на равных правах (т.н. одноранговые сети). В некоторых случаях одни компьютеры наделялись бОльшими возможностями, чем другие - и их парадоксально назвали «серверами» (server - «слуга»), тогда как остальные, зависимые от серверов компьютеры, стали «клиентами». В то время сети и сервера были чаще всего файловыми. То есть сервер использовался, по сути, для обмена файлами. и предоставлял пользователям свои ёмкие жёсткие диски. Иногда дело доходило до того, что компьютер-клиент был бездисковым (грузился с дискеты или микросхемы BootROM), и вся файловая система, с которой работал пользователь, располагалась на сервере. Можно

сказать, что бездисковый компьютер, подключаемый к файл-серверу - это предшественник системы с «тонким клиентом», подключаемым к терминальному серверу (однако эта новая система, включая и идею т.н. «облачных сервисов» - лишь развитие на новом уровне старой идеи консоли, подключаемой к мэйнфрейму)...

 $-53 -$ 

Но не будем забегать вперёд. Мы в этой статье говорим лишь о классических локальных сетях эпохи середины 90-х, предназначенных для обмена файлами, а также (как дополнительные функции) - для обмена сообщениями между компьютерами и для сетевых игр. Сетевые игры, запущенные на разных компьютерах. конечно, обмениваются не файлами, а пакетами данных, которые описывают перемещение пользователей по общей карте и другие их действия.

В те годы пионером в области локальных сетей была компания Novell. Она разрабатывала сетевой софт для создания сначала одноранговых, а затем и централизованных сетей, включая так называемую сетевую операционную систему Novell Netware. Компания разработала протоколы IPX/SPX, ставшие на время главным стандартом протоколов сетевого и транспортного уровней модели OSI (в «нулевых» они были вытеснены интернет-протоколами IP/TCP, то есть, по сути, произошло сращение глобальной сети Интернет с локальными сетями, но опять же, не будем забегать вперёд). Novell стала настолько авторитетной в области сетей, что производители сетевого оборудования стремились получить у компании сертификат о том, что их оборудование, а также драйверы совместимы с сетями и программами Novell.

Пару слов о сетевых операционных системах (СОС). Имеется в виду ОС, имеющая инструменты для работы компьютера в сети. Netware не была первой СОС, поскольку первые ОС, позволявшие совместно использовать общий дисковод, появились ещё в эпоху 8-битных компьютеров (MP/M на базе CP/M). Современные ОС Windows и Linux также, конечно, являются сетевыми. Но Novell Netware в своё время стала. пожалуй. наиболее эффективной и надёжной серверной СОС. Вспоминается история компьютерного класса школы, в которой я учился и работал. В середине 90-х в школу закупили класс из десятка бездисковых 486-х машин и одного сервера на базе Pentium-75. На сервер поставили Novell Netware 3.12. a бездисковые машины, оборудованные Boot-ROM-ами, грузились и работали с этого сервера. Установщики всё настроили и ушли, и с тех пор этот класс регулярно работал. Лет через 10 меня попросили заново установить Netware. поскольку пароли от старой системы были утеряны, ничего нельзя было в ней изменить. Но она всё ещё работала! Установка и настройка «Нетвари» оказалась непростым делом, пришлось «пуд соли съесть», и этот мой давний опыт был отражён в подробном мануале **README!**, вложенном в первую часть дистрибутива Netware 3.11, размещённого на моём сайте:

#### http://nostalgy.net.ru/link.shtm

Прямая ссылка:

#### http://nostalgy.net.ru/link/nw311-1.zip

Netware имеет высокую производительность. Даже относительно слабого компьютера типа первого Pentium с IDE-шным жёстким диском на 1 ГБ и 16 МБ ОЗУ хватает для одновременного обслуживания десятка бездисковых рабочих станций под DOS и Windows 3.11. Та же машина с Windows 98 или NT в роли такого же файл-сервера явно не справилась бы, пришлось бы ставить более мощный процессор, добавлять оперативной памяти...

Конечно. помимо серверной системы. нужны и клиентские СОС. В те времена клиенты работали обычно под DOS (и под ней же запускалась Windows 3.1/3.11). Чтобы машина

с DOS могла подключиться к серверу Netware, на ней нужно загрузить определённый набор драйверов и программ в такой последовательности $\cdot$ 

А. Слой поддержки сети (LSL.COM)

 $-54-$ 

Б. ODI-драйвер сетевой платы (например, **NE2000.COM)** 

В. Драйвер сетевых протоколов IPX/SPX (IPXODI.COM)

Г. Клиентскую оболочку **Netware** (NETX.COM или NETX.EXE)

Следует особо подчеркнуть. Для сетей Novell необходимо использовать определённые драйверы сетевых плат - так называемые ODI-драйверы. Пакетные (packet) драйверы для Novell не годятся - их используют под ДОС для сетевых программ в сетях TCP/IP!

ODI-драйверы содержатся на дискетах. прилагающихся к старым сетевым адаптерам, в каталоге с именами типа ODI.DOS. NOVELLS. DOSODI, ODI, CLIENT, NWCLIENT... Для более новых адаптеров драйверы есть в Интернете, порой там тоже можно найти клиентские (а также серверные) драйверы Novell. К примеру, для PCI-адаптера Realtek 8029 на странице драйверов можно найти Novell client for DOS (PCIODI.COM).

В одном каталоге с ODI-драйвером должен лежать текстовый файл конфигурации сети **NET.CFG.** В него можно вписать много разных настроек, но для начала достаточно включить в NET.CFG всего три строки (в нашем примере используется сетевая карта типа NE2000 для шины  $|SA|$ :

Link driver NE2000 TNT<sub>5</sub> **PORT 340** 

Если в каталоге дискеты с ODI-драйвером уже есть файл NET.CFG, вы можете взять его и немного подредактировать (в частности, закомментировать ненужные строки символами «: »), например:

 $-55 -$ 

#### FRAME ETHERNET 802.2 ÷

Учтите, что драйвер **LSL.COM** бывает разных версий. Если LSL ранней версии (старый). драйвер сетевой платы может не запуститься. Поэтому следует сразу взять LSL.COM поздней версии либо тот LSL.COM, что прилагается к ODI-драйверу вашей сетевой платы.

Почему обычно возникают проблемы при запуске драйвера? Дело в том, что старые сетевые платы ISA могут настраиваться аж тремя способами:

- перемычками (джамперами);
- программно, конфиг-утилитой:
- программно, механизмом Plug and Play.

И если на шине PCI все платы обычно настраиваются автоматически и PnP более-менее успешно работает, то с ISA-устройствами (например, ReadyLink RL2000 - довольно типичная ISA-шная сетевка, см. рисунок 1) приходится порой изрядно повозиться.

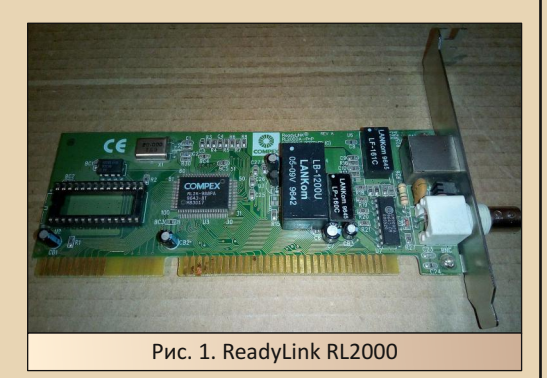

Из приведённого выше примера видно, что в NET.CFG вручную вводятся такие параметры конфигурации платы, как прерывание IRQ (5) и адрес ввода-вывода платы (340h). Понятно, что эти ресурсы должны быть на компьютере свободны, чтобы сетевка могла их занять. Кроме того, сетевка должна знать, что ей нужно использовать именно эти ресурсы. Это ей надо указать перемычками, если есть перемычки. А если их нет? Тогда начинается самое весёлое: вы запускаете конфиг-утилиту, в ней задаёте разные настройки платы (не только ресурсы, но и, например, тип сетевого кабеля -Coax/TP/AUI), после чего утилита сохраняет настройки платы в её энергонезависимой (flash) памяти, и плата работает.

Проблема одна: где взять конфиг-утилиту? Конечно, с волшебной дискеты, прилагающейся к сетевке. Если такой дискеты нет даже в Интернете, остаётся искать конфиг-утилиты в разных старых файлопомойках. Обещаю в ближайшее время поискать их в своих завалах и опубликовать на сайте «Ностальгия». Универсальных конфиг-утилит нет даже для NE2000-СОВМАСТИМЫХ ПЛАТ

Но мы пока говорим лишь о клиентской машине, которая подключается к уже настроенному серверу Netware. Запустив пару таких клиентских компов, можно играть с них в DOOM (или хотя бы NetWars) по сети! Однако возникает вопрос, а что если мы не хотим качать дистрибутив Netware, ставить и настраивать эту непростую систему даже с помощью мануала от Антиквара? Дело хозяйское. Я не проверял, но сдаётся мне, что после успешного запуска файла **IPXODI.COM** (а также всего предыдущего) машина уже получает способность нормально работать с протоколами IPX/SPX в локальной сети, а значит, уже можно запускать на ней ДОС-овскую сетевую игрушку. Если ваш эксперимент покажет, что этого маловато, попробуйте создать одноранговую сеть IPX/SPX на основе программ Novell Lite или Personal Netware. Эти приложения можно найти на «Ностальгии» в разделе «Сети, связь, Интернет...»:

#### http://nostalgy.net.ru/link.shtm

Данная статья вышла несколько непоследовательной: от воспоминаний и теоретических размышлений мы перешли к «конкретике» по настройке программной части клиентских машин (или машин олноранговой сети) Novell. А теперь, напоследок, поговорим об аппаратной части старой локальной сети. Это, согласитесь, тоже важная тема. Старые локалки на базе стандарта Ethernet (стандарт касается двух нижних уровней модели OSI) могут быть построены на разном оборудовании и на базе разных кабелей.

Наиболее «ортодоксальные» сети Ethernet основаны на толстом коаксиале (thick coax, он же 10Base-5; «10» означает скорость 10 Мбит/с, «5» - максимальную длину сегмента сети 500 м). Этот толстый экранированный кабель диаметром около 1 см негибкий, его прокладывают по стенам здания и к стенам крепят. Его достоинство в большой дальности связи - полкилометра. К кабелю в нужном месте крепится прокалывающий зажим АМР (он же в шутку Vamp), от него идёт гибкий кабель к разъёму AUI на сетевой плате. В зависимости от вида трансивера, к AUI можно подключить не только толстый коаксиал, но и оптоволокно. Впрочем, всё это оборудование настолько редкое, что мне ни разу не попадалось, и говорим мы о нём лишь на всякий случай. чтобы знали: это есть, это редко, это ценно.

На практике же гора-аздо бОльшее распространение получил «тонкий коаксиал», он же thin соах, он же 10Ваѕе-2 («2» означает предельную длину сегмента 200 м, точнее даже 180 м). Тонкий коаксиал имеет волновое сопротивление 50 Ом, диаметр около 5 мм и гораздо гибче толстого. Поэтому коаксиальный кабель подходит прямо к задней стенке компьютера (к разъёму сетевой платы). Если сегмент сети на толстом кабеле может быть единым куском, то сегмент сети на тонком кабеле состоит из нескольких кусков (обычно на 1 кусок меньше. чем компьютеров, подключённых к сегменту: так, 2 компьютера можно соединить одним отрезком кабеля, 3 компьютера - двумя и т.д.). Куски эти имеют на концах стандартные разъёмы BNC. Отметим, что 50-омный кабель (например, марки rg-58 a/u) и BNC-разъёмы (в советском стандарте они называются СР-50)

широко применяются в радиотехнике и в измерительной технике, поэтому раздобыть их сейчас не составит труда.

 $-56-$ 

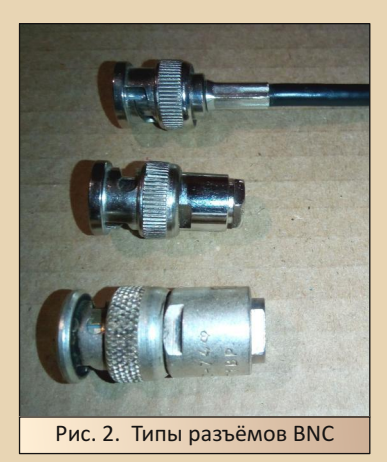

На рисунке 2 показаны типы разъёмов BNC для установки на кабель. Внизу - советский СР-50 для установки под пайку. Громоздкий, но весьма надёжный. Однако следует знать, что по размерам советские разъёмы были чуть меньше аналогичных импортных, поэтому они могут надеваться на импортные соединители с большим усилием. Этого не надо бояться, но и прилагать сразу чрезмерную силу не следует! В середине - разъём для установки под затяжку. Центральный контакт соединяется с центральной жилой кабеля путём его обжима, а оплётка вместе с самим кабелем зажимается в разъёме при затяжке гайки. Здесь можно обойтись почти без инструментов. И наконец. вверху разъём под обжим. Для того чтобы насадить его на кабель, нужны специальные обжимные клещи, хотя можно обойтись и плоскогубцами, но такой обжим может получиться не очень красивым и не очень надёжным. Специальная трубочка обжимает хвостовик разъёма, зажимая попутно оплётку кабеля. Центральный контакт разъёма также обжимается на центральную жилу. Что тут можно сказать? Похоже, нужен отдельный мануал о том, как устанавливать **BNC-разъёмы на коаксиальный кабель!** 

Топология коаксиального Ethernet - шина. То есть к крайним компьютерам шины подходит по одному кабелю, а к промежуточным по два. Чтобы соединить два кабеля с одной сетевкой, нужны «тройнички» или Т-коннекторы (рисунок 3, справа). Разъём с «гайкой» надевается на BNC-коннектор сетевой платы. Для крайних компьютеров шины Т-коннекторы тоже нужны. На них устанавливают оконечные сопротивления или терминаторы. Терминатор - оконечная нагрузка 50 Ом. она должна стоять с обоих концов шины. Без неё в шине возникнут стоячие волны, делающие работу сети невозможной. Если у вас нет готовых терминаторов, как на рисунке 3 слева и в середине, можете заменить их обычными резисторами 50 Ом (типа МЛТ-1, МЛТ-2), приделанными к BNC-разъёмам. Следует учесть, что один терминатор должен «заземляться» с помощью цепочки на корпус компьютера, а другой терминатор заземлять нельзя! (в разных концах шины потенциалы корпусов компьютеров могут быть разные). Заземление нужно, похоже, для электробезопасности, чтобы оплётка кабеля имела низкий потенциал относительно земли.

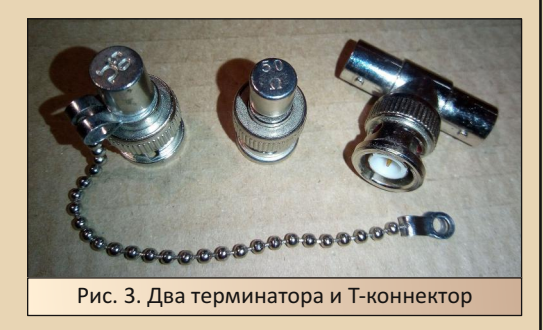

Также в Ethernet-сетях используется «витая пара» (twisted pair), она же ТР. Максимальная длина такого кабеля - 100 метров, при этом в сегменте сети используется топология «звезда»: все компьютеры на концах «лучей звезды», а в центре, на месте «звезды», стоит сетевой концентратор (hub) или коммутатор (switch). В эпоху 10-мегабитного «Изернета»

обычно применяли хабы, а не свичи, как сейчас. Разница для нас в том, что хаб, в отличие от свича, не спасает сеть от коллизий, а также в том, что хаб не позволяет связать напрямую устройства с разными скоростями (то есть 10 и 100-мегабитные устройства Ethernet и Fast Ethernet). А свитч может. В принципе, большинство современных свичей поддерживают по традиции 10-мегабитную сеть, так что даже древние компьютеры с ISA-шными сетевыми платами (если у них есть разъём TP) можно подключить прямо к современному свичу.

 $-57-$ 

Традиционный Ethernet на витой паре (10BASE-T) имеет много общего с шинными сетями 10BASE-2, 10BASE-5 и также предполагает полудуплексный режим с общим доступом и обнаружением коллизий CSMA/CD. В нём используются кабель категории 3 (сейчас это редкость, однако можно успешно использовать современный кабель категорий 5, 5е) с 2 витыми парами и 4 контакта коннектора RJ-45: 1,2,3,6. Однако 10BASE-Т поддерживает и полный дуплекс (Full Duplex, FDX), когда одновременно идёт передача данных по одной витой паре и приём по другой. Тогда полная скорость обмена данными по тому же кабелю достигает 20 Мбит/с. Режим CSMA/CD при этом выключается, коллизии исключаются. Для работы с FDX хабы не подходят, нужно использовать подходящие свитчи. Режим **FDX при использовании сетевого интерфейса** AUI невозможен. Установка коннектора RJ-45 на кабель требует специальных обжимных клещей. Утапливать контакты отвёрткой несерьёзно, хотя возможно и такое, в случае срочной необходимости... Бывают прямые кабели на витой паре (MDI), а бывают - перекрёстные (MDI-X). В прямом кабеле распиновка на обоих коннекторах одинакова: 1-1, 2-2, 3-3, 6-6. В перекрёстном витые пары меняются местами в коннекторах, то есть 1-3, 2-6, 3-1, 6-2. Если в современном оборудовании тип кабеля автоматически определяется, и автоматически производится перекоммутация связей, то в старом оборудовании Ethernet TP, если вы перепутаете, линк гореть не будет. Прямой кабель применяется для связи компьютеров с хабом. Перекрёстный кабель нужен, чтобы связать нижестоящий хаб с вышестоящим, корневым (Uplink). Есть и другое полезное применение перекрёстному кабелю: куском такого кабеля можно напрямую связать два компьютера без использования хаба/свича! Очень удобно для простейших сетей.

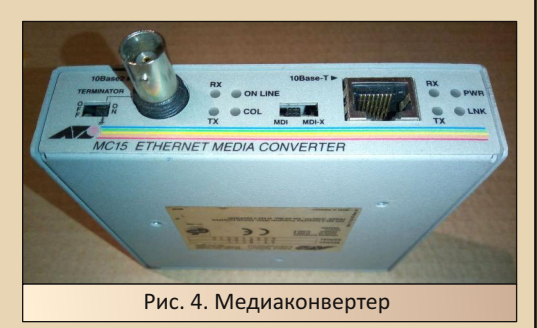

А как подключить старую сеть на тонком коаксиале к более новой сети на витой паре? Для этого можно использовать медиаконвертер (рисунок 4), но это вещь довольно экзотическая. Более распространены старые хабы, имеющие и BNC-порт, и несколько портов TP. например D-Link DE-816TP (рисунок 5).

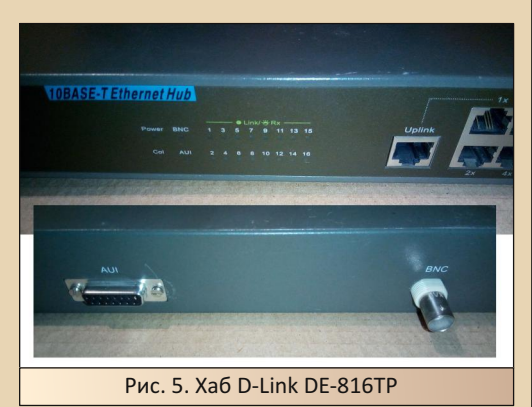

Только ли к старым 286-486 компьютерам можно подключать сеть на коаксиале? Нет, поскольку существуют комбинированные сетевые адаптеры с разъёмом BNC для шины PCI, например Realtek RTL-8029 (рисунок 6) или LAN-32PCI на чипе AMD PCNet-PCI II. Это довольно распространённые платы, в своё время

мы нашли в разных местах столько этих плат, что оснастили ими весь класс.

 $-59 -$ 

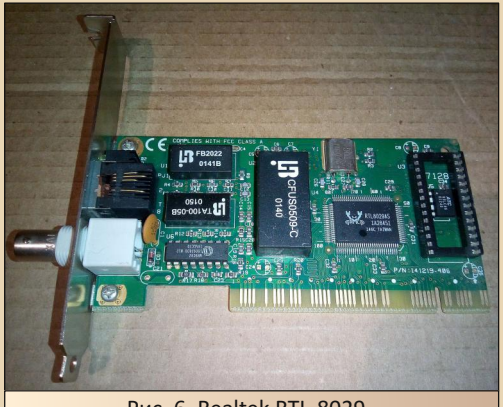

Puc. 6. Realtek RTI-8029

Конечно, в одной статье нельзя объять всех вопросов, касающихся развёртывания старых локальных сетей. В данной работе была сделана попытка лишь рассмотреть некоторые основы старых сетей Ethernet, а также отметить некоторые «подводные камни», встречающиеся на пути доунгрейдера-сетевика. Для более подробного знакомства со старыми сетями предлагаю обратиться к соответствующей литературе:

1. В.Г. Олифер, Н.А. Олифер. Компьютерные сети, принципы, технологии, протоколы. 2-е изд. СПб.: Питер, 2004.

https://www.bsuir.by/m/12 100229 1 85460.pdf (Об устройстве Ethernet можно прочитать со стр. 335, а о сетях Novell - со стр. 600)

2. Фролов А.В., Фролов Г.В. Локальные сети персональных компьютеров. Монтаж сети, установка программного обеспечения. - 2-е изд. - М.: «ДИАЛОГ-МИФИ», 1994. - 176 с. -(Библиотека системного программиста; Т. 7)

3. Создание простой локальной сети под DOS. Антиквар, 2003:

http://nostalgy.net.ru/text/easylan.htm

Михаил Бабичев (Антиквар)

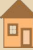

 $=$   $=$   $\oplus$   $=$ 

**FTP-CEPBEP NOA WINDOWS 3.1 ИЗ «ПОДНОЖНОГО НОМЕРА»** 

статье «FTP-сервер средствами пакета SuperTCP» в 32-м номере журнала автор писал. что во времена оны - в 2005-2006-м году, да и позже - не имел возможности запустить сеть на Windows 3.1 оттого, что не мог скачать с сайта Антиквара SuperTCP, а других вариантов не знал. Так получилось, что альтернативные варианты на деле были доступны и лежали буквально рядом. Вот только для стека TCP/IP, о котором пойдёт речь сегодня, практически не встречал упоминаний применения в связке с сетевой картой, а отдельные FTP-серверы казались сложными в настройке - потому и не хотел с ними связываться. Но эпопея запуска SuperTCP придала уверенности, да и до этого, возможно, мысли были - попробовать запустить сервер, но более «доступными» программами, и увидеть, с какими проблемами пришлось бы столкнуться, прояви я пятнадцать лет назад больше энтузиазма и настойчивости в опытах с локальной сетью и настройкой связи между старым и новым компьютером.

Результату экспериментов посвящена настоящая статья. Эксперименты проводились на компьютере, описание которого помешено в разделе старого железа. Конфигурация компьютера, на котором проводились опыты: процессор U5S 33 МГц, 16 МБ ОЗУ, VLB-видеокарта 1 МБ. сетевая карта RL2000A.

#### **TCP/IP средствами Trumpet WinSock**

Программу, думаю, каждый встречал на каждом шагу, да ещё и её достаточно подробные инструкции по настройке... в качестве звонилки PPP. А вот в качестве стека TCP/IP для локальной сети? Не поверите, тоже есть руководство по настройке: http://www.hawaii.edu/ its/micro/pc/win31/win31nic.html.

Как и SuperTCP, программа работает с пакетным драйвером сетевой карты. Правда, практически всё нужно настраивать ручками, но хоть и сложно, но как-то более надёжно, когда самостоятельно пропишешь необходимое в конфигурационные файлы системы, хотя, кому как.

Увы, почему-то не скачал описанный в статье Trumpet WinSock 2.1F (на old-dos.ru она есть - здесь: http://old-dos.ru/dl.php?id=19633). но вытянул версию 2.1C (http://old-dos.ru/ dl.php?id=19630) и более «привычную», которая когда-то попадалась на каждом шагу, 2.0В (http://old-dos.ru/dl.php?id=19626). При установке 2.1С выяснились некоторые отличия:

• TCPMAN, прописанный в autoexec.bat, при запуске требовал Windows.

• Для работы с пакетным драйвером программа требовала программу WINPKT, которой в архиве не было (для работы с модемом она не требуется).

Возможно, стоило бы взять WINPKT и начать настраивать с ней, но... в архиве Trumpet WinSock 2.0B он спокойно лежал. Автор плюнул и решил заняться куда более интересной ему версией программы.

Итак, содержимое архива было перенесено в каталог C:\TRUMPET. Туда же был положен пакетный драйвер сетевой карты. В файл autoexec.bat были вписаны следующие строки:

#### C:\TRUMPET\rlpnpapd.com 0x60 C:\TRUMPET\winpkt.com 0x60

0х60 - прерывание от пакетного драйвера, которое он сообщил при запуске без параметров. Остальные настройки необходимо уже делать под виндой. Запускаем TCPMAN.exe - как уже писал выше, это программа для Windows. При первом запуске, если не перезапускали

компьютер после изменения **autoexec.bat** (в статье не перезагружали), программа будет ругаться, что не может запустить поддержку протокола ТСР, после чего предложит настроить параметры соединения (см. рис. 1).

 $- A Q -$ 

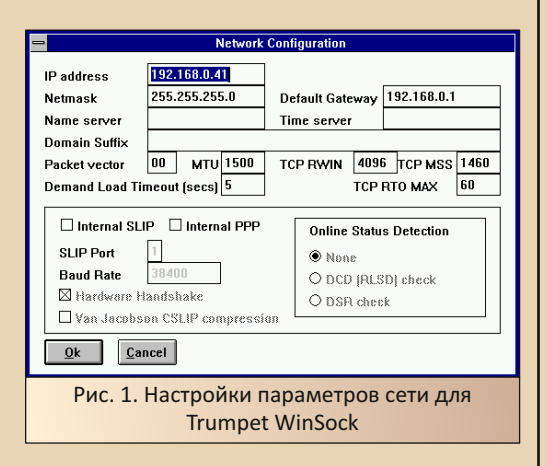

Если вдруг выбран протокол PPP или SLIP, необходимо снять соответствующую галочку. После этого станет возможно прописать маску подсети и основного шлюза. Если в первый раз вы закрыли этот диалог (автор так сделал ©), его можно снова открыть командой меню File->Setup. После нажатия кнопки ОК откроется основное окно стека с журналом работы (см. рис. 2). Именно в этом окне командой File->Register можно вызвать диалог для ввода серийного номера.

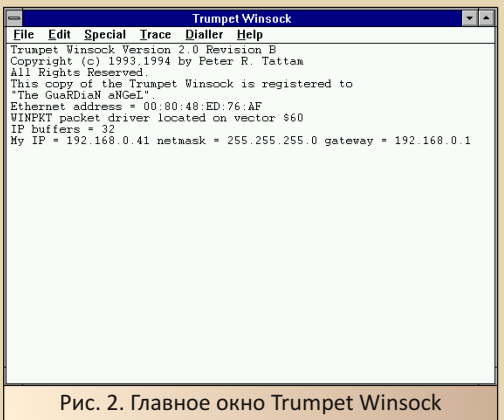

В версии 2.0В без загруженного пакетного драйвера и WINPKT при закрытии этого окна вылетала ошибка, и программа показывала IPадрес компьютера 0.0.0.0. После перезагрузки и запуска пакетного драйвера и WINPKT такого уже не было, и в журнале нормально отображался настроенный IP-адрес.

После этого компьютер начал нормально пинговаться (см. рис. 3).

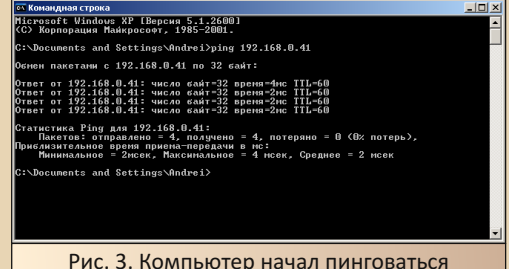

В отличие от SuperTCP, к сожалению, Trumpet WinSock больше ничего не может предоставить. В архиве версии 2.1С также имелись прикладные программы, но и там для FTP был только консольный клиент. Поэтому FTP-сервер будем искать отдельно.

#### Настраиваем Serv-u

Данный сервер удалось найти на сайте https://www.mpoli.fi/files/, но если ограничение в максимум 10 подключений сразу - это пережить можно без проблем, то отключение через час - достаточно спорное удовольствие. Зато на каком-то FTP-сервере удалось найти другой архив с данной программой, который загрузил на old-dos.ru - ссылка (версия 1.1). Вот с ней и будем экспериментировать.

При первом запуске откроется диалог (см. рис. 4), где вам предстоит выбрать вариант ограничения для бесплатного использования или 30-дневный срок оценки полной версии программы, или ограничение по количеству подключений и времени работы. Автор соглашался на второе. После этого нужно закрыть

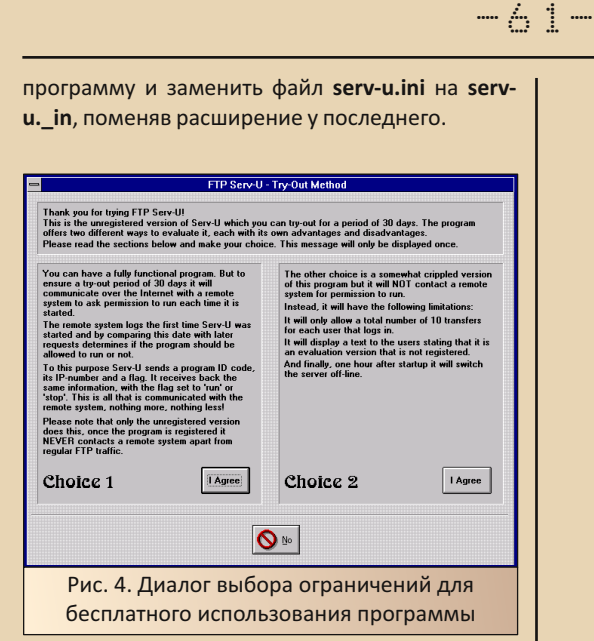

После этого можно править ini-файл под себя. Автор сделал предварительную конфигурацию такой:

**ESIGNONOFF1** Sign0n1=PC-FTP Server SignOn2=Servicio de Informótica de la Universitat de Valencia SignOn3=Hello! SignOff1=Bye!

[USER=anonymous] Group=SIUV Password=anonymous@domain.com HomeDir=d:\shared

Секцию [GLOBAL] оставил без изменений. Однако, кроме этого, придётся средствами программы настроить права доступа для конкретного пользователя. Для этого снова запускаем программу сервера и командой Setup-> Users открываем диалог со списком «зарегистрированных в системе» пользователей (см. рис. 5).

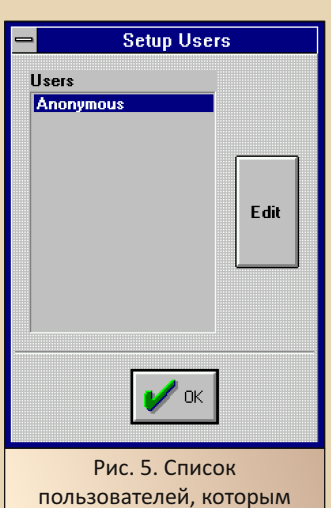

разрешён доступ на сервер

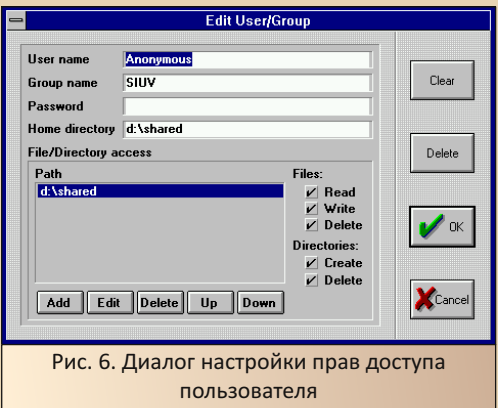

Двойным шелчком по имени пользователя открываем диалог настройки прав доступа (см. рис. 6). Автор дал анонимному пользователю все права. Однако, как показано на рисунке, пришлось, кроме домашней директории, ещё прописать в область Path. Только после этого удалось получить доступ к содержимому каталогов в папке D:\Shared и скачивать оттуда файлы.

Опыты проводились с клиентом CuteFTP с сайта old-dos.ru (http://old-dos.ru/  $8.0.2$ dl.php?id=25041).

Удалось подключить с автоопределением типа сервера, чего не получилось сделать с SuperTCP - там понадобилось указать тип сервера вручную, правда, и версия программыклиента была более ранней.

 $-67-$ 

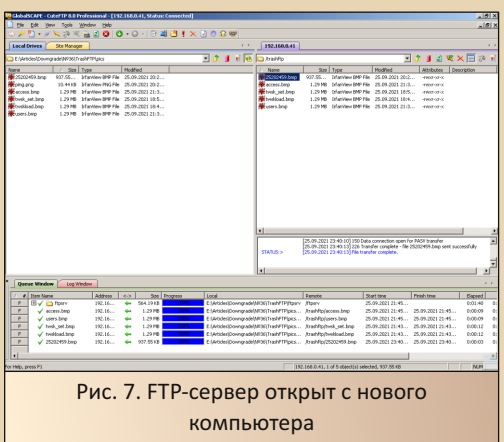

С помощью сервера удалось без проблем перекинуть со старого компьютера скриншоты к статье. Правда, при перекачке папки с программой застопорилась передача одного файла. но остановка закачки и повторный запуск закачки файла исправил положение.

#### Заключение

Что сказать в заключение? Ещё раз сказать, почему, в своё время, не захотел заниматься идеей сети между старым и новым компьютером? Уже много раз говорил, что не верил в то, что сетевая карта на материнке нового компьютера имела полную обвязку. Но был ещё один довод против локальной сети практически все программы качались из интернета, и хороший ISA или внешний модем. способный дать хотя бы 28,8 кбит/с или же 33,6, как у автора появился в Перми, прекрасно решил бы проблему получения софта на старом компьютере - думалось, что сайт «Пятидюймовки», а уж «Ностальгии» точно откроется «Нетскейпом» или третьей «Оперой» без проблем. Кроме того, каждый провайдер тогда имел FTP-сервер, где лежал софт не только современных версий Windows, но и для Windows 3.x. И такой вариант в конечном итоге был осуществлён - полгода компьютер с Windows 3.1 снабжал автора почтой и развлекал. Зато сейчас сеть позволяет отказаться на старом компьютере от сидюка и на его место поставить прекрасный пятидюймовый дисковод и получить симпатичный внешний вид. К сожалению, запустить альтернативный FTPсервер WFTPD на компьютере с третьей виндой не вышло - при обращении клиента программа вылетала с ошибкой - CTL3DV2.DLL кидал в системный каталог - без толку. Зато SERV-U вполне неплохо получилось запустить.

#### Андрей Шаронов (Andrei88)

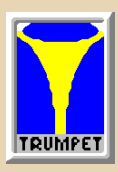

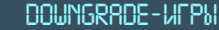

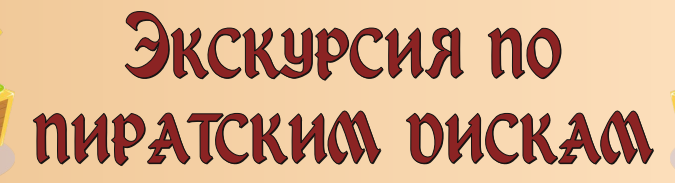

 $- A 3 -$ 

пиратам можно относиться по-разному. Их можно не любить, и это будет вполне заслуженно. Они вели незаконную деятельность, выпуская продукцию далеко не высшего сорта. Все эти кривые переводы, баги, неработающая сетевая игра и так далее. Но нельзя не признать, что только благодаря пиратам в 90-е и первой половине нулевых до нас добирались новинки игропрома. В лицензии выходило далеко не всё, не сразу и по космическим ценам. А ещё пиратские диски были крайне разнообразными как в своём оформлении, так и по содержимому. Одна и та же игра могла практически одновременно выйти в пяти разных вариантах, с разным оформлением. разными переводами и разным дополнительным содержимым диска. От этого старую пиратскую продукцию интересно коллекционировать и изучать.

Сейчас я хочу провести небольшую обзорную экскурсию про то, как пираты пытались выделиться среди себе подобных в период с 99-го по 2002-2003 годы. Собственно, почему именно этот период? Для начала, именно в это время персональные компьютеры подешевели и стали доступны многим, а значит, и повысился спрос на диски, а значит, появились новые игроки на рынке, а значит, и увеличилась конкуренция среди пиратов.

Ещё люди стали массово выходить в интернет, и пираты, соответственно, тоже. Появился новый способ привлечь клиента.

И наконец, именно в эти годы закрепился свой собственный стиль оформления дисков у наиболее крупных пиратских издателей. До этого пираты сначала просто копировали оригинальные обложки, затем стали придумывать свои, кто во что горазд. Это было тоже очень

интересное время в плане оформления обложек, но каких-то закономерностей я выделить в этот период не могу, да и рассказывать про них особо нечего, нужно просто смотреть. Я могу показать много интересных обложек из своей коллекции и просто из интернета, сказать пару слов про каждую, но это будет уже не статься, а весёлые картинки.

Ну а после 2003-го года пиратов на рынке начала активно подпирать дешёвая iewel-лицензия и делать качественные переводы стало уже не выгодно, наплодилось огромное количество мелких по name-студий, которые либо пиратили друг друга, либо делали PROMT-переводы, либо и то и другое. Начался сущий бардак. «Старики» стали отходить от дел, но под их видом ещё некоторое время продолжали издавать свою продукцию другие пираты. В итоге разобраться во всей этой каше, что начала твориться после 2003-го года, стало очень сложно.

Итак, поговорим про то, как пираты привлекали покупателя к своей продукции в период с 99-го по 2002-2003 годы.

Говорить буду в основном про трёх издателей. Буквально пара слов про каждого:

«Фаргус» — появилась в 96-м году, отпочковавшись из «Акеллы». Просуществовала до 2005-го года, но примерно с середины 2004-го под их именем выходил один мрак и ужас. Скорее всего, основной состав «Фаргуса» перестал работать уже в 2004-м. Фирменный стиль оформления окончательно сформировался примерно в 2000-м году и дальше уже практически не менялся. Качество переводов — разное. От потрясающего в ранние годы, до очень плохого в 2004-2005 годах. В остальное время качество было среднее или выше среднего, хотя были и исключения в обе стороны.

-64- DOWNGRADE‐ИГРЫ

«**7‐Волк**» — образован в 1998‐м году выход‐ цами из «Фаргус», просуществовали до 2011‐го года. В результате конкуренции с «Фаргусом» в конце 1998‐го – начале 1999‐го у «7‐го Волка» по‐ является серия Platinum. У «Фаргуса» была серия Gold, которая в то время указывала на русский дубляж. Дальше оформление серии Platinum ви‐ доизменялось примерно каждые год‐два. Каче‐ ство переводов в основном среднее. Пере‐ озвучка в переводах встречалась очень редко.

«**Триада**» – образована в 2000‐м году, про‐ существовала до 2007‐го года, затем была поглощена японской компанией Metro Corpo‐ ration. С самого начала имели свой фирменный стиль, который менялся со временем очень не‐ значительно. Выпускали всё: игры, музыку, даже фильмы, хотя известны в основном своими сборниками, о которых я расскажу позже.

Качество переводов — среднее и выше среднего. На сборниках переводы в основном были вполне нормальными, средними, но до ранних переводов «Фаргуса» или переводов от «Дядюшка Рисёч» им было очень далеко. У игр, выпускавшихся отдельно, качество перевода, как правило, было выше. Например, игра Kiss: Psycho Circus была не только озвучена разными голосами, в ней ещё и дополнительно перевели некоторые текстуры.

Было ещё много разных пиратских изда‐ телей: 8‐Bit, City, Dream Reality Studio, Silmarils, Torum, «Игрушки» и так далее, и ещё больше безымянных или совсем маленьких студий, но про них я не могу рассказать практически ничего.

#### **Обложки**

Что первое бросается в глаза, когда ты под‐ ходишь к лотку или прилавку с целью купить новый диск? Конечно, обложка. С обложек и начнём.

В ранний период, после того как пираты перестали просто перепечатывать оригиналь‐ ные обложки, с этими самыми обложками на‐ чал твориться полный кавардак. Их лепили кто во что горазд. Ситуация была лучше, чем с игра‐ ми на Dendy и PS1, но увидеть вот такой перл, как на Рис. 1, было совершенно нормальным явлением.

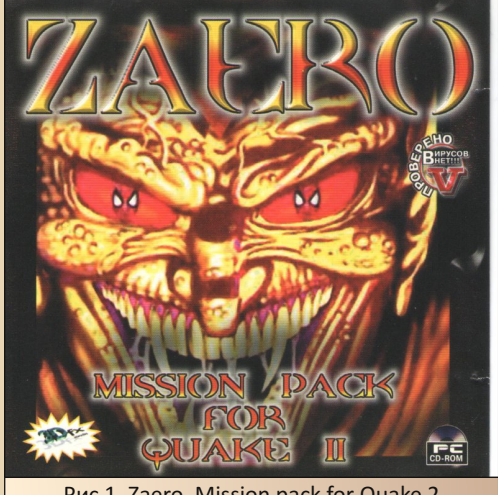

Рис 1. Zaero. Mission pack for Quake 2

Это самый ранний «7й‐Волк», начала 1998‐ го года. А если не было оригинальной обложки или материала, из которого можно было сде‐ лать свою обложку, или какой‐нибудь красивой картинки под рукой, которая понравилась бы издателю (у меня нет ни единой идеи, почему ребята из «7‐го Волка» выбрали портрет Гобли‐ на из «Человека Паука» в качестве обложки к дополнению для Quake 2), то издатели вполне могли налепить на обложку скриншоты или спрайты из игры, как на Рис. 2 или Рис. 3.

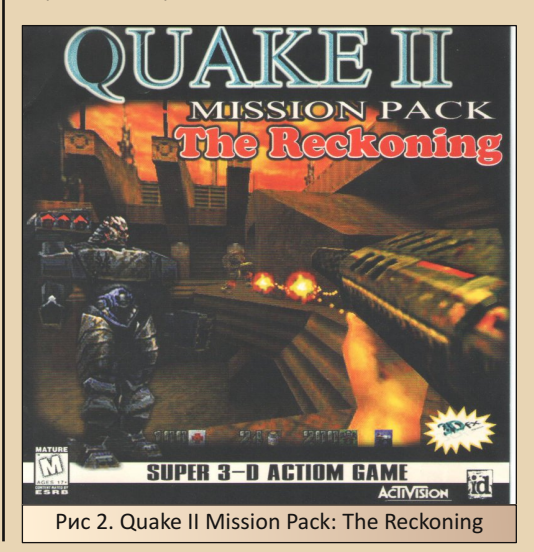

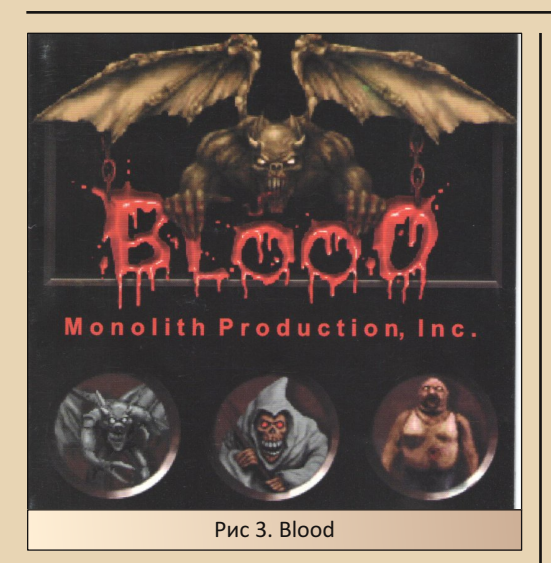

Но картинки - это ещё полдела. Такая же ситуация творилась и с аннотациями к дискам: там могла быть вполне нормальная аннотация или криво переведённый автопереводчиком текст с оригинального издания, её могло вообще не быть в принципе, либо там мог быть какой-нибудь перл. Вот. например. аннотация к изданию Sin от всё того же «7-го Волка»:

«Когда какой-то большой полицейский босс ехал по своим делам на грузовом лифте. его нирвану нарушил некий очкарик и сообщил, что происходит ограбление банка. Босс огорчился и отправился на место преступления на вертолёте, навести там порядок и справедливость...».

Знакомство с игрой у этого горе-писателя явно ограничилось одной заставкой, да ещё и без перевода диалогов.

Но самое интересное, что вся эта дичь нисколько не мешала продаже дисков. Конкуренция была небольшая, и покупатель на любой диск находился в любом случае. Примерно к 2000 году ситуация и с картинками, и с

описаниями более или менее сгладилась, но не до конца. Всякие интересные обложки можно было встретить аж до самого заката пиратских дисков. (Кстати, даже сейчас, в 2021-м году, есть точки, на которых ведётся торговля пиратскими дисками с играми. Сам лично частенько прохожу мимо одной из таких по пути на работу.)

 $-65-$ 

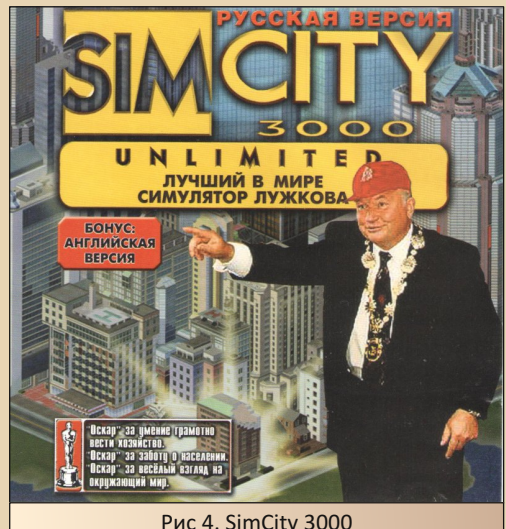

Вот ещё пример обложки с забавной картинкой и яркой подписью для привлечения внимания. SimCity 3000 Unlimited - лучший в мире симулятор Лужкова. «Оскар» за умение грамотно вести хозяйство, «Оскар» за заботу о населении. «Оскар» за весёлый взгляд на окружающий мир.

Ну как такой не купить?! Диск, кстати, отличный. Качественный перевод, без глюков, а на диске ещё находится редакторы зданий и сценариев. Странно, что на обложке про это ни слова.

Я думаю, все видели мемные картинки, на которых современные игры оформлены в стиле «Фаргуса», где совершенно по-дурацки

-66- DOWNGRADE‐ИГРЫ

переведено название игры. По всей видимо‐ сти, их делают люди, которые совершенно не в теме, что творилось в то время. «Фаргус» дей‐ ствительно любил переводить названия. Это было не у всех игр, но встречалось достаточно часто.

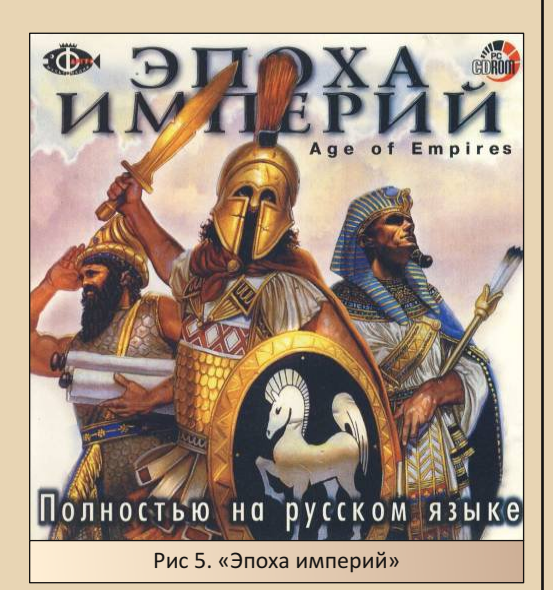

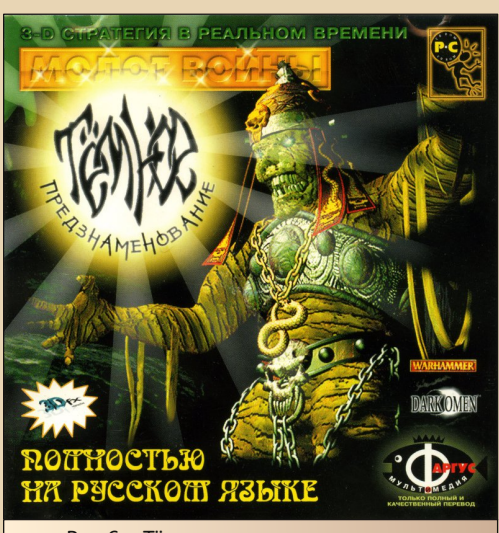

Рис 6. «Тёмное предзнаменование»

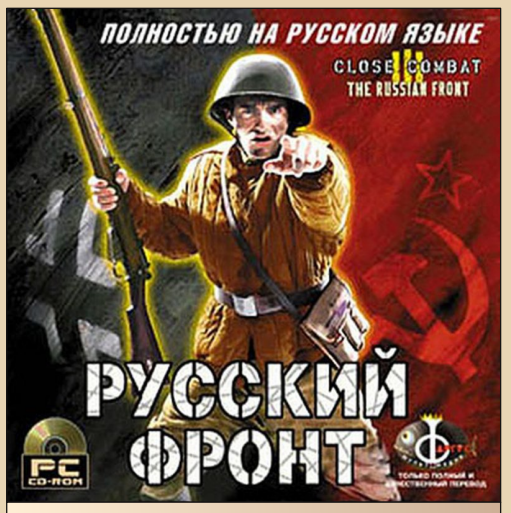

Рис 7. «Русский фронт»

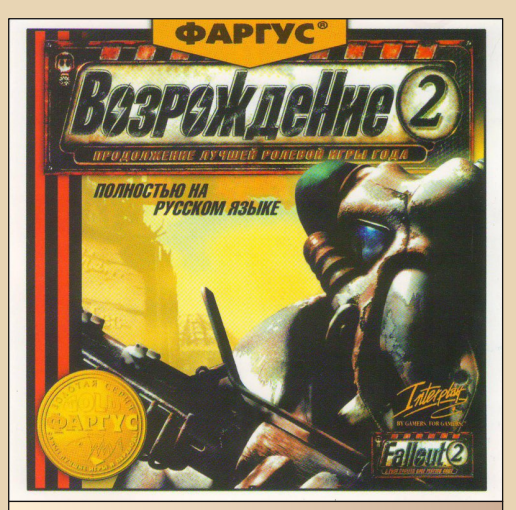

Рис 8. «Возрождение 2»

Вот пример из нескольких обложек с пере‐ ведёнными названиями. Разве не красота? Бы‐ ли обложки, где название вписывалось хуже, были и такие, где его было переводить совер‐ шенно не уместно. Но я повторюсь, время бы‐ ло другое, и что сейчас выглядит дикостью, тогда было нормально и «круто».

 $B<sub>1</sub>$ 

# $-47-$

# DOWNGRADE-WEPN

Дурную славу «Фаргусу» сделали «Засранцы против ГАИ» и «Хачи-трюкачи». Таких изданий было всего ничего. Сделаны они были либо просто ради шутки, либо для привлечения внимания к игре. Дальнейшего распространения обложки такого плана не получили, зато стали очень популярными в современном интернете, как олицетворение всех грехов пиратства того времени.

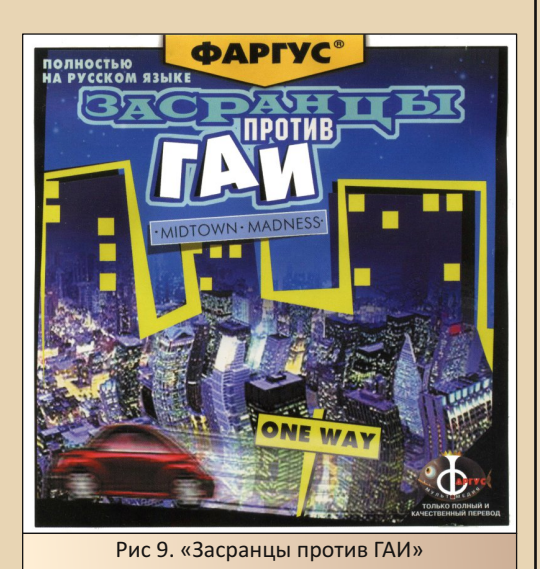

Больше за переводом названий игр особо никто не был замечен, разве что официальные издатели нет-нет да и выдадут какой-нибудь перл. Вроде Jagged Alliance 2, превратившейся в «Агонию власти». Или аддон к Alien Nations (в оригинале Die Voelker), стараниями Snowball превратившийся в «Затерянный мир 2: Океан эльфов» (но про Snowball и то, что они вытворяли в конце 90-х - начале нулевых, нужно поговорить отдельно).

Зато в названиях сборников творилась полная анархия. Тут пираты использовали своего внутреннего креативщика по полной. Со всех прилавков на покупателя глядели: «Пятикратная жажда скорости», «SUPER 3D ACTION 1998», «Приказано выжить!!!» - это ещё очень безобидные названия, а как вам «Мочи всех в

сортире!», «Охота на Бен Ладена» или «СеРпОм по яйцам!»? Тут «Триада» и по названиям. и по количеству, наверное, переплюнула всех. На RuTracker есть раздача с образами триадовских сборников. Там этих сборников более 200 штук, и это не всё, что издавала «Триада». У меня есть несколько экземпляров, там не представленных.

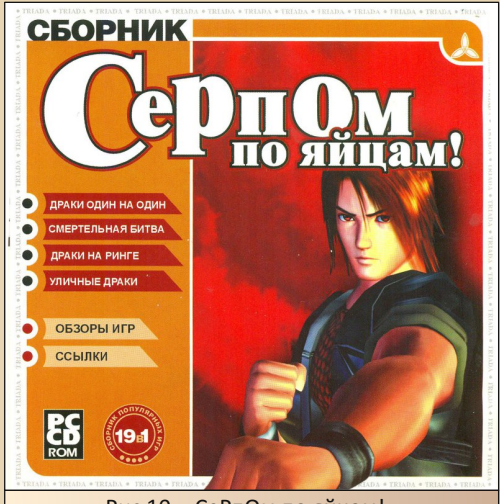

Рис 10. «СеРпОм по яйцам!»

Примерно начиная с 2002-го года пиратам. по всей видимости, стало доступно полиграфическое оборудование, способное наносить золотое или серебряное тиснение на обложки.

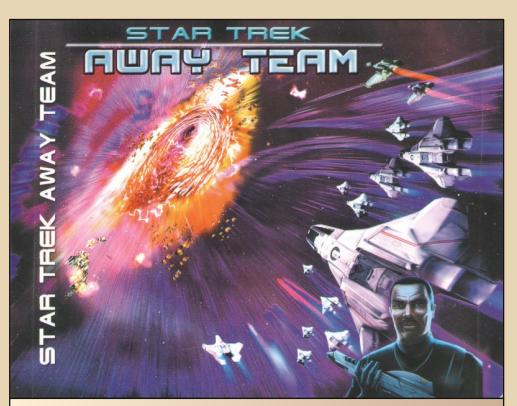

Рис 11. Star Trek: Away Team

**DOWNGRADE-WEPN** 

 $-A-B$ 

Большие издатели таким трюком не пользовались, разве что у DRS некоторые детали обводки фирменного оформления обложки делались тиснением. Зато мелкие по name-издатели стали этим оборудованием пользоваться довольно активно. На прилавках появились диски с нарочито кричащими, напечатанными очень ярко обложками и с названиями игр, выполненными золотыми переливающимися буквами. По сравнению с остальными дисками, эти переливались и блестели на прилавке, как китайские игрушки. В довершении картины, часто такие диски продавались в прозрачных коробочках, чтобы показать, что полиграфия у них не только снаружи, но и внутри. Причём внутри зачастую был напечатан всякий бред. более или менее подходящий к игре, но напрямую к ней не относящийся. Например, скриншоты из другой игры серии. более зрелишной. Либо просто яркая картинка. В общем, идея ясна. Сами игры на таких дисках, как правило, были ворованными у других пиратов, и угадать, какая конкретно версия там была записана. не представлялось возможным.

#### Количество дисков

Следующее, на что обращает внимание покупатель после яркой обложки и не менее яркого названия - это количество дисков. Напомню, что цена пиратских и, до появления цифровой дистрибуции, лицензионных изданий строилась только из количества дисков. Я очень хорошо помню, как друзья в складчину покупали Baldur's Gate на 5-ти CD, плюс один диск с дополнением. Для школьника такие суммы были целым состоянием, и выложить разом, да ещё и за одну игру, такие деньги мог не каждый. Ещё меньше отваживались на это. т.к. за ту же стоимость можно было купить 6 игр. Этой ситуацией в борьбе за покупателя активно стали пользоваться пираты, и вместе с ростом количества игр. выходивших на двух и более дисках, стало расти и количество изданий с заветными надписями на обложке: «2 CD in 1», «3 CD in 1» и т.д.

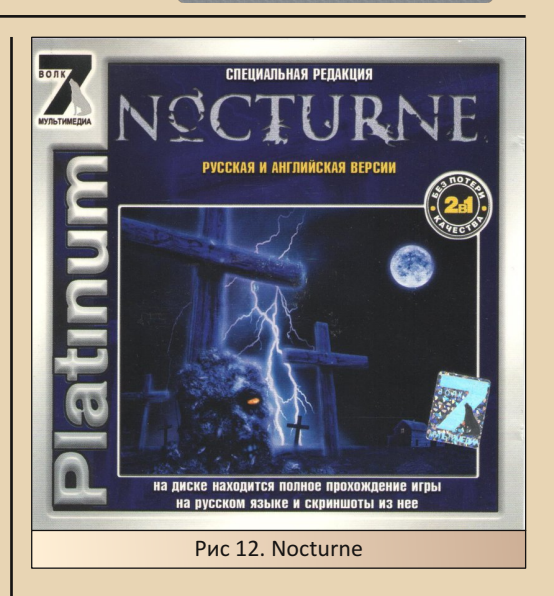

Все эти издания можно разделить на 2 ти $na:$ 

- Репаки. Это когда из игры ничего не вырезалось, но игровые ресурсы обрабатывались так, чтобы помещаться на меньшее количество дисков, чем в оригинале. Подходы применялись разные. Где-то помогало простое использование более сильного сжатия установочных файлов, где-то пережимали видео и музыку с меньшим битрейтом. Пару раз мне попадались игры, в которых звук и музыка должны были быть в wav-формате. В этих случаях пираты записывали их на диск в формате одд, а потом, после установки, специальным скриптом разворачивали их обратно в wav. На Рис. 12 как раз такой случай. После распаковки основных игровых файлов включается процесс перекодирования звуковых файлов. На моём старом Pentium 2 366 MHz на полную установку игры уходило порядка 15-20 минут.

- Урезанные версии. Это когда пираты либо из-за невозможности что-то пережать, либо просто из-за лени вырезали из игры музыку или видео, или то и другое, и заменяли их на пустышки. Такие издания, к счастью, попадались не так часто, как репаки, но всё же встречались далеко не редко.

DOWNGRADE-WEPN

Помимо очевидного отсутствия части контента. у урезанных версий был ещё один минус - баги. Очень часто пираты в погоне за уменьшением количества дисков вырезали что-то важное, что делало игру полностью непроходимой. Иногда доходило до того, что игра не запускалась дальше главного меню. Часто такие диски удавалось обменять у продавца на что-то другое, но не всегда, формально-то игра запустилась, и бедный покупатель оставался и без игры, и без денег. Были и другие случаи, когда игра становилась непроходимой через какое-то время. Например, есть замечательная игра The X-Files Game. В оригинале она выходила на 7-ми СD-дисках. У нас чаще всего ходила другая версия. Пираты постарались и утрамбовали игру на 4 CD. Отличная версия, каких-то сильных отличий от DVD-издания (да, было и такое) я не замечал. Но ходила ещё версия на одном CD-диске. Нормальный человек сразу почует подвох, но жадность притупляет чувство осторожности. Игра запускалась, и, помимо сильно ухудшившегося качества видео, поначалу ничего не предвешало беды. Зато когда игрок заканчивал первый игровой день (это примерно час - полтора игрового процесса), в игре напрочь пропадал звук, и понять, что происходит и что от тебя требуется, становилось нереально. Хотя методом тыка, в принципе, играть было можно, видео всё ещё было на MACTA

#### Плюшки

Реже встречались (но от того они ещё интереснее в изучении) диски, на которых помимо самой игры или игр были записаны разные дополнительные материалы. Такие диски чаше всего выпускались к играм уже не новым, но всё ещё популярным, и на которые всё ещё был спрос. Популярные стратегические игры чаще всего выпускали вместе с набором свежих карт. А вместе с популярными стрелялками чаше всего записывали наборы свежих модификаций, ботов или карт для сетевой игры. Очень популярны были издания Half-Life / Quake 2 +

Counter-Strike / Team Fortress / Action Quake + боты + карты в разных комбинациях.

 $-\angle \varphi$ 

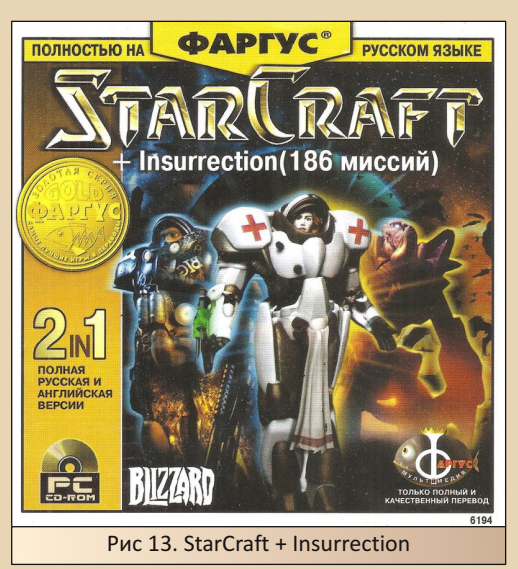

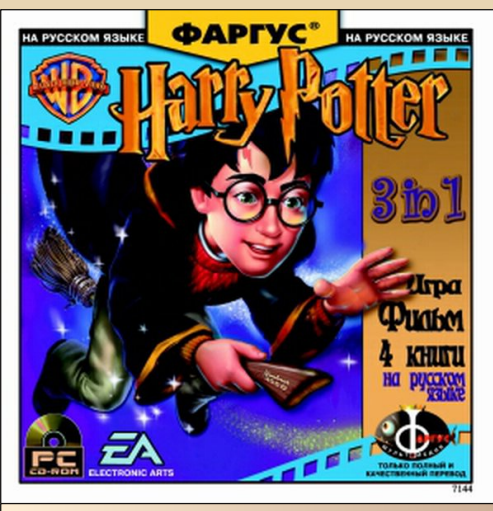

Рис 14. Harry Potter 3 in 1

Были и вот такие издания, как на рис. 14: сделанный на волне популярности Гарри Поттера сборник, который включал в себя всё, что было по франшизе на тот момент: игра Harry Potter and the Sorcerer's Stone, одноимённый

## --- 70- DOWNGRADE-ИГРЫ

фильм и 4 вышедших на тот момент книги. Мне доводилось держать этот диск в руках. Ужасное издание, скажу я вам. Фильм – это не‐ что в разрешении 320x240 с крохотным бит‐ рейтом. Игра была пережата и порезана везде, где только можно. А книги – просто книги в Word‐формате, про них не могу сказать ничего плохого. Благо диск был не мой и мне были нужны только книги. Но судя по тому, как часто этот диск и ещё пара похожих изданий от дру‐ гих пиратов попадались на прилавках, раскупа‐ ли их как горячие пирожки.

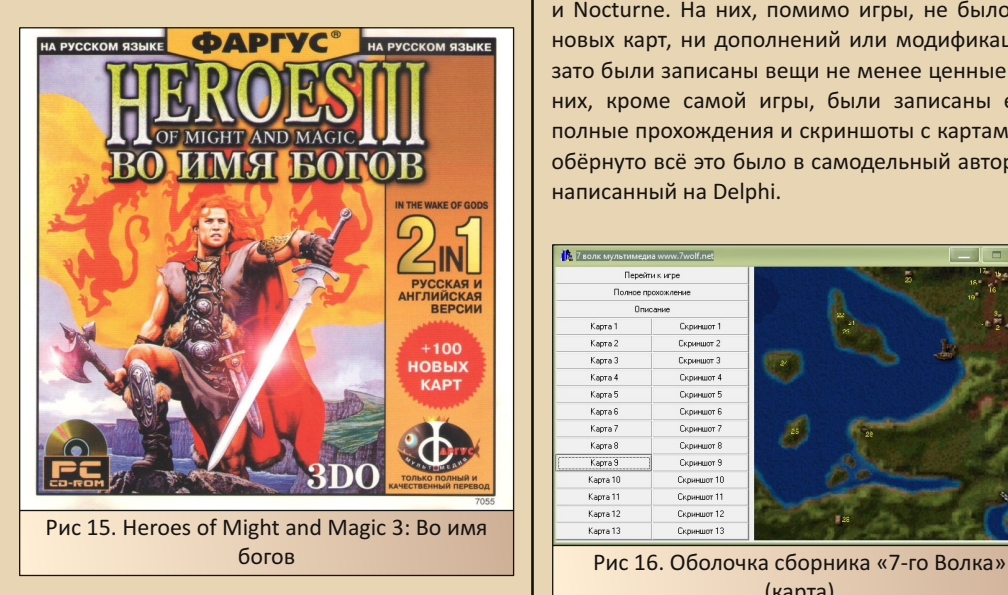

Частенько пираты выпускали пользова‐ тельские модификации на отдельных дисках, не делая каких‐то пометок, что это фанатское творчество. Было трудно разобраться, реально ли это дополнение для любимой игры от офи‐ циальных издателей или фанатское творчество. Выпуск модификаций достиг апогея с появле‐ нием GTA, а потом и Stalker, но я сейчас про другой период. Так, стараниями пиратов из 8‐ Bit свет увидели Ledy Jedi – фанатская модифи‐ кация к Star Wars: Jedi Knight II – Jedi Outcast, а ребята из «7‐го Волка» выпустили Heroes of Might and Magic IV – Dungeon and Dra‐ gons. Издатели из «Фаргуса», в свою очередь,

выпустили на дисках «Heroes of Might and Magic III – Во имя богов», он же просто WOG. Подобных изданий было очень много. К Half‐ Life и к Return to Castle Wolfenstein, к HOMM 3 и 4, к Quake3 и Neverwinter Nights.… При тогдаш‐ них ценах на интернет многие модификации так и не добрались бы до массового игрока ввиду своих объёмов.

Как пример специальных изданий ещё од‐ ного типа, могу привести диски от «7‐го Вол‐ ка»: специальные издания Might and Magic VII и Nocturne. На них, помимо игры, не было ни новых карт, ни дополнений или модификаций, зато были записаны вещи не менее ценные. На них, кроме самой игры, были записаны ещё полные прохождения и скриншоты с картами, а обёрнуто всё это было в самодельный авторан, написанный на Delphi.

| Перейти к игре<br>Полное прохожление<br>Описание |             | 5<br>18 |
|--------------------------------------------------|-------------|---------|
|                                                  |             | 19      |
|                                                  |             |         |
| Карта 1                                          | Скринцот 1  | ø.      |
| Kapra 2                                          | Скриншот 2  |         |
| Карта 3                                          | Скриншот 3  |         |
| Kapra 4                                          | Скринцот 4  |         |
| Kapra 5                                          | Скринцот 5  |         |
| Kapra 6                                          | Скринцот 6  |         |
| Kapra 7                                          | Скринцот 7  | 6b      |
| Kapra 8                                          | Скринцот 8  |         |
| Kapra 9                                          | Скриншот 9  |         |
| Kapra 10                                         | Скриншот 10 |         |
| Kapra 11                                         | Скриншот 11 |         |
| Kapra 12                                         | Скриншот 12 | 開路      |
| Kapra 13                                         | Скриншот 13 |         |

(карта)

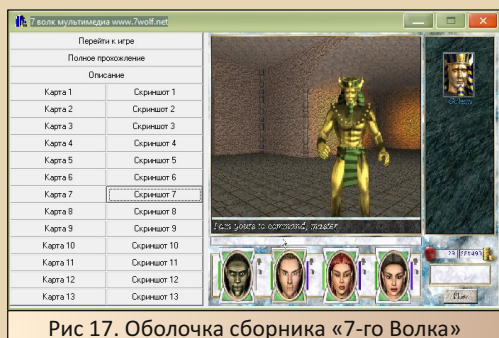

(скриншот)

 $E_{\Pi}$ 

### **DOWNGRADE-WEPN**

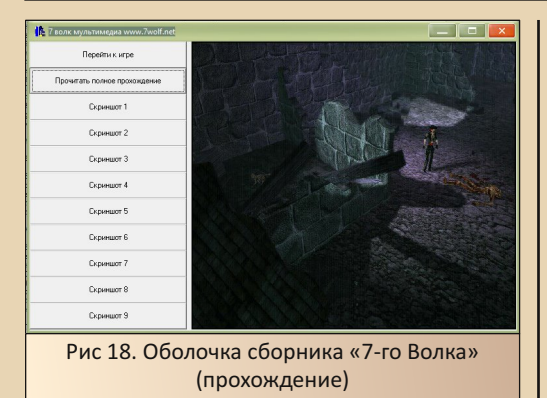

 $-71-$ 

Учитывая труднодоступность интернета в 99-м - 2000-х годах и сложность в прохождении этих игр, ценность таких изданий возрастала в разы. M&M - это не Fallout и не Baldur's Gate. M&M - это более старая школа. более требовательная к игроку. В этой игре по незнанию можно очень легко «запороть» прокачку команды в самом начале и уже в середине игры столкнуться с не убиваемыми врагами или невыполнимыми квестами. Nocturne. в свою очередь, далеко не простой survival horror. Пусть в нём боевая составляющая превалирует над квестовой, но сами загадки не так просты, и их частенько нужно решать под постоянным натиском врагов.

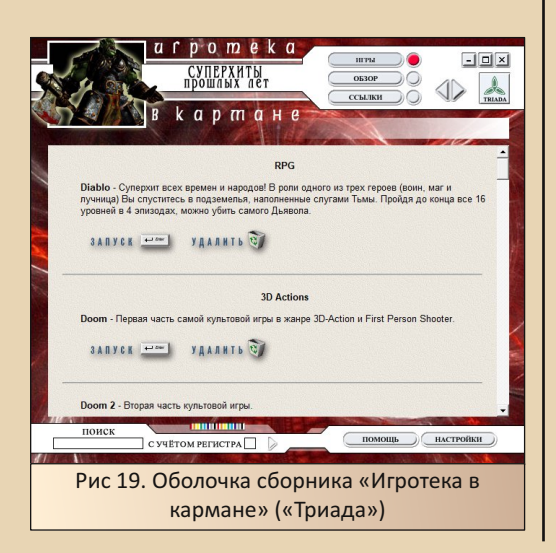

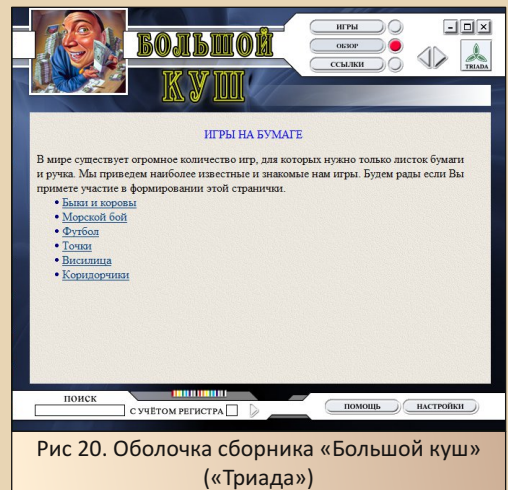

Ещё на поприще необычных изданий с дополнительными «плюшками» выделялась «Триада» со своими сборниками. Сборники эти чаще всего были тематическими: стратегии, шутеры, детские игры и пр. (никаких вам «Лучшие 3D-игры 99-го года!»). Помимо того, что у них был свой удобный авторан с поиском и аннотациями ко всем играм на диске (такое встречалось довольно часто, но не всегда - порой инсталляторы были просто навалены на диск и где-нибудь одиноко ютился ReadMe.txt, в котором кратко было описано, как и куда устанавливать игры, а порой и его не было), а игры хоть и были порезаны, но чаще всего работали без проблем (это встречалось уже реже), очень часто триадовцы на свои диски записывали ещё и игровые обзоры, и разные статьи на тематику диска. Их можно было почитать прямо из авторана.

Получалось что-то типа diskmag, в придачу к играм. Опять же, интернет есть не у всех, за бумажные журналы нужно платить дополнительно, а тут есть и «поиграть», и «почитать».

#### Интернет

С популяризацией интернета в этом самом интернете стали появляться и пиратские представительства. Среди всех пиратских

# --- 7 2 --- 19 | 1 DOWNGRADE - ИГРЫ

издателей стало модно писать на своих дис‐ ках адрес странички в интернете или адрес электронной почты, на который можно было слать вопросы и предложения. Это был уже вопрос не продажи какого‐то конкретного диска, а престижа самого издательства в це‐ лом.

Адреса на дисках действительно писали все кому не лень, но реально работающих я знаю только 3: как раз у «Фаргуса», «7‐го Вол‐ ка» и «Триады». Триадовский сайт я практиче‐ ски не видел. На Wayback Machine от него остался какой‐то обрубок, поэтому я буду гово‐ рить только про сайты «7‐го Волка» и «Фаргу‐ са», которые в то время часто посещал.

Оба сайта были примерно одинаковы по наполнению, но при этом очень сильно отлича‐ лись по восприятию.

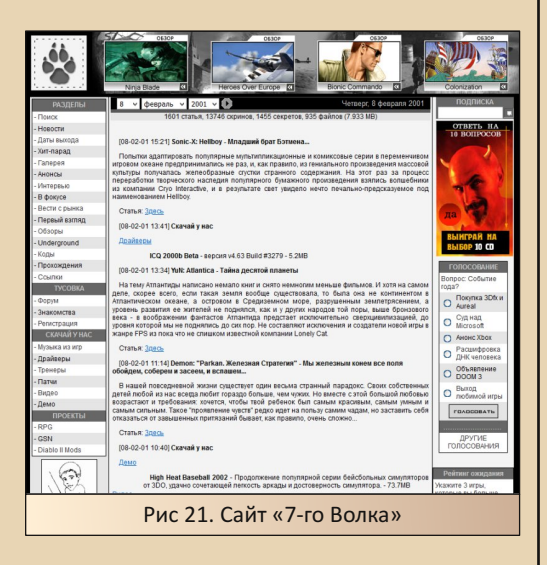

Сайт «7‐го Волка» предлагал пользователю обзоры на свежие игры, новости, анонсы и пр. У него был довольно продвинутый, на тот мо‐ мент, дизайн. Ещё с того же портала можно бы‐ ло скачать официальные патчи, обои, музыку и ещё очень много чего. «7‐Волк» держал у себя быстрый FTP‐сервер, на котором размещал все эти файлы. Во время медленного интернета это было очень удобно. Скачивание с заграничных FTP было не в пример медленнее, чем с вну‐ тренних. Ещё там был форум, но этот форум не отличался бурной активностью и был скорее для галочки. Основным на сайте, по крайней мере для меня, было именно информативное наполнение: обзоры, анонсы, ревю и пр. Они были хорошо написаны и оперативно пополня‐ лись свежими текстами. Грубо говоря, портал «7‐го Волка» был очень похож на AG.ru в его лучшие годы. То есть за свежим чтивом или иг‐ ровыми ништяками можно было направляться прямиком туда.

Позже на портале ввели систему баллов. Свежезарегистрированному пользователю давалось некоторое количество баллов. За скачи‐ вание обоев, патчей, музыки и т.д. эти баллы тратились, а за чтение статей, анонсов и напи‐ сание постов на форуме – прибавлялись. Систе‐ ма была достаточно интересна в теории, но бестолковой на практике. Не совсем понятно, чего авторы хотели ей добиться, кроме более активной регистрации пользователей и увели‐ чения постов на форуме. Потом от бальной си‐ стемы всё равно отказались.

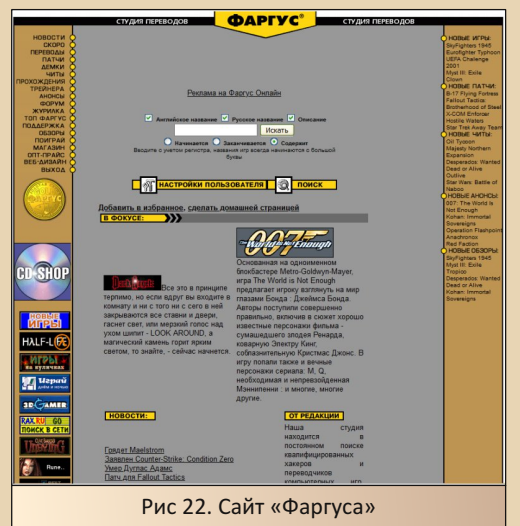
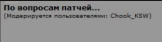

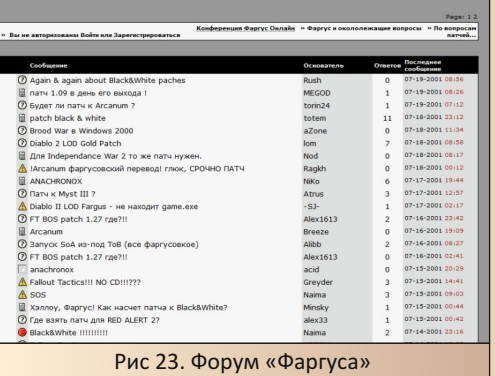

Сайт «Фаргуса» предлагал всё примерно то же: статьи, анонсы, картинки и патчи. Только всё это с уклоном в свою продукцию. И это бы‐ ло главное отличие. На сайте «Фаргуса» опера‐ тивно появлялись патчи к своим переводам (у «7‐го Волка» такого не было в принципе). А действительно, какой толк в официальном пат‐ че, если он всё равно с 90% вероятностью не установиться на пиратскую версию игры? Если «Фаргус» выпускал игру с багом, и его можно было исправить патчем, то этот патч очень бы‐ стро появлялся в закачках. Если можно было обойтись самостоятельными действиями, то инструкции по исправлению бага оперативно появлялись на форуме. На этом же форуме ак‐ тивно общались и сами издатели, и нередко можно было узнать какую‐нибудь интересную информацию ещё до анонса у них напрямую.

Как‐то перед новым 2001‐м или 2002‐м го‐ дом (не вспомню точно, а Wayback Machine этот период не сохранила) в ленте анонсов по‐ явилась ссылочка на скачивание некоего mp3‐ файла. А в файле было записано голосовое по‐ здравление с Новым годом от команды «Фаргуса». Ребята заморочились, собрались вместе и записали поздравление. Было очень приятно. Это говорит о том, как фаргусовцы от‐ носились к своим покупателям. Не только зара‐ батывали деньги, там работали действительно энтузиасты своего дела.

Но не только общение отличало сайт «Фар‐ гуса» от сайта «7‐го Волка». У «Фаргуса» был свой собственный электронный магазин дис‐ ков (у «7‐го Волка» он тоже появился, только существенно позже и не свой собственный, а просто ссылка на электронный магазин, торго‐ вавший продукцией разных издателей). Это в то время, когда электронных кошельков не бы‐ ло и в помине, а кредитные и дебетовые карты были распространены только за границей. Как осуществлялась доставка по Москве – сказать не могу, для остальной России доставка осуще‐ ствлялась по почте наложенным платежом.

Вот реальная история из жизни. В очеред‐ ном номере «Игромании» я прочитал про то, что скоро выходит JRPG Grandia 2. Игра меня заинтересовала. Дополнительно, на сайте «7‐го Волка» было прочитано всё, что касалось Grandia, и я решил, что буду брать. Дождался даты выхода, побежал по магазинам в поисках заветного диска. Диска не было ни в той точке, где я обычно их покупал, ни в соседних. Мало того, продавцы про такую игру вообще не слы‐ шали. Та же самая ситуация повторилась и че‐ рез неделю. Тут я вспоминаю, что у «Фаргуса» есть CD‐Shop.

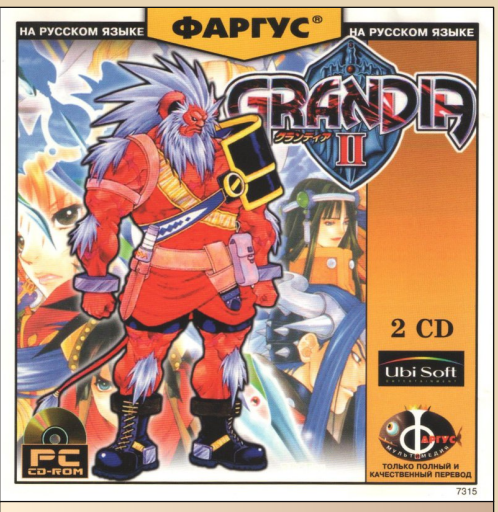

Рис 24. Grandia II

#### --- 74- DOWNGRADE-ИГРЫ

Перехожу по ссылочке и очень быстро на‐ хожу нужный диск. Оформляю заказ, и уже буквально через неделю иду забирать посыл‐ ку на почту. Бандероль была упакована очень хорошо, и несмотря на все усилия нашей лю‐ бимой почты уничтожить содержимое, диск дошёл без единого повреждения, даже коробка нигде не треснула. Обошлась мне Grandia чуть‐чуть дороже, чем в точках прода‐ жи дисков, но в них‐то её не было вообще. И вот я радостный оттого, что достал заветную игру, да ещё и оттого, каким необычным способом ко мне она попала, сажусь играть. Перевод оказался средненький. Не PROMT, но и далеко не шедевр, как был, например, в Planescape Torment. Играть можно, это глав‐ ное. Через пару часов игры ловлю баг. Сюжет‐ ный бой не заканчивается, и меня раз за разом убивают, хотя это самое начало игры. Там не должно быть таких сложных боёв. Иду в интернет. Захожу на форум «Фаргуса» и бук‐ вально за 5 минут нахожу решение. Оказа‐ лось, это очень часто встречающийся баг самой игры, и он достаточно просто решается то ли маленьким патчем, который скачивался там же, то ли правкой какого‐то игрового файла.

И вот это всё к чему я рассказал? Пираты, и в частности «Фаргус» (а иногда и остальные), осуществляли бесплатную постпродажную поддержку своей продукции! От той же «Буки» или 1С, несколькими годами позже, поддерж‐ ки было не дождаться в принципе. Патчи выхо‐ дили через месяц после активных криков на форумах про забагованную игру, и далеко не редко, исправляя одни баги, приносили с со‐ бой ещё больше новых. Либо не выходили во‐ обще.

Грубо говоря, несмотря на всё, что про пиратов сейчас говорят, про кривые и забаго‐ ванные переводы, про глупые аннотации и странные обложки, хотя это всё действительно было, не все пираты были бессовестными. А на фоне того, что и лицензионные издания

тоже не лишены были ни багов, ни глупых ан‐ нотаций, ни странных обложек, их грехи как‐ то даже меркнут. А если вспомнить StarForce или дешёвый пластик, из которого делал свои диски «Руссобит‐М», из‐за чего эти диски запросто могли потрескаться до нечитабель‐ ности или, того хуже, вообще разлететься в приводе, то становится не совсем ясно, кто был большим злом – пираты или лицензион‐ щики.

Но это уже другая история...

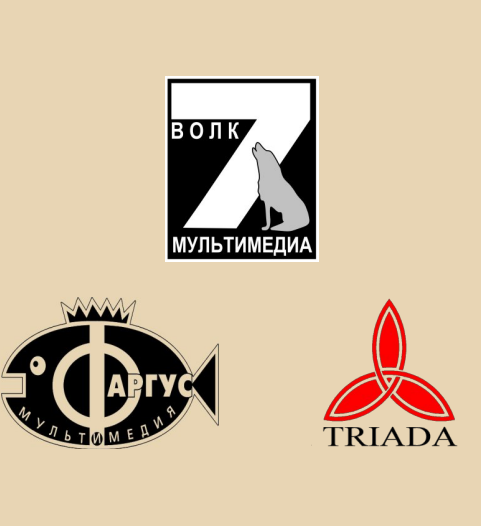

**Валерий Сурженко (Hippiman)**

**DOWNGRADE-WEPN** 

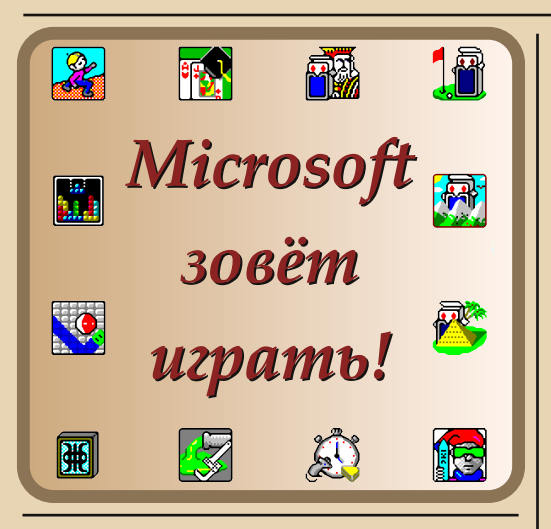

авно это было, а вспомнишь год - так совсем, вроде бы, и недавно. Лето 2003-го года. Автор может гордо ударить себя между рёбер и сказать, что уже тогда интересовался компьютерами, которые были в 90-е годы, и софтом. :-) Одно мешает это сделать - скудные знания, очень скудные знания. Ваш покорный слуга уже знал - модельный ряд процессоров Intel не ограничивается легендарным 8080 и линейкой Pentium (а было время, что действительно не знал других интеловских процов, кроме этих, а 1810ВМ86 считал сугубо советским «изобретением»), но есть процессоры с номерами 80286, 80386, 80486... Но знания были весьма и весьма условными - как они выглядят, какие компьютеры есть на их основе, под каким софтом работают, как выглядит этот софт и операционные системы? В рекламе на страницах «Радио» упоминались MS-DOS и DR-DOS. Windows 95 обычно упоминали в контексте с первым «Пентиумом». Значит, процы до «Пня» работали под управлением DOS и каким-то Norton Commander?

И вот, летом помянутого 2003-го года в гостях у друзей семьи (семьи маминой подруги, с которой они вместе начинали работать) увидел компьютер на 386-м процессоре. Внешний вид, увы, отличался от красавцев-декстопов из американских фильмов - обычный AT-tower. Чёрный фон, белые буквы – в принципе, примерно то же самое можно было увидеть при загрузке машин под управлением Windows 98. Но удивился, когда на экране появился логотип Windows. Windows 3.1! Windows, которая могла работать не только на «пнях», но и на 386-х машинах!

 $-7 - 1$ 

После этого мамина подруга стала шёлкать мышью, разыскивая игры. Фактически, именно с этих игр, а вернее с входящего в набор тетриса, началось моё знакомство с третьей виндой. Увы, что это за игры ваш покорный слуга не знал. Найти удалось спустя несколько лет на сайте «Пятидюймовки». Что комплект игр назывался The Best of Microsoft Entertainment pack  $-$  y3Han ещё позже. Как-то получилось, что игры эти практически ни на одном компьютере не испытывал. Сейчас же, раз темой номера стали 90-е. решил поставить пакет на старый компьютер и поделиться впечатлениями от некоторых игр.

#### Качаем и устанавливаем

Если бы работала «Пятидюймовка», наверное, пакет игр взял бы там. Увы, но с наскоку удалось найти нужный пакет только на WinWorldPC (ссылка). В архиве находится образ дискеты, но установить можно и без дискеты. Главное, чтобы файлы дистрибутива находились в каталоге DISK1 - не сразу догадался, почему установщик не может открыть файл VBRUN100.DL - оказалось, что не там ищет.

В остальном у установщика претензий не возникло. После установки в «Диспетчере программ» появилась новая программная группа, в которой находятся ярлыки игр.

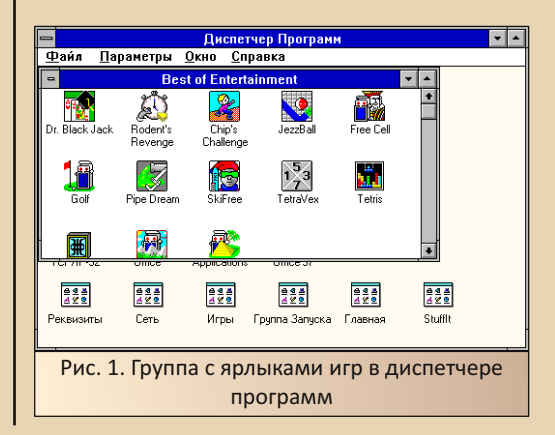

 $E_{\Pi}$ 

Что ж, теперь можно переходить к играм.

 $\left( -\right)$ 

 $-74-$ 

#### Тетрис

В отличие от других игр, входящих в пакет, с творением Алексея Пажитнова ваш покорный слуга был знаком ещё по «Денди». Так что, рубился именно в неё. :-) Симпатичное оформление игры, меняющийся фон, как запомнилось тогда - удобная раскладка. Не игра, а мечта. Тем более, мне запомнилось, что игра была полноэкранной, какими были игры для DOS, а чуть позже для Windows, но чаше для Win 9x.

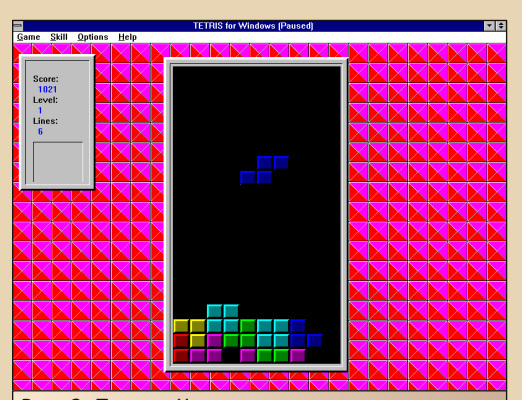

Рис. 2. Тетрис. Читатель, конечно же, заметит сверху и меню, и заголовок окна Windows 3.x, но ваш покорный слуга очень редко сталкивался с компьютерами, и во многих случаях игры были действительно полноэкранными -Doom, Counter-Strike u Half-Life

То, что игра мне запомнилась полноэкранной, сыграло со мной злую шутку - я решил, что все игры и программы для Windows 3.x полноэкранные - разве что интерфейс навороченней, чем у таких программ, как «Лексикон», Turbo Pascal, конфигуратор Doom и т.д. Поэтому и пропускал мимо многие программы с грубоватым интерфейсом, но запускавшиеся в обычном окне. Некоторые после первой «встречи» не мог найти годами - «Русский офис» 95-го года, например.

Но вернёмся к самой игре. Увы, управление фигурками осуществляется только стрелками - даже скинуть быстро вниз с помощью пробела фигурку не получилось, хотя многие тетрисы без проблем такой вариант управления поддерживают.

По умолчанию устанавливается шестой уровень сложности. Если вас такой вариант не устраивает, уровень сложности можно изменить в меню Skill->Starting level. Уровень устанавливается в диапазоне 1..10. Вместе с уровнем меняется и фон.

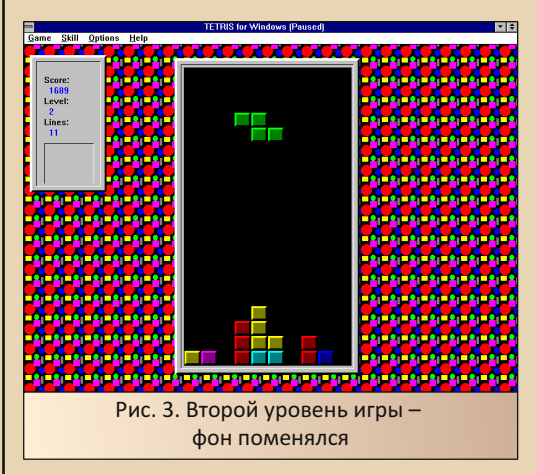

Также по умолчанию игра не запущена. Запустить можно или командой меню **Game->New**, или же нажатием клавиши F2, приостановить игру можно нажатием клавиши **F3** или командой Game->Pause. Кроме того, по нажатию клавиши **Esc** игра сворачивается и приостанавливается.

Трудно что-то писать об одной из игр, с которой начиналось знакомство с компьютером, причём когда выяснилось, что игрушка, скажем так, запомнилась несколько лучше, чем оказалась на самом деле. Наверное, из-за этого потом не стремился поставить пакет программ на какой-либо компьютер - был несколько разочарован. Но переходим к следующей игре.

#### **Taipei – маджонг от Microsoft**

С маджонгом ваш покорный слуга позна‐ комился тоже не без участия третьей винды. Но это случилось несколько позже – спустя аж три года – весной 2006‐го года. Увидел эту иг‐ рушку у товарища. Тогда интересовался очень мини‐играми, так как достаточно многие из них в те времена запускались под DOS или же тре‐ тьей виндой. Исключением для тех времён бы‐ ли Zuma, «Морской бой», гонки от HP, о которых писал в 32‐м номере, и AirXonix. Ко‐ нечно, было достаточно игр, которые хотели Windows 9x, но автор не очень многие видел на компьютерах друзей. А вот игрушки под DOS, например Lines, или для Windows 3.x – WinTris и маджонг - такие автору переписывали на дискеты с компьютеров друзья, встреча‐ лись на учебных компьютерах и даже на компьютере в отделе, где работала мама.

Маджонг ваш покорный слуга увидел у то‐ варища – скорее всего не этот. Переписал тогда название – вроде Kyodai Mahjongg. Начал ис‐ кать в интернете, но не нашёл – кончилось тем, что пришёл к товарищу с дискетой, и так у меня появился маджонг. Дома же увидел, что игруш‐ ка может работать на Windows 3.x, и перенёс её на свой 386‐ой компьютер.

Так вот, в комплекте игр от Microsoft также входит вариант маджонга. Его можно увидеть на рис. 4.

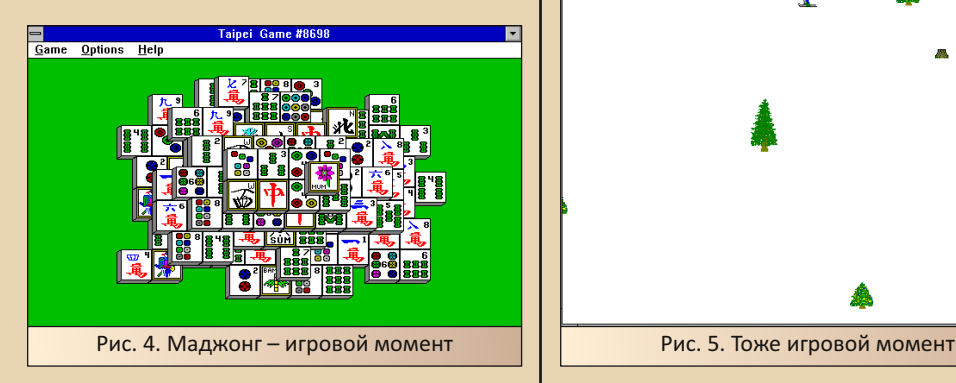

Разбирать гору кубиков с картинками – от‐ мечая пары – достаточно интересное занятие. Тогда с маджонгом просидел, как минимум, один вечер.

#### **Лыжи на старте стоят...**

Игрушка SkiFree – вроде бы ничем не при‐ мечательная аркада. Автор бы прошёл, навер‐ ное, и мимо неё, если бы мамина подруга не запустила её первой, но выключила, вроде, со словами: «Я даже не знаю, что тут делать». Собственно, оказалось, что это аркада. Вы иг‐ раете за спускающегося со склона лыжника. Задача, как я понял, не налететь на препят‐ ствие – ёлку, машину, как я понял, строящую трассу, камень. Дополнительно со склона ска‐ тывается сноубордист – автор с ним ради ин‐ тереса столкнулся – лыжник упал, сноубордист поехал дальше. Зато радужные полоски, ока‐ залось, – трамплины. Но хоть, подскочив на таком трамплине или сугробе, лыжник благо‐ получно приземляется без вмешательства иг‐ рока (по крайней мере, у меня получалось так).

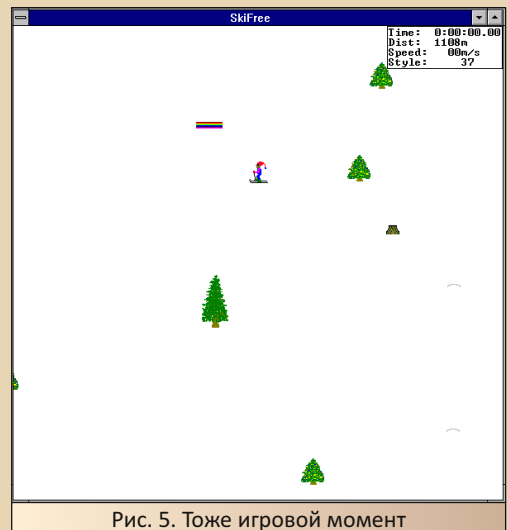

---- 79- DOWNGRADE-ИГРЫ

Думал, что игра бесконечная – пока не за‐ кончатся жизни, но оказалось, что и тут можно доехать до финиша (см. рис. 6).

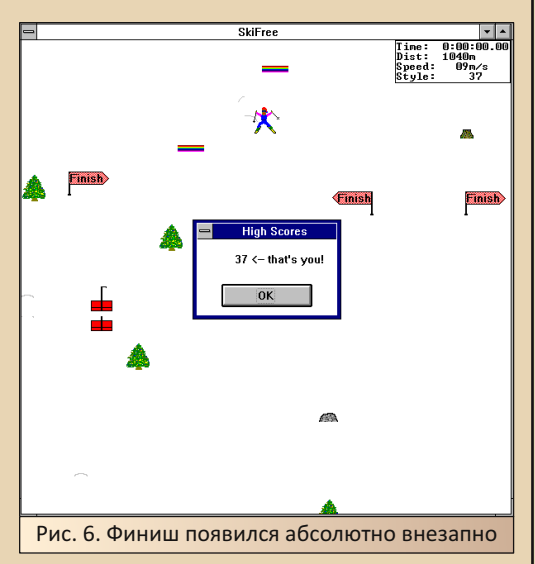

Однако тут же по нажатию клавиш со стрелками игра продолжилась. Также мне по‐ чему‐то запомнился снежный человек, который охотился на лыжника, но сейчас я его почему‐ то не увидел, хотя и думал, что встречу именно его, а не сноубордиста или машину. Их вообще не помнил, а «йети» запомнился1.

#### **Chip's Challenge**

С этой аркадой автор знакомился уже поз‐ же – наверное, когда скачал комплект с сайта Романа Карпача. Здесь мы играем за мальчика, который собирает микросхемы в DIP‐корпусах на разных уровнях. В принципе, игрушки такого плана попадались – бегание по уровню и сбор бонусов (в данном случае – микросхем) можно увидеть практически в любой аркаде. Аркада с видом сверху будет выглядеть именно так, как эта. :‐) Перемещение же блоков – тоже доста‐ точно частый сюжет – здесь мы тоже это уви‐ дим.

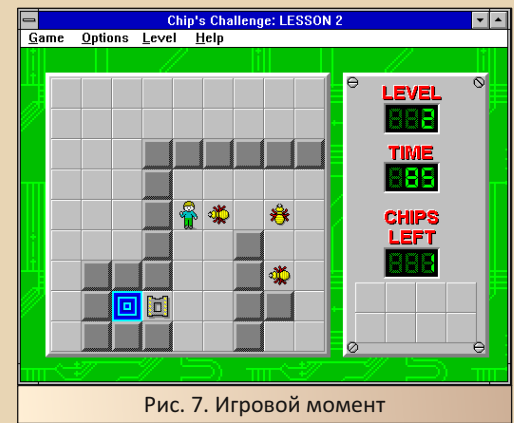

В игре нам предстоит открывать двери цветными ключами, переправляться через во‐ ду, перемещая блоки, убегать от жуков. В прин‐ ципе, достаточно симпатичная аркадная иг‐ рушка.

#### **JezzBall – вариация на тему Xonix**

Опять же, одной из первых «офисных» иг‐ рушек, с которой познакомился автор, стала иг‐ ра AirXonix. Волчок с пропеллером прокла‐ дывал перегородки, ограничивая перемещение катающихся по уровню шариков. Увы, игра ра‐ ботала под Windows 9x и выше. Кроме того, тре‐ бовала хоть примитивного, но трёхмерного ускорителя. Да, игра прекрасно работала на Celeron 433 МГц и S3 Trio3D, но жутко тормозила на нетбуке с AMD Geode 800 МГц с видеокартой без ускорителя.

В составе пакета игр от Microsoft тоже есть игра подобного плана. Увы, трёхмерной графики мы не увидим, как и замысловатых уровней. Но игра работает под Windows 3.x – уже неплохо.

В нашем распоряжении прямоугольное иг‐ ровое поле, на котором катаются шарики. Ката‐ ются достаточно быстро. На первом уровне катается два шарика. С каждым уровнем их ста‐ новится всё больше.

#### --- 79- DOWNGRADE-ИГРЫ

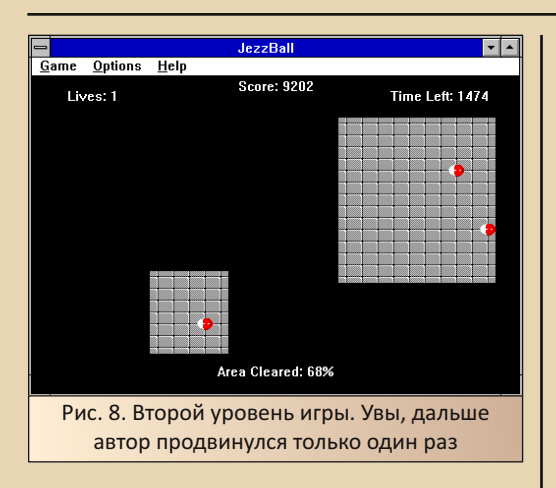

В игре перегородка выстраивается автома‐ тически. Нужно только кликнуть мышью на ме‐ сте, где мы хотим возвести преграду шарикам. Стрелки показывают, как будет строиться пере‐ городка – по вертикали или горизонтали. По‐ менять направление можно нажатием правой кнопки мыши. Интересно, что игра 1992‐го го‐ да. Конечно, может быть, не первая програм‐ ма, где используется для управления не только левая, но и правая кнопка мыши, но достаточ‐ но ранняя.

#### **Сантехнический аврал**

Можете себе представить прокладку доро‐ ги под носом у колонны автомобилей или же укладку рельсов и шпал, когда уже пущен поезд, и он должен прибыть на станцию в уста‐ новленное время? Сюжет, достойный мульт‐ фильма – там вам мастер за несколько секунд молотком, полным ртом гвоздей да какой‐то матерью и мост построит... Вот и предлагают игроку стать примерно таким же находчивым мастером. В данном случае – водопроводчи‐ ком. Игра будто в насмешку названа Pipe Dream – трубная мечта. А задача игрока про‐ ста – из кусков труб строить трубопровод, чтоб ничего не разлилось.

Трубопровод строим из готовых элемен‐ тов, которые показаны в столбике слева. Увы, развернуть элемент трубы не получилось – ни

кликом мыши, ни нажатием клавиши **«Про‐ бел»**. Просто по клику левой кнопкой мыши элемент меняется на следующий. Через несколько ходов из источника начинает пода‐ ваться жидкость ядовито‐зелёного цвета. И на‐ ша задача делать так, чтоб жидкость не разлилась. Ну, хотя бы не сразу разлилась. По‐ строив достаточно долгий трубопровод – даже если в конечном итоге разлилось – вы всё рав‐ но перейдёте на следующий уровень.

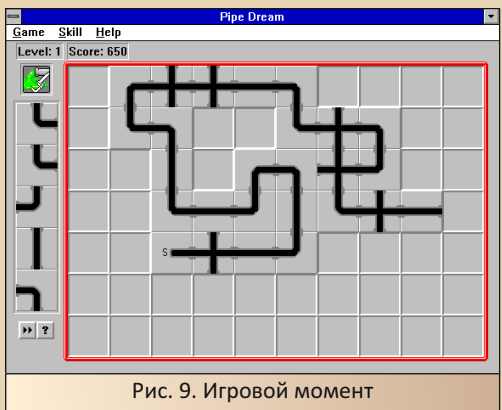

Если же жидкость разлилась достаточно рано, игра заканчивается.

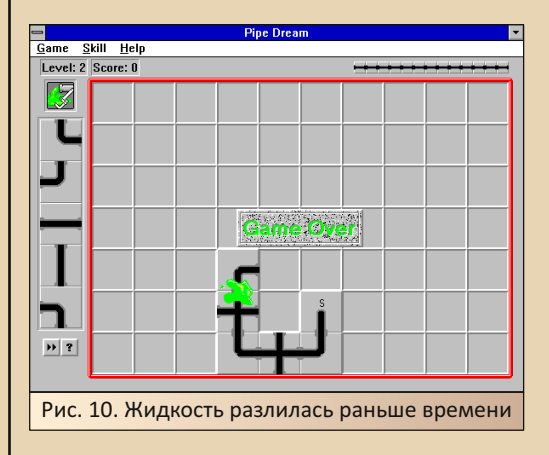

Игра чем‐то напомнила игры от Gamos – «Ветка» и «АйТи», тоже посвящённые фор‐ мированию подобных конструкций из готовых блоков. Видимо, или идея носилась в воздухе. либо имела какие-то докомпьютерные корни, либо кто-то творчески обыграл идею другой компании.

#### Гольф на карточном столе

В составе комплекта игр от Microsoft есть несколько пасьянсов. Например, вы можете познакомиться с 16-разрядной версией пасьянса «Свободная ячейка» или «Солитёр». 32-разрядная версия которого включена в комплект поставки Win32s (в варианте от Microsoft если расширитель идёт в составе программы, игры запросто может и не быть).

Другой пасьянс, например. - «Гольф», Внизу игрового поля располагается колода. Там же будет выстраиваться линейка карт. Задача игрока - уложить в эту линейку все карты, располагающиеся вверху игрового поля. Как догадался читатель, выкладывать карты нужно по порядку - возрастания или убывания. Единственное, если положен король - положить другую карту из расположенных сверху у автора не получилось - следующую нужно брать из колоды, расположенной внизу поля.

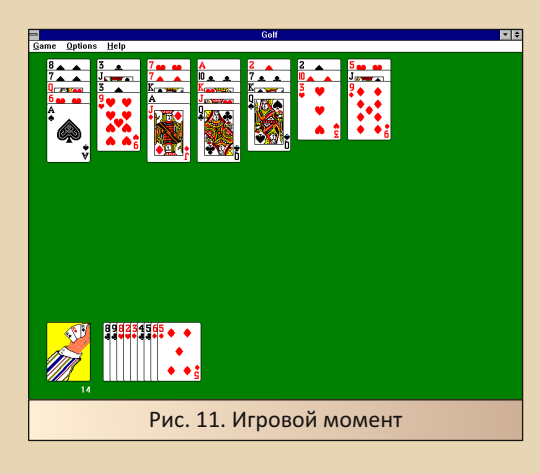

Интересно, что рубашка карт - анимированная - периодически из рукава руки, нарисованной на рубашке карты, появляется или исчезает карта.

Увы, автор не очень знаком с правилами раскладывания пасьянсов, а английским владеет не на таком уровне, чтобы с помощью хелпа понять, как же раскладывать незнакомый пасьянс. Поэтому очень много подобных пасьянсов прошло стороной. Например. Free Cell автору стал интересен только после того. как он прочитал описание солитёра в Windows XP или же русской версии Win 95 (вот не помню точно). Увы, «Косынка» как-то более привычна.

#### Заключение

Что можно сказать об играх? Конечно же, очень приятно, что благодаря им состоялось знакомство автора с Windows 3.1. Но это не всё. Куда более интересным оказалось, что игры могут запускаться не только под Win 3.1 и 3.11, но и под Windows MME - Windows 3.0 с мультимедийными расширениями (а. может быть, неофициально поддерживается и обычная Windows 3.0?). Так что, список программ и игр для Windows 3.0, известных автору, растёт. Вполне возможно, что когда-нибудь даже появится статья, посвящённая этой версии оболочки, но не будем заглядывать вперёд.

Но ещё одна интересная штука в своё время попалась на глаза - якобы Microsoft разработала не только 32-разрядную версию «Свободной ячейки», способную работать под Win32s, но и другие 32-разрядные версии игр, которые могли бы работать с этим 32-разрядным расширителем - и тетрис, и другие пасьянсы. Увы, автору эти версии игр никогда не попадались.

Андрей Шаронов (Andrei88)

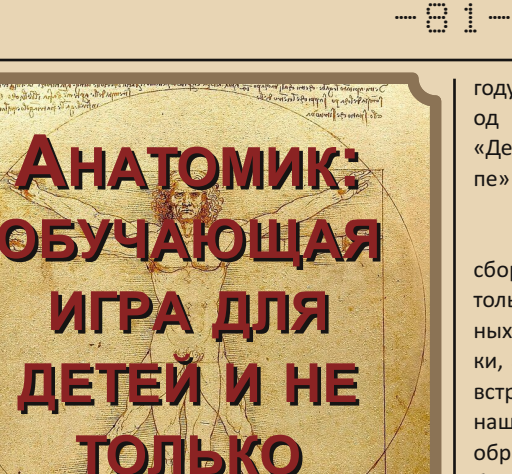

бразовательные игры появились на самой заре игровой индустрии. Они выпускались даже для старушки Atari 2600. Например, была игра, в которой нужно было решать простые арифметические примеры на сложение, умножение и пр. За все эти годы образовательных игр было выпущено достаточно. Конечно, не так много, как простых игр. но тем не менее. Однако встаёт вопрос качества. Большая часть таких игр по своей сути игры-то внутри и не имеет и скатывается к нудному учебнику, либо наоборот, образовательный аспект в них вроде бы заявлен, а по факту это просто игры для детей. Сейчас на платформах Android и iOS с такими играми проблем нет. Ассортимент игр огромный, выбрать есть из чего, да и сенсорный экран великолепно подходит для детских рук. А вот в 90-е с образовательными играми было туго.

Про одну из представительниц этого редкого жанра я и хочу рассказать.

Называется она «Анатомик», а в английском варианте - Body Quest. Разработана игра была группой Omega Integral System (той самой, которая сделала небезызвестную Highway Hunter и две части Frantis. Свой опыт в разработке аркадных игр они применили и здесь, но об этом позже) и издана в 1994-м

году фирмой NIKITA, NIKITA, кстати, в тот период издала ещё несколько обучающих игр: «День рожденья 1 и 2», «Путешествие по Европе» и «Цирк».

Мне «Анатомик» попался на одном из сборников - «50 игр на русском языке» - и только на нём. Больше ни на одном из подобных сборников, которые прошли через мои руки, а их прошло достаточно много, эта игра не встречалась. Не пользовалась она спросом у наших пиратов. Однако на old-games.ru есть образ диска и даже сканы обложки, значит, она была не настолько редкой, чтобы Old-Games не смогли её найти.

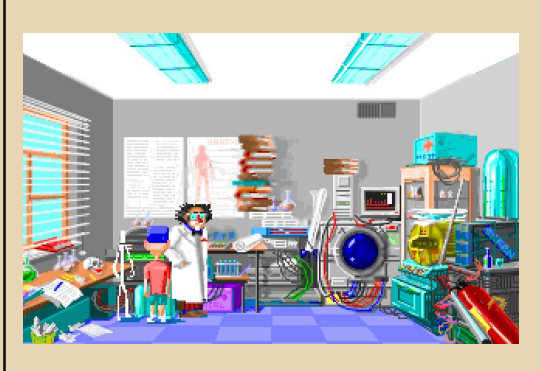

Встречает игрока «Анатомик» красочной озвученной голосом заставкой (и это в игре на 6 МВ общим весом), в которой ведает игроку о том, что друг главного героя потерял тело, и никто не знает, как и почему, но друга надо выручать, и товарищи отправляются за помощью в ближайшую поликлинику, там их направляют к профессору (подозрительно смахивающего на Эйнштейна). У него есть специальная машина - «синтезатор человеческих органов», но для неё нужна специальная программа. Поэтому игроку следует пройтись по всем отделениям поликлиники и «поработать» с местными компьютерами, чтобы собрать всю необходимую информацию для этой программы.

Звучит наивно, но для обучающей детской игры большего и не надо. Заставка симпатичная, диалоги не режут глаз, мотивацию к действию даёт, значит, со своей задачей справляется.

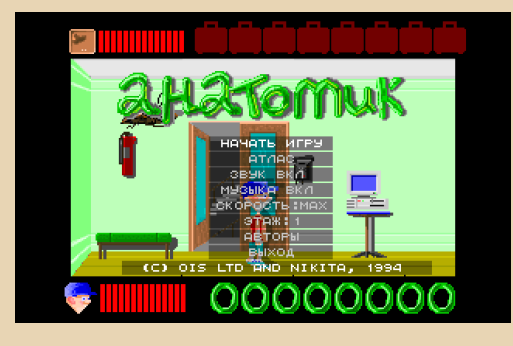

А дальше мы попадаем в меню, в котором можно изменить скорость игры - она же сложность, включить/выключить музыку и звук, выбрать любой из шести уровней для тренировки или попасть в «Атлас», но о нём тоже  $P$ AWEONON

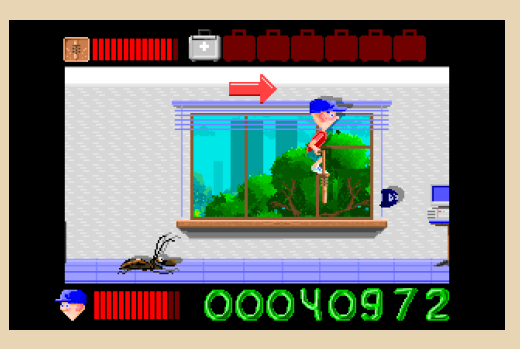

Геймплейно «Анатомик» представляет собой бодренький платформер. Главный герой -Мальчик из заставки - резво скачет взад и вперёд, давит каких-то козявок, тараканчиков, комаров и прочую нечисть и постепенно продвигается к выходу с этажа.

В непростом платформенном деле игроку помогают специальные бонусы, которые появляются то тут, то там в виде квадратиков с нарисованной на них пиктограммой - обозначением, что же находится внутри.

Всего бонусов 4 вила:

 $-97-$ 

«Нога» - позволяет просто давить тараканов ногой - бонус крайне несерьёзный, т.к. есть и летающие, и прыгающие противники. К тому же пока проиграет анимация топанья ногой, мальчика успеют несколько раз укусить с других сторон. Да и враги появляются настолько стремительно, что порой не успеваешь сообразить, что нужно топтать. Проще прыгнуть на голову.

- «Дихлофос» - бонус более серьёзный, даёт банку с дихлофосом, которая бьёт по площади, но всё ещё требует хорошей реакции.

- «Прыгалка - кузнечик» - даёт игроку «Кузнечик» (по-импортному - Pogo Stick), после чего он, как Commander Keen, начинает на нём непрерывно прыгать и давить попадающих под ноги козявок. Бонус очень полезный, жаль, заканчивается быстро.

- «Сильная рука» - просто аптечка, даёт игроку 2 единицы жизни. Бонус совершенно незаменимый. Жизнь-то всего одна, энергия расходуется стремительно, а уровней целых шесть. Благо в начале каждого уровня жизни восстанавливаются.

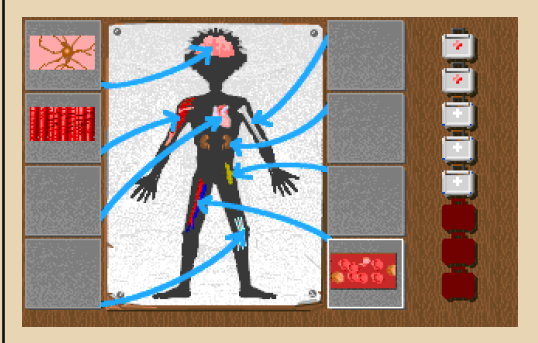

Но если бы всё было так просто, и игра была бы простым платформером, то я бы про неё не рассказывал.

#### DOWNGRADE-WEPN

Периодически в случайном месте на уровне появляются чемоданчики с красным крестиком. Их нужно собирать и относить к специальному плакату, на котором схематически изображён человечек.

 $-77 -$ 

Если нажать клавишу действия на этом плакате, то начнётся мини-игра - головоломка.

В ней нужно расставить органы по своим местам. Ну не совсем органы. На первом этаже это ткани, на втором - органы чувств и нервной системы, на третьем - кости и т.д. Я буду называть их органами. Орган, который нужно разместить, выбирается случайно. Если он установлен правильно, то остаётся на месте, и игроку даётся следующий, если же нет, то исчезает, и игроку снова даётся следующий случайно выбранный орган. Каждый чемодан даёт одну попытку. То есть для того, чтобы расставить все органы, нужно минимум столько же чемоданов, ну а если ошибаться, то уже больше. На разных уровнях нужно установить разное количество органов-чемоданов. От шести до восьми. Чаще всего восемь чемода-HOB.

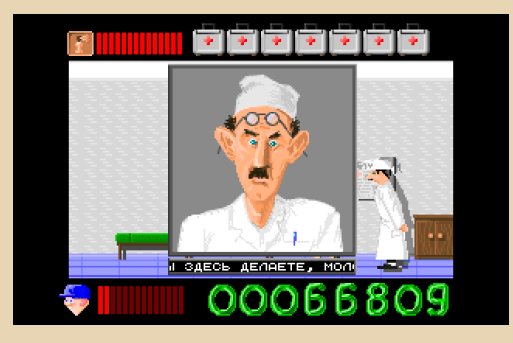

После расстановки чемоданов можно направляться к выходу (можно и раньше, но с этажа выйти всё равно не дадут), но и тут не всё так просто. Перед выходом с каждого этажа дежурит заведующий отделением, который сначала строго поинтересуется, чего это мы тут делаем, а потом задаст три каверзных вопроса по теме его отделения. Вопросы самые разные. От совсем простецких, вроде: «Какой образ жизни мог бы вести человек, если бы у него не было костей?» Варианты: «Как обычно». «В космосе», «Под землёй», «В воде». Ответ на такие вопросы можно получить, просто подумав. До чего-то посложнее, вроде: «Какого типа клетки обеспечивают ночное зрение?» или «Из какого типа мышц состоит сердце?». А на эти вопросы ответ логическим путём уже не получишь, нужно знать тему.

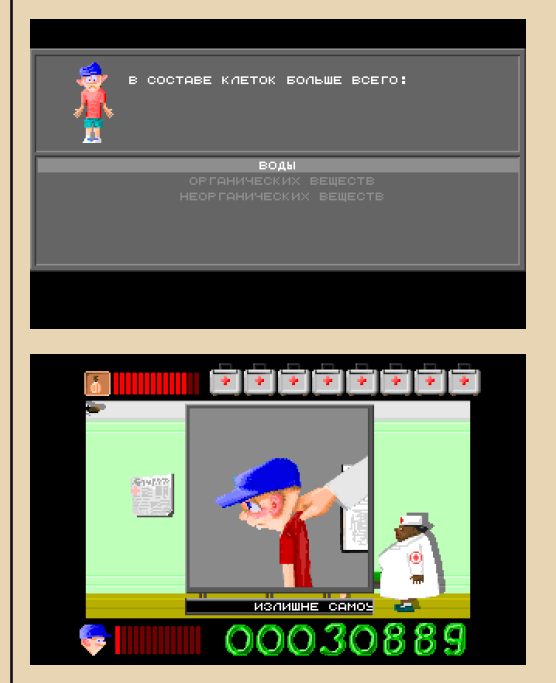

Нужно верно ответить на все три вопроса. Неправильный ответ хотя бы на один из вопросов приводит к тому, что игрока за шиворот отводят к началу уровня, мол, «не готов ещё». Ещё и две риски жизни отбирают (видать, от обиды). Вопросов не то чтобы много. Штук 20-30 по каждой теме, но если учесть, что они выбираются случайно, до заведующего ещё нужно дойти, а вокруг прыгают таракашки, да ещё и за неправильные ответы отнимают жизни, то тут уже становится не до подбора.

 $-94-$ 

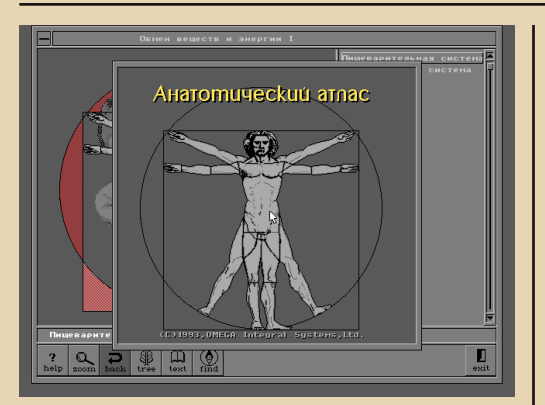

И что же делать, если никак не получается понять, что это за очередная жёлтая «котлета» и куда её нужно поставить, или не удаётся ответить на очередной каверзный вопрос? Жизнь одна, энергия улетает быстро. Остаётся только одно - учиться! На каждом уровне стоит компьютер. Если к нему подойти и нажать клавишу действия, то откроется программа «Анатомический атлас» (в неё ещё можно попасть из главного меню). Она выполнена в оконном интерфейсе и поддерживает работу с мышкой. Как будто действительно работаешь с настоящим компьютером внутри игры. На каждом этаже «Атлас» содержит информацию только по теме этого этажа. В нём есть всё, что может понадобиться для прохождения. Изображения тканей и органов с описаниями, схемы и краткие статьи. Почти что учебник, только интерактивный, т.к. почти на всё можно кликнуть и посмотреть, из чего оно состоит.

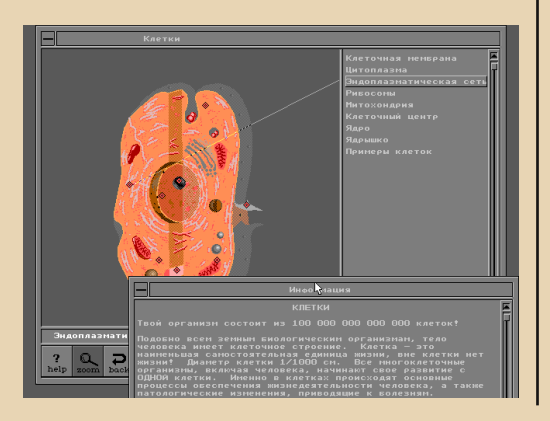

Так, например, кликаем мы на глаз и попадаем в раздел, где этот глаз нарисован уже крупно, на весь экран. Сбоку написаны все части, из которых он состоит, а если нажать на кнопку «Текст» внизу экрана, то в отдельном окошке откроется статья про глаз.

Интересное замечание: у «Атласа» есть отдельные копирайты, и в них стоит 1993-й год. а сама игра датирована 1994-м. Значит ли это, что этот атлас издавался ещё отдельно от игры в каком-нибудь более полном варианте? Не знаю. Я пытался найти информацию в интернете, но везде натыкался только на информацию об аркадных играх от этой команды.

Выше я писал про то, что из меню можно выбрать любой из уровней. Так вот, полностью игру можно пройти, только начав с первого уровня. При прохождении любого другого уровня, выбранного из меню, игра снова в это меню и возвращается. Режим тренировки, кстати, при таком игровом процессе оказался как нельзя кстати. Каждый раз перепроходить первые уровни, чтобы потренировать последующие, очень утомительно и скучно. Зато после изучения теории игра проходится довольно быстро и приятно.

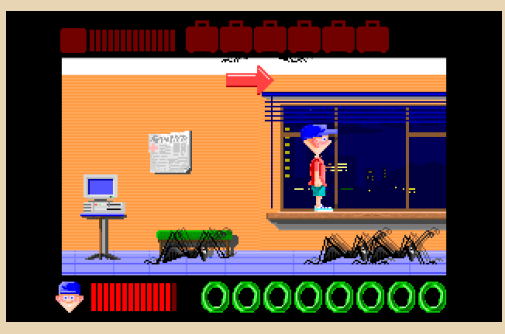

Пару слов о графике и звуке. Игра идёт в честном VGA. По уровням мы скачем в разрешении 320х240, а изучаем «Атлас» в разрешении 640х480. Звук воспроизводится только Sound Blaster-совместимыми звуковыми картами. Для кого-то это может стать проблемой.

#### -85- DOWNGRADE-WEPN

Ещё проблемы может вызвать то, что в игре нет **setup.exe**. Она сама определяет прерывания, на которых висят устройства. И в некоторых случаях – с нестандартными прерываниями – возможно, не справится со свой задачей, и иг‐ рок останется без звука или вообще без игры.

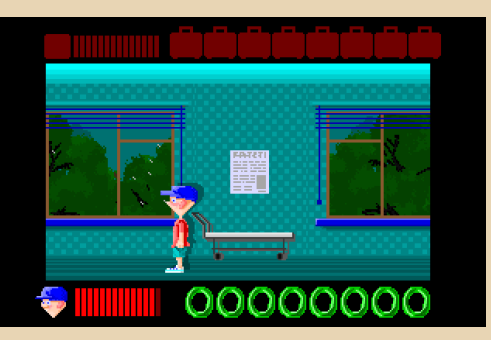

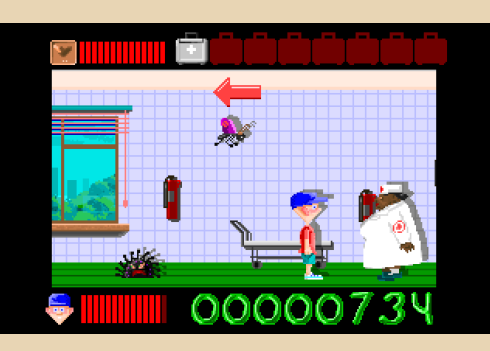

Картинка в игре сочная, по этажам расстав‐ лено много разных предметов, при этом сразу понимаешь, что дело происходит в больнице. Где‐то стоит каталка, где‐то шкафчик с лекар‐ ствами и т.д. Каждый уровень оформлен в своём уникальном стиле, на каждом уровне иг‐ рает своя музыкальная тема и прыгают свои, уникальные таракашки. Как ни странно гово‐ рить это про простую аркаду, но в ней есть своя атмосфера. Милая, уютная атмосфера. Хоте‐ лось бы, чтобы все больницы в реальном мире ощущались именно так, как они представлены в игре (ну кроме тараканчиков). Не забыли раз‐ работчики и про вид за окном. С каждым но‐ вым этажом деревья опускаются всё ниже, а под конец видны уже крыши домов. Вместе с этим меняется и время за окном, и даже погода. Начинаем мы днём, потом за окном начинает идти дождик (это третий уровень, мой самый любимый), потом постепенно вече‐ реет, и заканчиваем игру мы ночью, когда в ок‐ но видны только силуэты домов и светящиеся в них окна. К звуковому сопровождению у меня тоже никаких претензий нет. Все реплики мальчика озвучены голосом. Все эти «Ой», «Cool» и пр. только добавляют свою копейку в копилку милой атмосферы игры.

В итоге мы имеем чуть ли не уникальный случай: обучающая игра, в которую интересно играть, причём интересно не только детям, но и взрослым.

P.S. Только не совсем маленьким детям. Возраст должен быть как минимум школьный, когда уже проходят биологию и анатомию.

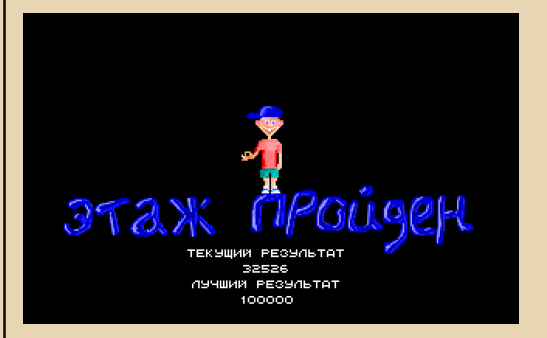

#### **Валерий Сурженко (Hippiman)**

 $-RA-$ 

# Истории из жизни. Часть вторая

писав для 22-го номера журнала парочку забавных случаев, автор посчитал эту тему закрытой. Увы или не увы. но в памяти со временем стали всплывать и другие забавные истории. Какие-то забылись, какие-то, возможно, происходили не так. Одна из таких историй в этот раз произошла с автором, но при участии товарища. Возможно, что в моём пересказе она будет несколько отличаться от правды, за что прошу извинить, но запомнил я её именно так. Остальным же, как и в прошлом случае, автор был не просто свидетелем, а непосредственным участником. ©

#### Почти как 95-я

Что такое есть в Windows 95, и чего нет в Win 3.x. но хочется заиметь? Рабочий стол. «Пуск», проводник, корзина? Calmira в помощь. Привычные кнопки управления окном? Тоже есть примочка. Win32? А оно надо на тройке? А вот то, что винда стартует сама при включении компьютера, а при выключении винды паркуется жёсткий диск (на то оно и безопасное выключение ©) - это интересно. Загрузку винды по включению компьютера сделать - не великая проблема - вписал команду в **autoexec.bat** и радуйся. А вот как воткнуть парковку? Чтоб сама собой?

Особо не заморачивался вопросом, но порой мысль возникала. Когда-то так получилось, что в **autoexec.bat** был последовательно прописан вызов винды, а потом «Волков Коммандера». Просуществовало это недолго, но запомнилось - при старте компьютер запускал винду, а после закрытия оной - синие панели, которые автор тут же выключал - с ДОСом экспериментировать в тот день не хотелось уже. А что если поставить вместо вызова «Волкова» вызов парковшика?

 $C<sub>K</sub>$ азано сделано. Открываем  $auto$ exec.bat и пишем строчки:

C . \ Windows\WTN C:\NU\diskmon /park

Всё, перезагружаем компьютер и готовимся радоваться. Увы, только готовимся - даже винда ещё не загрузилась, а компьютер повис. Один старт, второй - одно и то же - инициализация драйверов. прописанных до загрузки винды, переход к винде и вис. Может быть, ну его? Ладно, но надо исправить файл. Грузиться с дискеты как-то не хотелось. Может быть, получится прервать загрузку, как когда-то останавливали исполнение зациклившихся программ на Паскале? Ctrl+C или Ctrl+Break? Как ни странно, но одно из сочетаний клавиш действительно позволило остановить загрузку до запуска винды. Не помню, что именно, но вроде Ctrl+Break. Поправил autoexec - выкинул загрузку винды и - тем более - парковщика. И больше таким не баловался. ©

#### Где тут вход в интернет?

У автора интернет появился, конечно, не у самого первого в классе, но в 2004-2005-м был далеко не у всех - даже модемный ©. Так получилось, что то ли в 2006-м после поступления, то ли в 2007-м на каникулах позвонил товарищу. Оказалось, что он тоже решил подключиться к всемирной паутине: купил модем, купил карту или же заключил договор, настроил подключение...

Примерный диалог:

Товарищ: Ну, я открываю подключение, нажимаю дозвон... Модем дозванивается... Я подключаюсь... Появляется окно, в котором считается время...

Я: Всё правильно - это время, проведённое тобой в интернете...

 $-97-$ 

Товариш: Это я понял...

 $A$ : Ну вот...

Товарищ: Ты мне скажи, где в этом окне адрес набирать!

#### Локальная питательная сеть

«Школьные годы чудесные!» - сколько воспоминаний - приятных, не очень, совсем не очень, забавных, обидных и интересных... Думаю, каждый может много чего вспомнить. Вот и на школьных уроках информатики много чего интересного происходило. Мы, например, в десятом классе узнали, что до этого преподавание данного предмета носило ужасно неструктурированный характер, а вот Министерство образования подготовило программу обучения компьютерной грамотности аж с пятого класса! У читателя дежавю с пятой книжкой приключений Гарри Поттера? Поверьте, ваш покорный слуга тоже удивлялся, когда читал эту книжку и смотрел кино. ©

В общем, получилось так, что десятиклассники должны изучать ворд. Изучение сводилось к набиванию текста... явно распечатанного на принтере. Загоняли текст из урока в урок, сидя по два человека на компьютер (вот что всегда стремало в компьютерном обучении). Ну а тут что-то приключилось, и наш с товарищем компьютер повис. Уже не помню, что именно. На три заветных клавиши (Ctrl-Alt-Delete) - нуль эмоций. Попросили у учительницы разрешения перезапустить машину по-горячему. Кнопку Reset автор не нашёл, поэтому сделали просто - выключили и включили снова фильтр питания. Машина пошла на перезагруз-KV.

И тут услышали возмущённые крики сидящих рядом девиц. Поворачиваюсь к ним - вижу, что их компьютер тоже ушёл на перезагрузку. Ну и выдал я что-то в духе: «Неча повторять за другими всё подряд!». На деле же оказалось - вилка фильтра их компьютера... была

воткнута в розетку фильтра нашего - розеток на все компьютеры не хватало. Ну и получили проблему на ровном месте. Нас чуть не заставили набирать за двоих, но как-то вопрос решился - достаточно мирно.

#### С вами говорит модем

Наверное, читатели сталкивались с ситуацией: звонит телефон, снимаете трубку, а там говорит голос: «Примите, пожалуйста, факс» - и начинается свист факсимильного аппарата или модема... История не об этом. ©

Был у меня товарищ, которому от двоюродного брата достался компьютер - Pentium ММХ 200 МГц. 64 МБ ОЗУ, опять же 10 ГБ жёсткий диск - и на этом аппарате стояла Windows 2000. В общем, к не блистающим возможностям железа добавлялась не самая впечатляющая совместимость с DOS-играми. Увы, что было установлено на компьютере, ваш покорный слуга не знал - тем более, не мог догадаться, разговаривая с товарищем по телефону. Он же уверял, что у него есть модем и он может со мной связаться. Тогда ваш покорный слуга уже знал. что можно связываться через HyperTerminal (опыты с Tornado BBS будут позже ©). В общем, объяснил, как найти и запустить программу, положил трубку и начал звонить уже с программы. Дозваниваюсь, берут трубку, но сквозь скрип модема слышу голос товарища: «Алло! Алло! Кто это?!» Как потом выяснилось, модема на компьютере у него не было, как и подключения компьютера к телефонной линии, а жаль - хоть какая-то радость была бы на фоне неидущих игрушек...

Андрей Шаронов (Andrei88)

 $-88 -$ 

# ПРОСТО РАЗНЫЙ ЮМОР

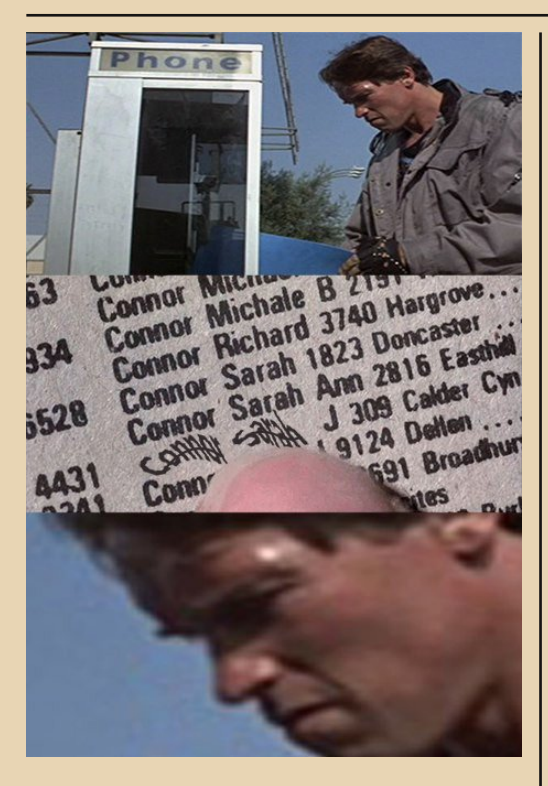

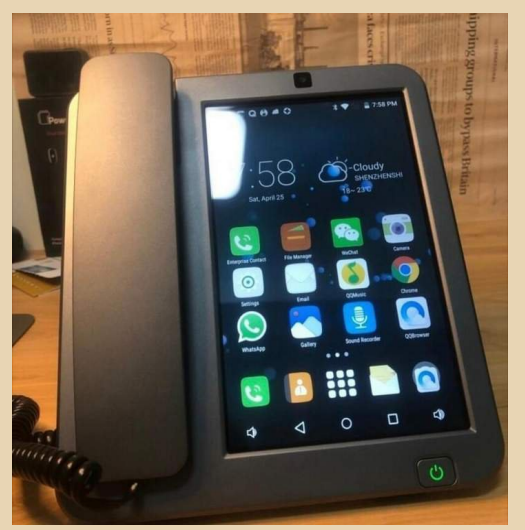

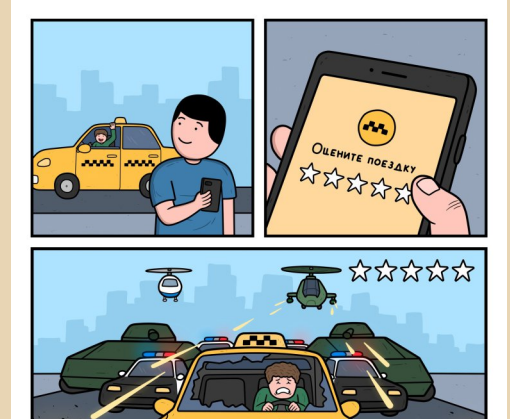

**W**O DMITRIPIANKOV

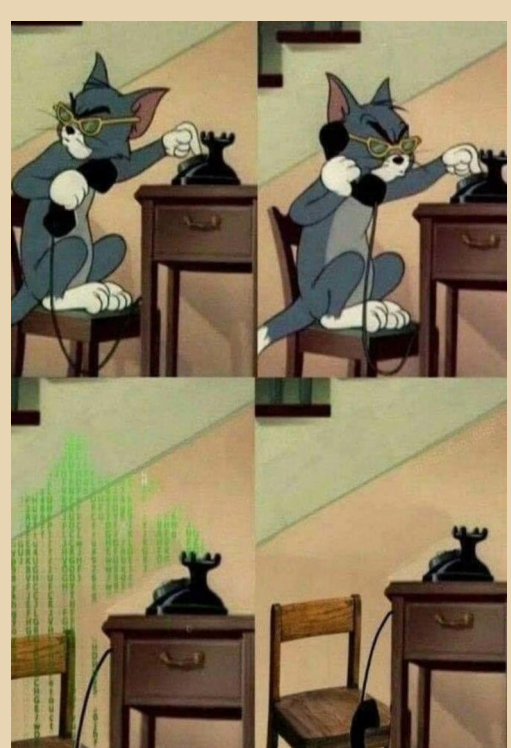

 $\overline{\mathbf{H}}$ 

### -КАК ВАС ПОСТРИЧЬ? -ИГРАЛИ В МАЙНКРАФТ? -НИ СЛОВА БОЛЬШЕ.

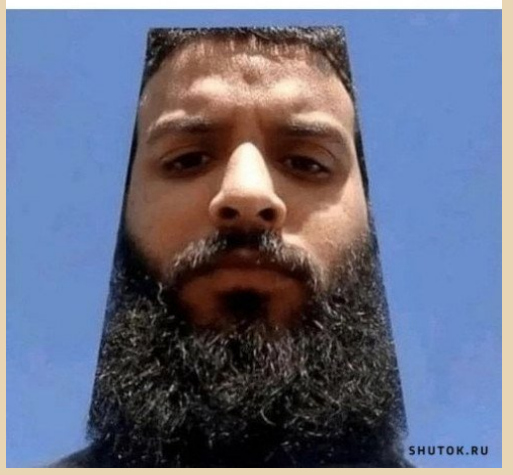

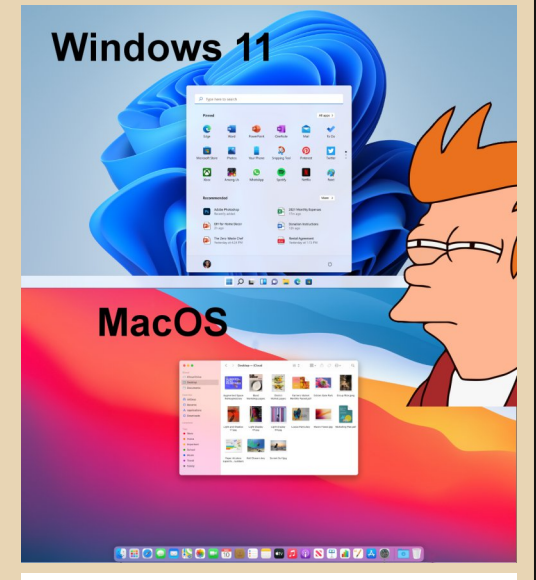

## ЭВОЛЮЦИЯ МУЖЧИНЫ-ВОИНА

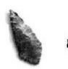

.<br>8000 лет до н.э.

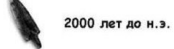

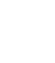

 $-\overline{a}$ 

Отсаженный Карл

@Ha haskii

Скажу своим внукам, что раньше по этим проводам в холодильник поступал кетчуп, горчица и майонез.

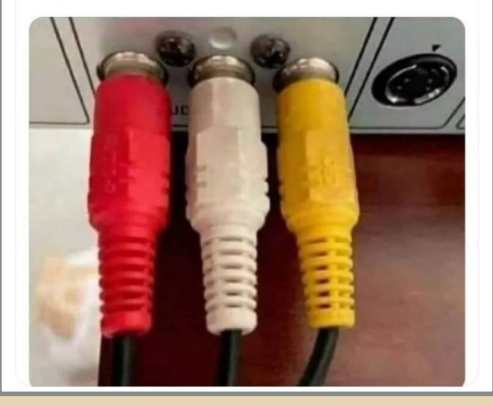

- Согласны ли вы, Дмитрий, взять в жёны Екатерину?

 $-\mathbf{\mu}$ а.

- Согласны ли вы, Екатерина, взять в мужья Дмитрия и установить «Яндекс. Браузер» и все его компоненты?

 $***$ 

Старая шутка на новый лад:

- Папа, покажи какая Windows 10 (11) многозадачная

- Подожди полчасика, сейчас обновление установится.  $* * *$ 

Сольфеджио для программистов: интервьюер читает тебе вслух код, а ты должен сказать, что этот код делает.

 $+ + +$ 

Приметы времени: в завещаниях XXI века будет очень много логинов и паролей.

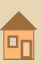

#### НАД НОМЕРОМ РАБОТАЛИ

Дизайн/вёрстка/гл. редактор – uav1606 Редакторы: Вячеслав Рытиков (eu6pc) Андрей Шаронов (Andrei88)

Авторы: Вячеслав Рытиков (eu6pc) Михаил Бабичев (Антиквар) Андрей Шаронов (Andrei88) uav1606 Владимир Веселов (Режиссёр Антаресов) Валерий Сурженко (Hippiman)

> Интервью: Игорь Плотников Михаил Кузнецов

Сайт журнала:<http://dgmag.in>

Раздел журнала на "Полигоне Призраков": <http://sannata.org/articles/dgmag/>

Группа ВКонтакте:<http://vk.com/dgmag>

E–mail главного редактора: uav16060 [cobaka] mail.ru